# **JioSign API Specification**

V1.6

COPYRIGHT INFORMATION No part of this document may be copied, reproduced, stored in any retrieval system, or transmitted in any form or by any means, either electronically, mechanically, or otherwise without prior written permission.

©Copyright Jio Platforms Ltd. All rights reserved. Jio Platforms Ltd., Reliance Corporate Park Thane Belapur Road, Ghansoli-400 701

#### TRADEMARKS

All the brand names and other products or services mentioned in this document are identified by the trademarks or service marks of their respective owners

#### DISCLAIMER

The information in this document is subject to change without notice and should not be construed as commitment by Jio Platforms Ltd. assumes no responsibility or makes no warranties for any errors that may appear in this document and disclaims any implied warranty of merchantability or fitness for a particular purpose

# 1 Change History

| Ver   | Date       | Author        | Remarks                                                                                                    |
|-------|------------|---------------|----------------------------------------------------------------------------------------------------|
| Draft | 10-08-2021 | JioSign Team  | Draft Document                                                                                                    |
| 0.1   | 18-08-2021 | JioSign Team  | 1. Gateway API Details                                                                                                    |
|       |            |               | 2. Error Codes updated in separate excel file.                                                                                                |
|       |            |               | 3. Added endpoints for api access.                                                                                                    |
| 0.2   | 19-08-2021 | JioSign Team  | 1. All the Integration Url should have 8443 port in the base url.                                                                             |
|       |            |               | <ol> <li>Correction in http method and minor input and output changes of<br/>APIs.</li> </ol>                                                 |
| 0.3   | 24-08-2021 | JioSign Team  | <ol> <li>Added steps needed to decrypt the session token downloaded from<br/>JioSign Portal.</li> </ol>                                       |
| 0.4   | 08-09-2021 | JioSign Team  | 1. Added Mac Id is header of request.                                                                                                    |
| 0.5   | 30-09-2021 | JioSign Team  | 1. Changed the jiosign portal url                                                                                                    |
|       |            | 0             | 2. Modified new UI images.                                                                                                    |
| 0.6   | 21-03-2022 | JioSign Team  | 1. Added new field in Audit Trail API output.                                                                                                 |
|       |            |               | a. trails.identifier                                                                                                    |
|       |            |               | 2. Removed following attributes Audit Trail API output.                                                                                       |
|       |            |               | a. trails.userPhone                                                                                                    |
| 0.0.1 | 17.05.2022 | lieCien Teens | <ul> <li>b. trails.userEmail</li> <li>1. Added new API for download Audit Trail PDF.</li> </ul>                                               |
| 0.6.1 | 17-05-2022 | JioSign Team  | <ol> <li>Added new API for download Audit Trail PDF.</li> <li>Modified output of Get Audit Trail API to return OTP entered by user</li> </ol> |
|       |            |               | in meta-attribute and few additional attributes.                                                                                              |
| 0.7   | 01-06-2022 | JioSign Team  | 1. Modified Document – Create api                                                                                                    |
| 0.7   | 01 00 2022 | JIOSIGH TEUM  | a. Added new "doc-owner" attribute in request body.                                                                                           |
|       |            |               | <ol> <li>Modified Document – Save Data api</li> </ol>                                                                                         |
|       |            |               | a. Notification array will be mandatory in input                                                                                              |
|       |            |               | b. Added new notification types $-6/7/13$                                                                                                    |
|       |            |               | c. Added enable attribute for notification types                                                                                              |
|       |            |               | 3. Added Document Sign/Decline workflow api.                                                                                                  |
|       |            |               | 4. Modified Document – Get Data                                                                                                    |
|       |            |               | a. Added creatorId attribute in the response.                                                                                                 |
|       |            |               | 5. Added Get Participant Status api to provide list of participants with                                                                      |
|       |            |               | signing status in a document.                                                                                                    |
|       |            |               | 6. Added Get Card Details api to provide card details.                                                                                        |
|       |            |               | 7. Added Delete Participant api.                                                                                                    |
|       |            |               | 8. Added Document finalization workflow API.                                                                                                  |
|       |            |               | <ol> <li>Added appendix section for certificate and card coordinates<br/>references.</li> </ol>                                               |
| 0.8   | 13-09-2022 | JioSign Team  | Releasing Version 1.1 for RP APIs. Added below features.                                                                                      |
|       |            | _             | 1) Document owner can upload supporting documents                                                                                             |
|       |            |               | 2) User can upload signature/initial images and provide name to be used                                                                       |
|       |            |               | in document signing.                                                                                                    |
|       |            |               | Below is the Change history for Minor Version upgrade:                                                                                        |
|       |            |               | 1. Modified Document – Save Data api                                                                                                    |
|       |            |               | a. Settings array will be optional in input                                                                                                   |
|       |            |               | b. Added new settings type – 22                                                                                                    |
|       |            |               | c. Added enable attribute for settings type                                                                                                   |
|       |            |               | <ol> <li>Added Document – Save Supporting document api</li> <li>Modified Document – Get Data api</li> </ol>                                   |
|       |            |               | <ul> <li>a. Added docType in response.</li> </ul>                                                                                             |
|       |            |               | <ol> <li>Added doc type in response.</li> <li>Updated Sign/Decline api workflow to upload signature/initial</li> </ol>                        |
|       |            |               | image and name.                                                                                                    |
| 0.9   | 16-12-2022 | JioSign Team  | Releasing below features in Version 1.1:                                                                                                    |
| 5.5   | 10 12 2022 | Josigh Team   | Releasing below reactives in version 1.1.                                                                                                    |

| 1.0 | 05-01-2022 | JioSign Team | <ol> <li>Modified Document – Save Data api         <ol> <li>grpSettings array will be optional in input</li> <li>Added new grpSettings type – 24</li> <li>Added enable attribute for grpSettings type</li> </ol> </li> <li>Modified Document – Get participants status API         <ol> <li>Added randomUuid in response.</li> </ol> </li> <li>Added Document – Save callback url api</li> <li>Releasing below features in API Version 1.1:         <ol> <li>Updated the algorithm for token decryption.</li> <li>Modified Document – Save Callback URL                 <ol> <li>Added retry mechanism</li> </ol> </li> <li>Modified Document – Save Data api                 <ol> <li>grpSettings enable value changed to 0/1</li> </ol> </li> </ol></li></ol> |
|-----|------------|--------------|----------------------------------------------------------------------------------------------------|
|     |            |              | <ul> <li>4. Modified Document - Save CallBack Url</li> <li>a. Updated the endpoint from /document/callback to /callback</li> </ul>                                                                                                    |
| 1.1 | 09-02-2023 | JioSign Team | <ul> <li>Releasing below features in API Version 1.1:</li> <li>1. Modified Document – Save Data api <ul> <li>a. Added "Document Signer" as a new signature method with assurance level as 6</li> <li>b. Added a card Type=10, this card type is to be selected for the signature method as "Document Signer".</li> </ul> </li> <li>2. Added Bulk Sign Workflow in section 5.2.6.</li> <li>3. Modified Document - Save CallBack Url api <ul> <li>a. Updated the endpoint from /document/callback to /callback</li> <li>b. Updated the request body to support the callback url registration for the bulk sign process.</li> </ul> </li> </ul>                                                                                                    |
| 1.2 | 09-03-2023 | JioSign Team | Releasing below features in API Version 1.1:<br>1. Modified Document – Save Data api<br>a. Added "signOrderType" for Grouped Signing Order.<br>b. Removed card limit of 20 for 'e-Signature' signature method.                                                                                                    |
| 1.3 | 12-04-2023 | JioSign Team | Releasing below features in API Version 1.1:<br>1. Modifies Document – Bulk Sign Status API<br>a. Added "status" filter as non-mandatory field.<br>2. Changed tab name from "API token" to "Integerations" in profile page.                                                                                                    |
| 1.4 | 27-07-2023 | JioSign Team | Releasing below features in API Version 1.1:<br>Increased the email length limit from 50 chars to 320 chars.                                                                                                    |
| 1.5 | 07-11-2023 | JioSign Team | Releasing below features in API version 1.1:1.Bulk DSC Sign Workflow API's2.Multicard support for DSC Signing                                                                                                    |
| 1.6 | 05-01-2024 | JioSign Team | Releasing below features in API version 1.1:<br>1. Modified Document - Save Data API:<br>a. Added attributes 'autoLocateCards', 'participantTag' & 'cTag'<br>in the request payload to support automatic card placement<br>feature for signature cards based on text-tags                                                                                                    |

# Table of Contents

| 1 |     | Chai          | nge H | ge History2                              |   |  |  |  |  |  |  |  |
|---|-----|---------------|-------|------------------------------------------|---|--|--|--|--|--|--|--|
| 2 |     | API           | Endpo | dpoints                                  |   |  |  |  |  |  |  |  |
| 3 |     | API           | Const | stants5                                  |   |  |  |  |  |  |  |  |
| 4 |     | Gate          | eway  | Authorization API                        | 3 |  |  |  |  |  |  |  |
|   | 4.: | 1             | API ( | Gateway Session                          | 3 |  |  |  |  |  |  |  |
| 5 |     | JioSi         | gn Al | PI10                                     | ) |  |  |  |  |  |  |  |
|   | 5.: | 1             | Sess  | ion Management API's10                   | ) |  |  |  |  |  |  |  |
|   |     | 5.1.3         | 1     | Session – Getting API Token              | ) |  |  |  |  |  |  |  |
|   |     | 5.1.2         | 2     | API Request Headers                      | 3 |  |  |  |  |  |  |  |
|   |     | 5.1.3         | 3     | Session - Refresh Token13                | 3 |  |  |  |  |  |  |  |
|   |     | 5.1.4         | 4     | Session – Logout                         | ŀ |  |  |  |  |  |  |  |
|   | 5.2 | 2             | Doci  | ument Management API's15                 | 5 |  |  |  |  |  |  |  |
|   |     | <b>5.2.</b> 2 | 1     | API Request Headers15                    | 5 |  |  |  |  |  |  |  |
|   |     | 5.2.2         | 2     | Document – Create Envelop                | 5 |  |  |  |  |  |  |  |
|   |     | 5.2.3         | 3     | Document - Save Data17                   | 7 |  |  |  |  |  |  |  |
|   |     | 5.2.4         | 4     | Document - Save Supporting Document24    | ł |  |  |  |  |  |  |  |
|   |     | 5.2.          | 5     | Document – Sign/Decline Workflow         | 5 |  |  |  |  |  |  |  |
|   |     | 5.2.0         | 6     | Document – Bulk Sign Workflow            | 3 |  |  |  |  |  |  |  |
|   |     | 5.2.7         | 7     | Document- Bulk DSC Sign/Decline WorkFlow | 5 |  |  |  |  |  |  |  |
|   |     | 5.2.8         | B     | Document – Status Check                  | 5 |  |  |  |  |  |  |  |
|   |     | 5.2.9         | 9     | Document - Get Data                      | 7 |  |  |  |  |  |  |  |
|   |     | <b>5.2.</b> 2 | 10    | Document - Get Participants Status       | ) |  |  |  |  |  |  |  |
|   |     | <b>5.2.</b> 2 | 11    | Document - Get Card Details70            | ) |  |  |  |  |  |  |  |
|   |     | <b>5.2.</b> 2 | 12    | Document - Delete Participant72          | 2 |  |  |  |  |  |  |  |
|   |     | <b>5.2.</b> 2 | 13    | Document - Finalization Workflow73       | 3 |  |  |  |  |  |  |  |
|   |     | <b>5.2.</b> 2 | 14    | Document – Delete Document               | 5 |  |  |  |  |  |  |  |
|   |     | <b>5.2.</b> 2 | 15    | Document - Get Original File76           | 5 |  |  |  |  |  |  |  |
|   |     | <b>5.2.</b> 2 | 16    | Document - Get Signed File77             | 7 |  |  |  |  |  |  |  |
|   |     | <b>5.2.</b> 2 | 17    | Document – Get Audit Trails78            | 3 |  |  |  |  |  |  |  |
|   |     | <b>5.2.</b> 2 | 18    | Document - Get Audit Trail File79        | ) |  |  |  |  |  |  |  |
|   |     | <b>5.2.</b> 2 | 19    | Document – Save CallBack Url             | ) |  |  |  |  |  |  |  |
|   | 5.3 | 3             | Erro  | r Code and Description82                 | 2 |  |  |  |  |  |  |  |
|   | 5.4 | 4             | Арр   | endix                                    | 2 |  |  |  |  |  |  |  |
|   |     | <b>5.4</b> .2 | 1     | Appendix A                               | 2 |  |  |  |  |  |  |  |
|   |     | 5.4.2         | 2     | Appendix B                               | 3 |  |  |  |  |  |  |  |

| 5.4.3 | Appendix C | 5  |
|-------|------------|----|
| 5.4.4 | Appendix D | 57 |
| 5.4.5 | Appendix E | 8  |

# 2 API Endpoints

| Environment                | ТҮРЕ   | Endpoints                                                                                             |
|----------------------------|--------|----------------------------------------------------------------------------------------------------|
| Integration                | API    | rpapi-sit.jiosign.jio.com:8443                                                                        |
| Production/Live            | ΑΡΙ    | Will be shared once integration testing is done by RP (Relying Partners a.k.a API Consuming Systems). |
| JioSign Portal Integration | Portal | https://demo.jiosign.jiolabs.com/                                                                     |
| JioSign Portal Live        | Portal | Will be shared once integration testing is done by RP (Relying Partners).                             |

# 3 API Constants

| Category                                          | Code | Meaning                                   | Description                                                                                                    |
|---------------------------------------------------|------|-------------------------------------------|----------------------------------------------------------------------------------------------------|
| Participant Access<br>Level                       | 1    | Signer                                    | Participant who can sign the document.<br>Will receive All Signing Collected, Automated Reminder<br>notifications if opted in.         |
|                                                   | 2    | Viewer                                    | Participant can only view the document.<br>Will receive final signing notifications if opted in.                                       |
| Participant<br>Identifier Type                    | 1    | Email                                     | Type of contact is email for given participant while document data save.                                                               |
|                                                   | 2    | Mobile                                    | Type of contact is phone for given participant while document data save.                                                               |
| Card on Page (for<br>signature card<br>placement) | 1    | Only on one page of document.             | Only on the page number which is passed in the request.<br>Only on one page.                                                           |
|                                                   | 2    | On All the page of document.              | Card will be applied to all the page on same coordinates.<br>Coordinates can't be different on different page.                         |
| Card Type                                         | 1    | Initial                                   | Initial card, user's initial from JioSign system will be picked and applied on this card location.                                     |
|                                                   | 2    | Signature                                 | Signature card, user's signature from JioSign system will be picked and applied on this card location.                                 |
|                                                   | 10   | Document Signer                           | Document Signer card, If the signature method is<br>"Document Signer" then only this card has to be added.                             |
| Notification Type                                 | 1    | Document<br>Finalization<br>Notification  | Once all the participant signs this notification is initiated.<br>It can be set for Viewer, Signer access types.                       |
|                                                   | 2    | Each Participant<br>Signing Notification. | Document owner can set this notification to receive<br>notification for each participant signing.<br>It can be set for Document Owner. |

|                 |    |                         | Document owner is the user who is owning the                                                         |
|-----------------|----|-------------------------|----------------------------------------------------------------------------------------------------|
|                 |    | -                       | document. It can't be changed.                                                                       |
|                 | 5  | Automated Signing       | Based on defined frequency automated notification                                                    |
|                 |    | Reminder                | reminder is sent to participants.                                                                    |
|                 |    | Notification            | It can be set for Signer access types.                                                               |
|                 |    |                         | Frequency Unit and Frequency Value is mandatory for                                                  |
|                 |    |                         | this notification type.                                                                              |
|                 | 6  | Document Decline        | JioSign Default notification, which is sent to all                                                   |
|                 |    | Notification            | participants, if any signatories has declined to sign the document.                                  |
|                 |    |                         | Now RPs can enable/disable this notification by passing input in the request.                        |
|                 |    |                         | Mandatory for Document Owner, Document Creator,<br>and All Participants.                             |
|                 | 7  | Invitation Notification | JioSign Default notification, which is sent to all the                                               |
|                 | /  | Invitation Notification | -                                                                                                    |
|                 |    |                         | participants, who has been invited to sign/view the document.                                        |
|                 |    |                         | Now RPs can enable/disable this notification by passing                                              |
|                 |    |                         | input in the request.                                                                                |
|                 |    |                         | Mandatory for All Participants.                                                                      |
|                 | 13 | Document Upload         | JioSign Default notification, which is sent to the                                                   |
|                 |    | Notification            | document owner/creator when document is uploaded in                                                  |
|                 |    |                         | JioSign system.                                                                                      |
|                 |    |                         | Now RPs can enable/disable this notification by passing                                              |
|                 |    |                         | input in the request.                                                                                |
|                 |    |                         | Mandatory for Document Owner and Creator.                                                            |
| Frequency Units | 1  | Days                    | Daily automated notification                                                                         |
| Assurance Level | 2  | Virtual Signature       | This is an alternate signature method for E-Signature.                                               |
|                 |    |                         | This assurance level can't be combined with other two methods defined below.                         |
|                 |    |                         | If virtual signature assurance level set in request than all                                         |
|                 |    |                         | the participants should have same method set otherwise<br>API returns error.                         |
|                 | 3  | DSC Token               | Multiple cards per participant is allowed.                                                           |
|                 |    |                         |                                                                                                    |
|                 |    |                         | Combination of 3 and 4 is allowed in request for                                                     |
|                 |    |                         | participants.                                                                                        |
|                 | 4  | E-Signature             | Multiple cards per participant is allowed.                                                           |
|                 |    |                         | Combination of 3 and 4 is allowed in request for participants                                        |
|                 | 6  | Document Signer         | Multiple cards per participant is allowed.<br>Combination of 2, 3, 4 and 6 is allowed in request for |
|                 |    |                         | participants.                                                                                        |
|                 |    |                         | This signature method can only be used by Document owner or Document creator to sign the documents.  |

|                               |     |                      | This signature method can be used to sign the documents                                                |
|-------------------------------|-----|----------------------|----------------------------------------------------------------------------------------------------|
|                               |     |                      | by generating access-token from JioSign Portal.                                                        |
| Document                      | 1   | Active               | Document Upload is done and waiting for participants                                                   |
| Envelop (Group)               |     |                      | signatures.                                                                                            |
| Status                        | 2   | Delete               | Document is marked as deleted and won't be accessible                                                  |
|                               |     |                      | to anyone.                                                                                             |
|                               | 3   | InProgress           | Document upload is in progress.                                                                        |
|                               |     |                      | Document will not be visible to any participant other than                                             |
|                               |     |                      | document owner and document creator.                                                                   |
|                               | 4   | Complete             | All participants have signed the document and document is locked for further signing or modifications. |
| Audit Events                  | 1   | Created Document or  | Events captured for group create.                                                                      |
| EventId                       |     | Group                |                                                                                                    |
|                               | 2   | Document Download    | Once participant downloads the file.                                                                   |
|                               | 3   | Signed Document      | Captured on signature events by participants.                                                          |
|                               | 5   | Added as Signatory   | On addition of participants for given document.                                                        |
|                               | 9   | Deleted participant  | On deletion of participants for given document.                                                        |
|                               | 10  | Added as Viewer      | On addition of participants as viewer for given document                                               |
|                               | 11  | Decline to Sign      | Once participant has declined to sign.                                                                 |
|                               | 14  | Viewed Document      | On participant viewing document in portal.                                                             |
| Document User                 | 1   | Document Owner       | Owner for document.                                                                                    |
| Туре                          | 2   | Document Participant | Participant of document.                                                                               |
|                               | 3   | Document Creator     | Document Creator who uploads the document.                                                             |
| Participants Status for given | 1   | Ready for signing    | Signing Invitation is shared with Participant. They can sigr document.                                 |
| Document                      | 2   | Signing Complete     | Participant has completed document signing.                                                            |
|                               | 3   | Deleted by           | Participant has deleted document from his Login,                                                       |
|                               |     | Participant          | document will be visible to another participant.                                                       |
|                               | 4   | Draft                | Document is in draft status; Document Creator has not completed all the steps.                         |
|                               | 5   | Sign Waiting         | Document Owner/Creator has set signing order, and user                                                 |
|                               |     |                      | signing turn has not come. This status will change to                                                  |
|                               |     |                      | ready to sign once previous participant signs the                                                      |
|                               |     |                      | document in signing order.                                                                             |
|                               | 6   | Document Declined    | Participant has declined document.                                                                     |
| Signing API                   | 2   | Email                | If participant is signing using email.                                                                 |
| Authentication                | 3   | Mobile               | If participant is signing using phone.                                                                 |
| Туре                          |     |                      | 1                                                                                                    |
| Signing Action                |     |                      |                                                                                                    |
| values                        | 101 | Signing              | Signing the document                                                                                   |
|                               | 102 | Decline              | Decline to sign the document.                                                                          |
| Settings Type                 | 22  | Show Supporting      | This is participant level settings to show them supporting                                             |
| - //                          |     | Documents            | documents in JioSign portal. Document Owner/Creator                                                    |
|                               | 1   |                      | can disable this setting. By default, it is enabled.                                                   |

| Group Settings                                      | 24 | Show Signing<br>Comments | This is group level settings to show the signing comments          |
|-----------------------------------------------------|----|--------------------------|--------------------------------------------------------------------|
| Туре                                                |    | Comments                 | option to participants. Document Owner/Creator can                 |
| Crown Cottings                                      | 0  | Disable                  | disable this setting. By default, it is enabled.                   |
| Group Settings<br>Enable                            | 0  | Disable                  | Value 0 is for disabling the signing Comment                       |
| LIIdble                                             | 1  | Enable                   | Value 1 is for enabling the signing Comment                        |
| signOrderType                                       | 2  | Group Signing order      | DO/DC can assign the same signing order to multiple                |
| Signoraci rype                                      | 2  | and all signatories      | participants. For the document to get completed, all the           |
|                                                     |    | must sign                | signatories must sign. For e.g. Participant 1,2 are                |
|                                                     |    | indst sign               | assigned to signing order 1, Participant 3,4,5 to signing          |
|                                                     |    |                          | order 2 and so on. All these participants must sign the            |
|                                                     |    |                          | document.                                                          |
|                                                     | 3  | Grouped Signing          | DO/DC can assign the same signing order to multiple                |
|                                                     |    | order, one signatory     | participants. For the document to get completed, only              |
|                                                     |    | from each group          | one participant from each signing order must sign. For             |
|                                                     |    | must sign                | e.g. Participant 1,2 are assigned to signing order 1, if           |
|                                                     |    |                          | participant 2 has signed the document first then                   |
|                                                     |    |                          | participant 1 will be become viewer.                               |
| authType                                            | 2  | Email                    | Email Id                                                           |
|                                                     | 3  | Mobile Number            | Participant Mobile Number                                          |
| Source                                              | 3  | DSC Sign                 | Sign Using DSC                                                     |
| Action                                              | 1  | Sign Document            | Sign Document                                                      |
|                                                     | 3  | Hash Generation          | Hash generation request                                            |
|                                                     | 4  | Decline Document         | Decline the document                                               |
| autoLocateCards                                     | 1  | Enable                   | Document will be searched for text tags to auto-place              |
| (*Note : If parameter                               |    |                          | cards.                                                             |
| is not found in request<br>by default it will be 0) | 0  | Disable                  | Document will not be searched for text tags to auto-place          |
| by delidate it will be by                           |    |                          | cards (i.e. normal flow will happen.)                              |
| сТад                                                | 1  | Enable                   | Card that needs to be auto-located based upon the text             |
| (*Note : If parameter                               |    |                          | tags added in the document.                                        |
| is not found in request                             |    |                          | (*Note: If autoLocateCards = 1 then cTag should be 1.)             |
| by default it will be 0)                            | 0  | Disable                  | All the required card details are provided and no                  |
|                                                     |    |                          | automatic card placement is required.                              |
|                                                     |    |                          | (*Note: The card structure will remain as a normal card parameter) |

# 4 Gateway Authorization API

# 4.1 API Gateway Session

API provides authorization token, which is required for opening the channel to initiate System to System call.

This is the first step to be executed before starting consumption of JioSign API described latter in document. Token is valid for stipulated time if it expires then RP system needs to generate new authorization token.

# 4.1.1.1 API Endpoints

| Http Method | URL                  | Note                             |
|-------------|----------------------|----------------------------------|
| POST        | https://{FQDN}/token | Refer {FQDN} in EndPoint section |
|             |                      | above.                           |

#### 4.1.1.2 Input

| #  | Request Body<br>Parameter | Туре   | Length | Mandatory | Sample             | Description                                           |
|----|---------------------------|--------|--------|-----------|--------------------|-------------------------------------------------------|
| 1. | grant_type                | String | 18     | Y         | client_credentials | Require to generate token based on client and secret. |

### 4.1.1.3 Output

Success Output:

| #  | Parameter    | Туре       | Length | Mandatory | Sample                                       | Description                                      |
|----|--------------|------------|--------|-----------|----------------------------------------------|--------------------------------------------------|
|    | Array[]      |            |        |           |                                              |                                                  |
| 1. | access_token | String     | 36     | Y         | e9b3f25d-cae7-<br>3d98-bd38-<br>1f15e792f990 | Access Token to be used for JioSign<br>API calls |
| 2. | scope        | String     | 28     | Y         | am_application<br>_scope default             | Access Scope.                                    |
| 3. | token_type   | String     | 6      | Y         | Bearer                                       | Token type                                       |
| 4. | expires_in   | Numbe<br>r | NA     | Y         | 3600                                         | Value is in Second.                              |

Sample Error Outputs

```
Token API Error Structure:
{
    "error_description": "Client Authentication failed.",
    "error": "invalid_client"
}
API Invocation Error Structure:
<ams:fault xmlns:ams="http://wso2.org/apimanager/security">
    <ams:fault xmlns:ams="http://wso2.org/apimanager/security">
    <ams:fault xmlns:ams="http://wso2.org/apimanager/security">
    <ams:fault xmlns:ams="http://wso2.org/apimanager/security">
    <ams:fault xmlns:ams="http://wso2.org/apimanager/security">
    <ams:fault xmlns:ams="http://wso2.org/apimanager/security">
    <ams:fault xmlns:ams="http://wso2.org/apimanager/security">
    <ams:fault xmlns:ams="http://wso2.org/apimanager/security">
    <ams:fault xmlns:ams="http://wso2.org/apimanager/security">
    <ams:fault xmlns:ams="http://wso2.org/apimanager/security">
    <ams:fault xmlns:ams="http://wso2.org/apimanager/security">
    <ams:fault xmlns:ams="http://wso2.org/apimanager/security">
    <ams:fault xmlns:ams="http://wso2.org/apimanager/security">
    <ams:fault xmlns:ams="http://wso2.org/apimanager/security">
    </ams:fault xmlns:ams="http://wso2.org/apimanager/security">
    </ams:fault xmlns:ams="http://wso2.org/apimanager/security">
    </ams:fault xmlns:ams="http://wso2.org/apimanager/security">
    </ams:fault xmlns:ams="http://wso2.org/apimanager/security">
    </ams:fault xmlns:ams="http://wso2.org/apimanager/security">
    </ams:fault xmlns:ams="http://wso2.org/apimanager/security">
    </ams:fault xmlns:ams="http://wso2.org/apimanager/security">
    </ams:fault xmlns:ams="http://wso2.org/apimanager/security">
    </ams:fault xmlns:ams="http://wso2.org/apimanager/security">
    </ams:fault xmlns:ams="http://wso2.org/apimanager/security">
    </ams:fault xmlns:fault xmlns:fa
```

# 4.1.1.4 API Request Headers

| #  | Parameter      | Туре    | Length | Mandato<br>ry | Sample                                    | Description                                                                   |
|----|----------------|---------|--------|---------------|-------------------------------------------|-------------------------------------------------------------------------------|
| 1. | Content-Type   | String  | NA     | Y             | application/x-<br>www-form-<br>urlencoded | Content Type of api , will<br>always be application/x-www-<br>form-urlencoded |
| 2. | Content-Length | Integer |        | Y             | 29                                        | Content length value should always be 29.                                     |

| 3. | Authorization | String | Y | Basic <value></value> | <base64-encoded-<br>client_key:client_secret&gt;<br/>Client key and Secret will shared<br/>during the system onboarding</base64-encoded-<br> |
|----|---------------|--------|---|-----------------------|----------------------------------------------------------------------------------------------------|
|    |               |        |   |                       | process.                                                                                                    |

# 5 JioSign API

JioSign RP (Relying Partners) API is having two main categories 1) Session Management 2) Document Management. These APIs are described below in separate sections.

# 5.1 Session Management API's

These are sets of API which is provides features like validating user and generating valid token for JioSign API calls.

**Note**: Authorized user needs to login to JioSign portal with their Business Account registered email-id/phone and download encrypted token from their profile section. <u>Refer Appendix B</u> for certificate creation.

# 5.1.1 Session – Getting API Token

Authorized user needs to login to JioSign portal (<u>EndPoint</u>) with their Business Account registered email-id/phone and download token file from their profile.

**Note**: Downloaded token data is encrypted with public key which was shared during Business Account on boarding. RPs would need to use respective private key pair to decrypt the data.

Below steps will guide RPs on how to get the token from JioSign portal and retrieve the tokens from encrypted data.

- Before login, please ensure that account which is getting used for login is already linked to Business Account and API feature is enabled. Otherwise, you will not find below mentioned functions in portal. If API feature is not visible, then please contact JioSign Team.
- 2) Login to JioSign Portal.

| Accelerate your<br>Business with<br>JioSign<br>Most Convenient, Fastest and<br>Secure Digital Signing Solution | CONTRACT                  |          | <b>Sign in/ Sign up</b><br>*Mobile number / Emeil ID<br>Please enter your mobile number / email ID<br>Request OTP |
|----------------------------------------------------------------------------------------------------|---------------------------|----------|----------------------------------------------------------------------------------------------------|
| Bulk Signing options                                                                                           | Add multiple participants | C Secure |                                                                                                    |

3) After login to JioSign portal, from the top right menu switch the profile to Associated Business Account.

| 🧭 JioSign         |                                |                            |                                  | Dashboard View Documents                  | User Name 🗸 💍 🗸 |
|-------------------|--------------------------------|----------------------------|----------------------------------|-------------------------------------------|-----------------|
|                   | Received                       | View all $\rightarrow$     | Sent                             | View au - 7                               | Org Testing     |
|                   | 6                              | 44                         | 8                                | 40                                        |                 |
|                   | Waiting for my sign            | Signed by me               | Waiting for others               | Completed                                 |                 |
|                   |                                |                            | ur document here                 |                                           |                 |
|                   | My Updates                     |                            | FAQs                             | View all →                                | -               |
|                   |                                |                            |                                  |                                           |                 |
|                   | Add your signature and initial |                            | Why should I use JioSign? What a | are the benefits?                         |                 |
| Terms and Conditi | ons Privacy Policy FAQs S      | end Feedback About JioSign |                                  | Copyright © 2022 Jio Platforms Ltd. All I | ights reserved. |

4) Click on **Profile** link on menu. Check below screen with green tick marks.

| 🧭 JioSign           |                                |                           |                                | Dashboard View Documents              | New Org Testing 🔨    | / @ 🔨         |
|---------------------|--------------------------------|---------------------------|--------------------------------|---------------------------------------|----------------------|---------------|
|                     | Received                       | View all $\rightarrow$    | Sent                           | View all -                            | View Profile         | $\rightarrow$ |
|                     | 0                              | 0                         | 2                              | 0                                     | Logout               | Ċ             |
|                     | Waiting for my sign            | Signed by me              | Waiting for others             | Completed                             |                      |               |
|                     |                                |                           | bur document here              |                                       |                      |               |
|                     | My Updates                     |                           | FAQs                           | View all                              | <i>→</i>             |               |
|                     |                                |                           |                                |                                       |                      |               |
|                     | Add your signature and initial |                           | Why should I use JioSign? What | are the benefits?                     |                      |               |
| Terms and Condition | ons Privacy Policy FAQs Se     | nd Feedback About JioSign |                                | Copyright © 2022 Jio Platforms Ltd. A | All rights reserved. |               |

5) In Profile page, click on the "Integrations" tab. You can download token using "Generate and Download API Token" button. It will download file containing token data. The format of file is json.

| 🧭 JioSign       |                       |                       |              |              | Dashboard View | Documents 🔜 ORG p12 🗸 🖨 🗸 |
|-----------------|-----------------------|-----------------------|--------------|--------------|----------------|---------------------------|
| Upload Document | Profile               |                       |              |              |                |                           |
| Dashboard       |                       | Welcome,              | to JioSign.  |              |                |                           |
| Document Drafts |                       | Your default view is: | default view |              |                |                           |
| All             |                       |                       |              |              |                |                           |
| Beceived        | Information           | Signatures            | Contacts     | Manage Users | Manage Groups  | Integrations              |
| _⊕ Sent         | API access toke       | n                     |              |              |                |                           |
| Completed       | Generate and Download | d API Token           |              |              |                |                           |
|                 |                       |                       |              |              |                |                           |

- 6) Json file details.
  - a. Attributes and Description
    - i. Key This attribute has key, using which "data" attribute value is encrypted.

"Key" value is encrypted with **public key** which was shared during initial onboarding. You would need private key pair to decrypt this value.

- Data This attribute has encrypted data which contains API Session Token (token) and Refresh Token (rtoken). It is encrypted using decrypted "Key" value specified above.
- 7) Follow below steps to get the data from the json file.

#### a. Step1: Getting the key for data decryption

- i. Base64 Decode the value present in "key" attribute.
- ii. Use Private Key pair of Public key which was shared as part of initial Business Account onboarding.

- Decrypt the value inside "key" attribute using the private key using "RSA/ECB/PKCS1Padding".
- iv. Output of step (iii) will be decrypted key, which needs to be used for decrypting "data" attribute value. Follow below Step2 for decrypting data.

#### b. Step2: Getting the token and rtoken value

i. Base64 Decode the value present in "data" attribute.

Decrypt the value inside "data" attribute using decrypted key received in Step1  $\rightarrow$  (iv) using "AES/ECB/PKCS5Padding".

- c. Attributes and Description
  - i. **token**: JioSign API Session token which needs to be used in consuming API's e.g. Create Document Save Document Data etc.

Validity is 24 hours. RP needs to refresh the token before it expires.

 ii. rtoken: Refresh Token to be used for extending session token validity. Session token can only be extended before their expiry, please ensure that you call it before Session token expires.
 Validity is 24 hours. RP needs to use valid refresh token to get new token.

| #  | Parameter     | Туре   | Length | Mandator<br>y | Sample                  | Description                                                                                                    |
|----|---------------|--------|--------|---------------|-------------------------|----------------------------------------------------------------------------------------------------|
| 1. | Ip-Address    | String | 11     | Y             | 192.222.112.12<br>2     | IP Address of the user system                                                                                                    |
| 2. | Content-Type  | String | NA     | Y             | application/json        | Content Type of api , will be application/json                                                                                                    |
| 3. | Txn           | String | 16     | Y             | 1123-3223-<br>4333-2344 | RPs needs to generate<br>transaction id send in the<br>request. Uniqueness of txn<br>should be RPs system, JioSign<br>does not have any validation of<br>uniqueness. |
| 4. | Token         | String | NA     | Y             |                         | Valid token received during session creation.                                                                                                    |
| 5. | Rtoken        | String | NA     | CM            |                         | Only required for refresh token api.                                                                                                    |
| 6. | Authorization | String | NA     | Y             | Bearer <value></value>  | Token created during Gateway<br>Authorization.<br>Check Section <u>Gateway</u><br><u>Authorization Section</u>                                                       |

#### 5.1.2 API Request Headers

#### 5.1.3 Session - Refresh Token

Provides new JWT token based on issued refresh token and valid token.

#### 5.1.3.1 Details

- $\circ~$  API will take the refresh token (rtoken) and token (token) in header.
- $\circ$   $\;$  Both Token should not have expired, otherwise API will return error.

• If all condition is satisfied, then API will issue following in response.

- token New Session token, to be used in API call
- rtoken New Refresh token to be used in next refresh token call.

#### 5.1.3.2 API Endpoints

| Http<br>Method | URL                               | Note                                                 | Output Format    |
|----------------|-----------------------------------|------------------------------------------------------|------------------|
| GET            | https://{FQDN}/session/v1.1/token | Refer {FQDN} in<br><u>EndPoint</u> section<br>above. | application/json |

#### 5.1.3.3 Input

| #  | Request Body<br>Parameter | Туре | Length | Mandatory | Sample | Description |
|----|---------------------------|------|--------|-----------|--------|-------------|
| 1. | NA                        |      |        |           |        |             |

#### 5.1.3.4 Output

Output1:

| #  | Parameter | Туре   | Length | Mandatory | Sample      | Description                               |
|----|-----------|--------|--------|-----------|-------------|-------------------------------------------|
|    | Array[]   |        |        |           |             |                                           |
| 1. | Errcode   | String | 11     | Y         | JDSH-LO-100 | Error code of request.                    |
| 2. | Message   | String | 20     | Y         | message     | Message describing the reason of failure. |

Output2: Success

| #  | Parameter | Туре   | Length | Mandatory | Sample | Description                                      |
|----|-----------|--------|--------|-----------|--------|--------------------------------------------------|
| 1. | Token     | String | NA     | Y         |        | JWT token will be for API calls.                 |
| 2. | Rtoken    | String | NA     | Y         |        | Refresh token to be used for refreshing new JWT. |

# 5.1.4 Session – Logout

5.1.4.1 Details

- Used for session invalidation in JioSign System.
- Session invalidation can be only done for token which are not expired.
- Token is passed as part of request header.
- If expired token is sent API will return error back.

#### 5.1.4.2 API Endpoints

| Http<br>Method | URL | Note | Output Format |
|----------------|-----|------|---------------|
|                |     |      |               |

| DELETE | https://{FQDN}/session/v1.1/logout | Refer {FQDN} in<br><u>EndPoint</u> _section<br>above. | application/json |  |
|--------|------------------------------------|-------------------------------------------------------|------------------|--|
|--------|------------------------------------|-------------------------------------------------------|------------------|--|

## 5.1.4.3 Input

| #  | Parameter | Туре | Length | Mandatory | Sample | Description |
|----|-----------|------|--------|-----------|--------|-------------|
| 1. | NA        |      |        |           |        |             |

#### 5.1.4.4 Output

Output1: Error

| #  | Parameter | Туре   | Length | Mandatory | Sample      | Description                                                          |
|----|-----------|--------|--------|-----------|-------------|----------------------------------------------------------------------|
|    | Array[]   |        |        |           |             |                                                                      |
| 1. | errcode   | String | 11     | Y         | JDSH-LO-100 | Error code of request. Check<br>error code for structure<br>details. |
| 2. | message   | String | 50     | Y         | message     | Message from API                                                     |

#### Output2: Success

| #  | Parameter | Туре   | Length | Mandatory | Sample  | Description      |
|----|-----------|--------|--------|-----------|---------|------------------|
| 1. | message   | String | 50     | Y         | message | Message from API |

# 5.2 Document Management API's

Below are the set of APIs which can be used for document related operation, like create document, create document data, delete, get, get original file, get signed file, document signing, bulk sign, Get Participants, Get Cards.

# 5.2.1 API Request Headers

| #  | Parameter    | Туре   | Length | Mandator<br>y | Sample                  | Description                                                                                                    |
|----|--------------|--------|--------|---------------|-------------------------|----------------------------------------------------------------------------------------------------|
| 1. | Ip-Address   | String | 11     | Y             | 192.222.112.1<br>22     | IP Address of the user system                                                                                                    |
| 2. | Content-Type | String | NA     | Y             | application/jso<br>n    | <ul><li>Content Type of api, will be</li><li>application/json</li><li>multipart/form-data</li></ul>                                                               |
| 3. | Token        | String | NA     | Y             |                         | JWT token created and shared in<br>JioSign Portal or refreshed using<br>Session Management API.                                                                   |
| 4. | Txn          | String | 16     | Y             | 1123-3223-<br>4333-2344 | RPs needs to generate transaction id<br>send in the request. Uniqueness of<br>txn should be RPs system, JioSign<br>does not have any validation of<br>uniqueness. |
| 5. | Mac-Id       | String |        | Ν             | 01:23:45:67:8<br>9:AB   | Mac Id of the calling system.                                                                                                    |

| 6. | Authorization | String |    | Y  | Bearer <value></value> | Token created duringGatewayAuthorization.GatewayCheckSectionGatewayGateway                                                                                                    |
|----|---------------|--------|----|----|------------------------|----------------------------------------------------------------------------------------------------|
| 7. | action-token  | String | NA | СМ |                        | Mandatory for following steps in<br>document signing API.<br>1. Document Signing Initiate Status<br>2. Document Signing Verify OTP<br>3. Document Signing<br>4. Document Signing Status<br>4. Document Finalization Status |
| 8. | access-token  | String | NA | СМ |                        | Mandatory for following steps in<br>Bulk signing API.<br>1. Bulk Sign Initiate<br>2. Bulk Sign Status                                                                                                    |

# 5.2.2 Document – Create Envelop

API takes care of creation of document envelop. Document Envelop is top level entity which will wrap all the attribute like file, participants (signatories), signing cards for participants, and participant's notifications.

API returns envelop unique id in response called groupId, which will be used by RPs to query data back from JioSign System.

#### 5.2.2.1 Details

- A valid session needs to be there for the API consumption.
- API will create document envelop in JioSign system.
- User who is creating the document can add the document owner, who will be owning that document and managing it, in the request in case if the document owner is different than document creator. If the user who is uploading the document is going to manage the document, then there is no need to set the document owner in the request.
- File, Participants, Cards needs to be created against this document envelop Id (groupId).
- Integrating system needs to store this id for further operation on Document like getting document/deleting/Signing document etc.

| Http<br>Method | URL                                  | Note                                                  | Output Format    |
|----------------|--------------------------------------|-------------------------------------------------------|------------------|
| POST           | https://{FQDN}/docmgmt/v1.1/document | Refer {FQDN} in<br><u>EndPoint</u> _section<br>above. | application/json |

# 5.2.2.2 API Endpoints

#### 5.2.2.3 Input

| #  | Request Body<br>Parameter | Туре   | Length | Mandator<br>v | Sample    | Description                                                |
|----|---------------------------|--------|--------|---------------|-----------|------------------------------------------------------------|
| 1. | name                      | String | 200    | Y             | RentalAgg | Name of the group to be<br>created.<br>Allowed Characters: |

|    |           |        |     |   |                                 | & a-z A-Z 0-9 (), space                                                                                                    |
|----|-----------|--------|-----|---|---------------------------------|----------------------------------------------------------------------------------------------------|
| 2. | doc-owner | String | 320 | Ν | abcd@ril.co<br>m/91939231<br>13 | Document owner's email or<br>phone number.<br>If doc-owner is not provided in<br>the request, then document<br>creator will be the document<br>owner. |

# 5.2.2.4 Output

Output1: Error

| #  | Parameter | Туре   | Length | Mandatory | Sample      | Description                                                    |
|----|-----------|--------|--------|-----------|-------------|----------------------------------------------------------------|
|    | Array[]   |        |        |           |             |                                                                |
| 1. | errcode   | String | 11     | Y         | JDSH-LO-100 | Error code of request. Check error code for structure details. |
| 2. | message   | String | 50     | Y         | message     | Message from API                                               |

Output2: Success

| #  | Parameter | Туре   | Length | Mandatory | Sample                  | Description                                                                                                    |
|----|-----------|--------|--------|-----------|-------------------------|----------------------------------------------------------------------------------------------------|
| 1. | message   | String | 50     | Y         | Created successfully.   | Message from API                                                                                               |
| 2. | groupId   | String | 50     | Y         | 1234                    | Unique groupId/document envelop<br>Id created.                                                                 |
| 3. | txn       | String | 16     | Ν         | 1123-3223-<br>4333-2344 | Unique transaction id for each<br>request.<br>It is not mandatory, it may be<br>present and may not be present |

# 5.2.3 Document - Save Data

API is used for saving document related additional data in JioSign system.

#### 5.2.3.1 Details

- API requires valid session.
- Session creation can be created in JioSign portal.
- Response will return the groupId (document envelop id), after saving all the required data which is sent in API input.
- Content Type: multipart/form-data

# 5.2.3.2 API Endpoints

| Http<br>Method | URL                                       | Note                                          | Output Format    |
|----------------|-------------------------------------------|-----------------------------------------------|------------------|
| POST           | https://{FQDN}/docmgmt/v1.1/document/data | Refer {FQDN} in<br>EndPoint section<br>above. | application/json |

# 5.2.3.3 Input

| #  | Request Body<br>Parameter | Туре              | Length | Mandat<br>ory | Sample                    | Description                                                                                                    |
|----|---------------------------|-------------------|--------|---------------|---------------------------|----------------------------------------------------------------------------------------------------|
| 1. | group                     | Object            |        |               |                           |                                                                                                    |
| 2. | group.groupId             | String            | 50     | Y             | 12312-<br>1233-123-<br>12 | Id of the document<br>envelop/groupId created with<br>Document Create API.                                                                                                    |
| 3. | group.message             | String            | 500    | Ν             | Please sign<br>or text.   | This message will be part of signing invitation mail to all participants.<br>Allowed Characters:<br>a-z A-Z 0-9 . , ; : ! ? ( ) { } @ * / # %<br>^ =   ~ _                                                                                                    |
| 4. | file                      | Multipar<br>tFile | 30 MB  | Y             | NA                        | Single file selected by user,<br>Maximum limit of 30 MB.                                                                                                    |
| 5. | group.grpSettings         | Object[]          |        | N             |                           | Group level settings                                                                                                    |
| 6. | grpSettings.type          | int               |        | Ν             | 24                        | Defines what type of settings<br>owner/creator wants to set for<br>group.<br>Check <u>API Constant</u> section for<br>code description.<br>Settings Type=24 is to "Show<br>Signing Comments". By default, this<br>setting is enabled, i.e., participants<br>of that group will get an option to<br>provide their signing comments<br>while signing the document.<br>Document Owner or Document<br>Creator can disable this setting by<br>sending enable=0 for that group. |
| 7. | grpSettings.enable        | int               |        | N             | 0/1                       | Set enable to 1 if the grpSettings<br>type needs to be enabled for the<br>group, else set it to 0.<br>By default, this grpSettings type is<br>enabled.                                                                                                    |
| 8. | group.signOrderType       | int               | 2      | СМ            | 2/3                       | Defines what type of signing order<br>owner/creator wants to set for the<br>participants.<br>signOrderType is required only if<br>grouped signing order is defined.<br>If there is no signing order or the<br>signing order is strict, i.e., only<br>single participant can be assigned<br>against a signing order and all the<br>participants must sign with their                                                                                                    |

| 9.<br>10. | group.participants<br>group.autoLocateCar<br>ds | Object[]<br>int |     | Y<br>N | 0/1                                    | respective sign order, then there is<br>no need to pass signOrderType.<br>Check <u>API Constant</u> section for<br>code description for grouped<br>signing order.<br>Participant Object which holds all<br>the participants which has been<br>added by document owner.<br>Should be passed as 1 if user wants<br>to do auto card placement.<br>Check <u>API Constant</u> section for                                                                                                    |
|-----------|-------------------------------------------------|-----------------|-----|--------|----------------------------------------|----------------------------------------------------------------------------------------------------|
|           |                                                 |                 |     |        |                                        | information related to allowed values.                                                                                                    |
| 11.       | participants.assuranc<br>eLevel                 | String          | 50  | Ŷ      | 2<br>3,4<br>3<br>4<br>6<br>2,3,4,6     | Selected signing method for<br>participant by document owner.<br>Check <u>API Constant</u> section for<br>code description.<br>Important Note:<br>2 – Alternate Signature method for<br>E-Signature.<br>3 – Multiple cards per participant is<br>allowed.<br>4 – Multiple cards per participant is<br>allowed.<br>6 Multiple cards per participant is<br>allowed.<br>6 Multiple cards per participant is<br>allowed.<br>6 Multiple cards per participant is<br>allowed. This signature method can<br>only be used by Document owner<br>or Document creator to sign the<br>documents. |
| 12.       | participants.idValue                            | String          | 320 | Y      | <u>abcd@ril.c</u><br>om/919392<br>3113 | Participant's email or phone<br>number.                                                                                                    |
| 13.       | participants.idType                             | Int             | 2   | Y      | 1/2                                    | Type of value selected in "idValue".<br>Check <u>API Constant</u> section for<br>code description.                                                                                                    |
| 14.       | participants.access                             | Int             | 2   | Y      | 1/2                                    | Participant access level in<br>document signing process. If<br>participant is going to sign or<br>viewer.<br>Check <u>API Constant</u> section for<br>code description.                                                                                                    |
| 15.       | participants<br>.signOrder                      | Int             | 3   | Y      | 1,2,3,4<br>-1- no sign<br>order        | Signing order for a given<br>participant.<br>If no sign order, then send -1.<br>For Grouped signing Order, check<br>signOrderType.                                                                                                    |

| 16 | participants.notificati<br>ons                           | Object[] |   | Y  |                  | Notification Setting for participant.                                                                                                    |
|----|----------------------------------------------------------|----------|---|----|------------------|----------------------------------------------------------------------------------------------------|
| 17 | participants.participa<br>ntTag                          | Integer  |   | CM | 1,2,3,4,5        | When autoLocateCards is enabled<br>and there are multiple participants<br>this field is mandatory. It should be<br>unique to differentiate participants<br>and auto locate cards to respective<br>participants based upon the text-<br>tags in document. Ex.<br>{{Signature-P <participanttag>}}<br/>In case of single participants it is<br/>not mandatory.</participanttag>                                                                                                    |
| 18 | notifications.frequen<br>cy                              | Int      | 1 | СМ | 1                | Reminder Frequency, value unit is<br>captured in freq_unit, whether the<br>value is 1 (Day)                                                                                                    |
| 19 | notifications.freq_uni<br>t                              | Int      | 1 | СМ | 1/2/3/4          | Mandatory if notification type is 5.<br>Frequency Unit defines the<br>frequency value given in point#12,<br>Check <u>API Constant</u> section for<br>details.<br>Mandatory if notification type is 5.                                                                                                    |
| 20 | <ul> <li>notifications.notificat<br/>ion_type</li> </ul> | Int      | 2 | Ŷ  | 1/2/5/6/7/<br>13 | Defines what type of notification<br>owner wants to set for participant.<br>Check <u>API Constant</u> section for<br>details.<br>RPs can now control default<br>notifications which JioSign system<br>sends, if RPs want to manage<br>notification on their own then they<br>can disable these default<br>notifications. Default Notification<br>Type 6, 7 and 13 are mandatory for<br>following cases:<br><b>6</b> - Mandatory for Document<br>Owner, Document Creator, and All<br>Participants.<br><b>7</b> - Mandatory for All Participants.<br><b>13</b> – Mandatory for Document<br>Owner and Document Creator.<br>Allowed Notification role wise:<br>Signer Role:<br>• Automated Signing reminder.<br>• All Signing Reminder<br>Viewer Role:<br>• All Signing Reminder<br>Owner Role: (Additional)<br>• Each Sign Reminders |

| 21. | notications.enable    | Int      | 1  | Y  | 0/1       | Set enable to 1 for the notification<br>type which has to be sent. If enable<br>is set to 0 then notification will not<br>be sent from JioSign.                                                                                                    |
|-----|-----------------------|----------|----|----|-----------|----------------------------------------------------------------------------------------------------|
| 22. | participants.settings | Object[] |    | N  |           | Participant level settings.                                                                                                    |
|     | settings.type         | Int      | 2  | N  | 22        | Defines what type of settings<br>owner wants to set for participant.<br>Check <u>API Constant</u> section for<br>code description.<br>Settings Type=22 is to "Show<br>Supporting Documents". By<br>default, this setting is enabled, i.e.,<br>participants will see the supporting<br>documents in JS portal uploaded by<br>owner. Document Owner or<br>Document Creator can disable this<br>setting by sending enable=0 for<br>that participant. |
| 24. | settings.enable       | Int      | 1  | СМ | 0/1       | Set enable to 1 if the setting type<br>needs to be enabled for the<br>participant else set it to 0.                                                                                                    |
| 25. | participants.cards    | Object[] |    | Y  |           | Stores information related to signature cards and their coordinates for each participant.                                                                                                    |
| 26. | cards.totalPage       | Int      |    | СМ | 1         | Total number of pages in the document.                                                                                                    |
| 27. | cards.cardX           | Float    |    | СМ | 123.2     | X coordinate of the signature card<br>placement.<br><u>Refer Appendix A</u>                                                                                                    |
| 28. | cards.cardY           | Float    |    | СМ | 12.1      | Y coordinate of the signature card placement.<br><u>Refer Appendix A</u>                                                                                                    |
| 29. | cards.cardH           | Float    |    | CM | 23        | Height of signature card.                                                                                                    |
| 30. | cards.cardW           | Float    |    | CM | 2         | Width of signature card                                                                                                    |
| 31. | cards.unit            | String   | 50 | CM | рх        | Unit of cardX, cardY, cardH, cardW<br>fields.<br><b>Default is px.</b>                                                                                                    |
| 32. | cards.cardColor       | String   | 50 | Υ  | #FRSRWY   | Colour of the card which needs to be used for given user.<br>Hexadecimal code.                                                                                                    |
| 33. | cards.cardType        | Int      | 2  | СМ | 1 / 2/ 10 | Type of card which is placed in UI.<br>Card can be of these type.<br>Check <u>API Constant</u> section for<br>details.                                                                                                    |
|     | cards.cardPageNo      | Int      |    | СМ | 1/2/3/4   | Page Number on which card has been placed.                                                                                                    |
| 35. | cards.cardOnPage      | Int      |    | СМ | 1/2       | If card need to be added on all<br>page or only on the value                                                                                                    |

|     |            |     |    |     | mentioned on cardPageNo<br>attribute.<br>Check <u>API Constant</u> for more<br>details.                                                                                                    |
|-----|------------|-----|----|-----|----------------------------------------------------------------------------------------------------|
| 36. | cards.cTag | int | CM | 0/1 | Check <u>API Constant</u> for information<br>related to allowed values.<br>For a card that needs to be<br>automatically placed on document<br>cTag should be 1, if cTag is 1 then<br>that card cannot be placed on<br>every page and cardOnPage value<br>will be made 1 from backend.<br>Sample card for cTag = 1<br>{<br>"cTag": 1,<br>"cardColor": "#ff0000"<br>},<br>Sample card for cTag = 0<br>{<br>"cTag": 0,<br>"cTag": 1,<br>"cardType": 1,<br>"cardType": 1,<br>"cardY": 497,<br>"cardH": 44,<br>"cardW": 105,<br>"totalPage": 2,<br>"cardPageNo": 1,<br>"cardColor": "#f2d130"<br>} |

# Sample Input from API Client tool:

| POST 🔹 https://rpapi-sit.jiosign.jio.com:8443/docmgmt/v1.0/document/data |              |          |                     |                                             |  |  |  |  |  |
|--------------------------------------------------------------------------|--------------|----------|---------------------|---------------------------------------------|--|--|--|--|--|
| Multipart 4 💌                                                            | Auth 👻 Query | Header 6 | Docs                |                                             |  |  |  |  |  |
| ≡ groupId                                                                |              |          |                     | groupId                                     |  |  |  |  |  |
| ≡ message                                                                |              |          |                     | Please sign the agreement before 20.08.2021 |  |  |  |  |  |
| ≡ file                                                                   |              |          | Testing docuent.pdf |                                             |  |  |  |  |  |
| ■ participants                                                           |              |          |                     | 🕼 957 bytes                                 |  |  |  |  |  |

"participants" section data

```
ł
        "idValue": "email/phone",
       "idValue": "email/phone
"idType": 1,
"access": 1,
"signOrder": -1,
"assuranceLevel": "4",
         "notifications": [
             Ł
                 "frequency": 1,
"freq_unit": 3,
                 "notification_type": 7,
                 "enable": 1
             3
        ],
"cards": [
                "cardType": 1,
"cardX": 458.5,
"cardY": 601,
"cardH": 44,
"cardW": 105,
"totalPage": 20,
"cardPageNo": 1,
"cardOnPage": 1,
"cardColor": "#8cf2ce"
             {
             }
         1
    }
]
```

#### Sample Input for automatic card placement:

|              | Кеу             |                         | Value              |   |  |
|--------------|-----------------|-------------------------|--------------------|---|--|
| $\checkmark$ | message         | Text $\vee$             | Please Kindly Sign |   |  |
|              | file            | File $\vee$             | ▲ 2p2c-demo.pdf    | 1 |  |
|              | participants    | Text $ \smallsetminus $ | L., ]              |   |  |
| $\checkmark$ | groupId         | ~                       | {{st_groupId}}     |   |  |
|              | autoLocateCards | Text $ \smallsetminus $ | 1                  |   |  |

Participants section :

```
[
 {
  "idValue": "email/phone",
  "idType": 1,
  "access": 1,
  "signOrder": -1,
  "participantTag": 1,
  "assuranceLevel": "4",
  "notifications": [
   {
    "frequency": 1,
    "freq unit": 3,
    "notification_type": 1,
    "enable": 1
   }
  ],
  "cards": [
   {
    "cTag": 1,
    "cardColor": "#f2d130"
   }
```

] } ]

# 5.2.3.4 Output

#### Output1: Error

| #  | Parameter | Туре   | Length | Mandatory | Sample      | Description                               |
|----|-----------|--------|--------|-----------|-------------|-------------------------------------------|
|    | Array[]   |        |        |           |             |                                           |
| 1. | errcode   | String | 11     | Y         | JDSH-LO-100 | Error code of request.                    |
| 2. | message   | String | 50     | Y         | message     | Message describing the reason of failure. |

Output2: Success

| #  | Parameter | Туре   | Length | Mandatory | Sample                     | Description                                                                                                    |
|----|-----------|--------|--------|-----------|----------------------------|----------------------------------------------------------------------------------------------------|
| 1. | message   | String | 50     | Y         | User created successfully. | Message describing the reason of failure.                                                                      |
| 2. | groupId   | String | 50     | Y         | 1234                       | document envelop/groupId for which document data has been added.                                               |
| 3. | txn       | String | 16     | Ν         | 1123-3223-<br>4333-2344    | Unique transaction id for each<br>request.<br>It is not mandatory, it may be<br>present and may not be present |

# 5.2.4 Document - Save Supporting Document

API is used for saving supporting document as reference to the signing document in JioSign system.

#### 5.2.4.1 Details

- API requires valid session.
- Session creation can be created in JioSign portal.
- API will take groupId (document envelop id) in the request and return the documentId for the supporting document.
- Below are the validations on supporting documents:
  - 1. Number of supporting documents allowed: 20
  - 2. Maximum size limit on supporting document file: 30 MB
  - 3. Maximum size limit for supporting documents in a group: 30 MB
- Content Type: multipart/form-data

#### 5.2.4.2 API Endpoints

| Http<br>Method | URL                                           | Note                                                 | Output Format    |
|----------------|-----------------------------------------------|------------------------------------------------------|------------------|
| POST           | https://{FQDN}/docmgmt/v1.1/document/document | Refer {FQDN}<br>in <u>EndPoint</u><br>section above. | application/json |

# 5.2.4.3 Input

| #  | Request Body<br>Parameter | Туре              | Length | Mandat<br>ory | Sample                    | Description                                                                |
|----|---------------------------|-------------------|--------|---------------|---------------------------|----------------------------------------------------------------------------|
| 1. | groupId                   | String            | 50     | Y             | 12312-<br>1233-123-<br>12 | Id of the document<br>envelop/groupId created with<br>Document Create API. |
| 2. | docType                   | Int               | 1      | Y             | 2                         | Send docType=2 for supporting<br>documents                                 |
| 3  | file                      | Multipar<br>tFile | 30 MB  | Y             | NA                        | Single file selected by user,<br>Maximum limit of 30 MB.                   |

#### 5.2.4.4 Output

Output1: Error

| #  | Parameter | Туре   | Length | Mandatory | Sample      | Description                               |
|----|-----------|--------|--------|-----------|-------------|-------------------------------------------|
|    | Array[]   |        |        |           |             |                                           |
| 1. | errcode   | String | 11     | Y         | JDSH-LO-100 | Error code of request.                    |
| 2. | message   | String | 50     | Y         | message     | Message describing the reason of failure. |

Output2: Success

| #  | Parameter  | Туре   | Length | Mandatory | Sample                     | Description              |
|----|------------|--------|--------|-----------|----------------------------|--------------------------|
| 1. | message    | String | 50     | Y         | User created successfully. | Success message from API |
| 2. | documentId | String | 50     | Y         | 12123-1233-<br>123-15      | Supporting document Id.  |

#### 5.2.5 Document – Sign/Decline Workflow

Document Signing/Decline workflow steps is described below.

| Workflow Steps | API Name                     | Description                                                        |
|----------------|------------------------------|--------------------------------------------------------------------|
| Step 1         | Sign/Decline Initiate        | API initiates Signing, initiate OTP to participant who is signing. |
|                |                              | Click on link to jump to the section.                              |
| Steps2         | Sign/Decline Initiate Status | API tells the status of Initiate Call, action-token from Step1     |
|                |                              | should be passed.                                                  |
| Step 3         | Sign/Decline VerifyOTP       | API validates entered OTP, action-token from Step1 should be       |
|                |                              | passed.                                                            |
| Step 4         | Sign/Decline                 | API initiates signing/declining, action-token from Step3 should    |
|                |                              | be passed.                                                         |
| Step 5         | Sign/Decline Status          | API tells the status of document Sign call, action-token from      |
|                |                              | previous <mark>Step3</mark> should be passed.                      |

#### Important Points:

- A valid RP session needs to be there for the API consumption.
- Workflow sequence should be followed otherwise API will fail.
- action-token in the response plays critical role, any new action-token received in the response
  of steps, should be passed in next step request header under action-token header. Check
  section 5.2.1 for API request headers.
- action-token is only valid for specific document Sign or Decline request.

- RPs will have to register the callback url for the groupid (envelop id) so that they can be
  notified on the registered callback url after any participant has signed or declined the
  document. After RPs receive the notification from JioSign system, they can check the
  Document Status api and Document Get Participants Status api to know the document and
  participant status. Refer section 5.2.18.
- If the RPs have not registered the callback url then they will have to continue polling Document

   Status api and Document Get Participants Status api to know the document and participant status.

# 5.2.5.1 Document – Sign/Decline Initiate

# 5.2.5.1.1 Details

- API validates the input data and sends One Time Password (OTP) to identifier (Email/Phone) received in input.
- API will validate below fields:
  - 1. Terms and Condition field should be "Y" in the input request.
  - 2. Identifier passed in the input request should be valid.
  - 3. Authentication Type passed in the input request should be valid.
  - 4. Group Id passed in the input request should be valid.
  - 5. Action passed in the input request should be valid.
  - 6. If action is to sign a document, then assuranceLevel should be valid.
- New action-token will be returned in the response.

#### 5.2.5.1.2 API Endpoints

| Http<br>Method | URL                                                | Note                                                 | Output Format    |
|----------------|----------------------------------------------------|------------------------------------------------------|------------------|
| POST           | https://{FQDN}/docmgmt/v1.1/document/sign/initiate | Refer {FQDN}<br>in <u>EndPoint</u><br>section above. | application/json |

#### 5.2.5.1.3 Input

| # | Request Body<br>Parameter | Туре   | Length | Mandat<br>ory | Sample                  | Description                                                                                                    |
|---|---------------------------|--------|--------|---------------|-------------------------|----------------------------------------------------------------------------------------------------|
| 1 | identifier                | String | 320    | Μ             | email/phon<br>e         | Email or phone of user who is<br>signing or declining the document.<br>User will be receiving OTP on same<br>identifier.                                          |
| 2 | authType                  | Int    | 2      | Μ             | 2/3                     | Authentication Type defines kind of<br>identifier, participant is using to<br>validate his authenticity.<br>Check <u>API Constant</u> for<br>Authentication Type. |
| 3 | groupId                   | String | 50     | Μ             | 1234-2091-<br>2912-2938 | document envelop id/groupId<br>which participant wants to sign or<br>decline.                                                                                     |
| 4 | message                   | String | 200    | Ν             | Message                 | Message during signing or decline<br>document. This message will be<br>sent to all signers if notification is<br>enabled.                                         |
| 5 | tandc                     | String | 2      | Μ             | Y/N                     | User Agreement for Jiosign terms and condition.                                                                                                    |

|   |                |     |   |    |         | RPs needs to ask user select terms<br>and condition and if required route<br>user to JioSign portal for terms and<br>condition.                          |
|---|----------------|-----|---|----|---------|----------------------------------------------------------------------------------------------------|
| 6 | assuranceLevel | Int | 2 | СМ | 2/4     | Assurance Level of Signing.<br>assuranceLevel is mandatory for<br>action 101. For action value 102 it is<br>not used.<br>Check API Constant for details. |
| 7 | action         | Int | 3 | Μ  | 101/102 | Action which the user wants to take<br>on the document.<br>Check <u>API Constant</u> for details.                                                        |

# 5.2.5.1.4 Output

#### Output1: Error

| #  | Parameter | Туре   | Length | Mandatory | Sample      | Description                                                    |
|----|-----------|--------|--------|-----------|-------------|----------------------------------------------------------------|
|    | Array[]   |        |        |           |             |                                                                |
| 1. | errcode   | String | 11     | Y         | JDSH-LO-100 | Error code of request. Check error code for structure details. |
| 2. | message   | String | 50     | Y         | Message     | Message from API                                               |

# **Output: Success**

| # | Parameter    | Туре   | Length | Mandatory | Sample       | Description                                                                                                   |
|---|--------------|--------|--------|-----------|--------------|----------------------------------------------------------------------------------------------------|
| 1 | status       | String | 20     | Y         | INITIATED    | Status of Document<br>Sign/Decline Initiated Status.<br>Check details section of API<br>for different status. |
| 2 | action-token | String | NA     | Y         | Action Token | Temporary action token<br>issued for the user who is<br>signing/declining the<br>document.                    |

# 5.2.5.2 Document – Sign/Decline Initiate Status

#### 5.2.5.2.1 Details

- API provides the status of Previous Workflow Step, which is Signing Initiate.
- RPs needs to send action-token received in Step1.
- Responds back with 200 OK, with following **status** value.

| Status Value Description                         |                                                      |  |  |  |  |  |  |
|--------------------------------------------------|------------------------------------------------------|--|--|--|--|--|--|
| INITIATED                                        | Request is initiated to sanitize the input data.     |  |  |  |  |  |  |
|                                                  | RPs needs to continue Polling to know status of API. |  |  |  |  |  |  |
| RECEIVED • Data sanitization has been completed. |                                                      |  |  |  |  |  |  |
|                                                  | Process is preparing to notify user with OTP.        |  |  |  |  |  |  |
|                                                  | <ul> <li>RPs needs to continue Polling.</li> </ul>   |  |  |  |  |  |  |
| RUNNING                                          | OTP is sent to user.                                 |  |  |  |  |  |  |
|                                                  | <ul> <li>RPs needs to stop Polling.</li> </ul>       |  |  |  |  |  |  |

|          | RPs needs to ask user to enter OTP received on email/phone and initiate next step.                                                                                                    |
|----------|----------------------------------------------------------------------------------------------------|
| COMPLETE | <ul> <li>Process is completed with error.</li> <li>RPs need not poll after this status it gets in the response.</li> <li>There will be "message" attribute which will have "error or error message" value. If the value is not "OK", it means that API is not successful.</li> <li>error: Means OTP generation has failed. RPs can show error message to the user and ask them to reinitiate the OTP process.</li> <li>RPs needs to start the process from the beginning if this status is received during polling API call.</li> </ul> |

#### 5.2.5.2.2 API Endpoints

| Http<br>Method | URL                                                       | Note                                                    | Output Format    |
|----------------|-----------------------------------------------------------|---------------------------------------------------------|------------------|
| GET            | https://{FQDN}/docmgmt/v1.1/document/sign/initiate/status | Refer {FQDN}<br>in <u>EndPoint</u><br>section<br>above. | application/json |

#### 5.2.5.2.3 Input

No parameter required.

#### 5.2.5.2.4 Output

Output1: Error, in case API runs into technical error

| #  | Parameter | Туре   | Length | Mandatory | Sample      | Description                                                          |
|----|-----------|--------|--------|-----------|-------------|----------------------------------------------------------------------|
|    | Array[]   |        |        |           |             |                                                                      |
| 1. | errcode   | String | 11     | Y         | JDSH-LO-100 | Error code of request. Check<br>error code for structure<br>details. |
| 2. | message   | String | 50     | Y         | Message     | Message from API                                                     |

#### **Output: Success**

| #  | Parameter | Туре   | Length | Mandatory | Sample                           | Description                                                                                                   |
|----|-----------|--------|--------|-----------|----------------------------------|----------------------------------------------------------------------------------------------------|
| 1. | status    | String | 20     | Ŷ         | INITIATED<br>RECEIVED<br>RUNNING | Status of Document<br>Sign/Decline Initiated Status.<br>Check details section of API<br>for different status. |

#### 5.2.5.3 Document – Sign/Decline VerifyOTP

#### 5.2.5.3.1 Details

- RPs needs to send received OTP in request body "code" field only in the first request.
- RPs need to send the action-token in request header which have been received in the response from <a href="Step1">Step1</a>.
- API will return error response if it is submitted more than once.
- RPs need to continue polling till the **COMPLETE** status is received.

- After the OTP Validation, API will validate signature/initial images and name for the user who is signing. These details are required for signing the document.
- API will return the message if these details are missing from user's profile in case of signing request. RPs need to show this message to the user and ask user to provide these details in Step4 to initiate signing.
- If user's signature/initial images and name are already present in the JioSign system, API will return the message to initiate signing at Step4.
- New action-token will be returned in the response. RPs need to send this token in Step4.
- Responds back with 200 OK, with following **status** value, description of various status in the response:

| Status Value | Description                                                       |  |  |  |  |  |  |
|--------------|-------------------------------------------------------------------|--|--|--|--|--|--|
| RUNNING      | OTP validation is initiated in JioSign System.                    |  |  |  |  |  |  |
|              | <ul> <li>RPs needs to continue Polling to know status.</li> </ul> |  |  |  |  |  |  |
| COMPLETE     | OTP Validation is complete.                                       |  |  |  |  |  |  |
|              | • RPs can start executing the <u>Next Workflow Step4</u> .        |  |  |  |  |  |  |

#### 5.2.5.3.2 API Endpoints

| Http U<br>Method | JRL                                                 | Note                                                 | Output Format    |
|------------------|-----------------------------------------------------|------------------------------------------------------|------------------|
| POST <u>h</u>    | https://{FQDN}/docmgmt/v1.1/document/sign/verifyotp | Refer {FQDN}<br>in <u>EndPoint</u><br>section above. | application/json |

#### 5.2.5.3.3 Input

| #  | Request Body<br>Parameter | Туре   | Length | Mandat<br>ory | Sample | Description                                             |
|----|---------------------------|--------|--------|---------------|--------|---------------------------------------------------------|
| 1. | code                      | String | 15     | Μ             | 1228   | OTP received by signing participant on the email/phone. |

#### 5.2.5.3.4 Output

Output1: Error

| #  | Parameter | Туре   | Length | Mandatory | Sample      | Description                                                          |
|----|-----------|--------|--------|-----------|-------------|----------------------------------------------------------------------|
|    | Array[]   |        |        |           |             |                                                                      |
| 1. | errcode   | String | 11     | Y         | JDSH-LO-100 | Error code of request. Check<br>error code for structure<br>details. |
| 2. | message   | String | 50     | Y         | Message     | Message from API                                                     |

#### **Output: Success**

| #  | Parameter | Туре   | Length | Mandatory | Sample   | Description                  |
|----|-----------|--------|--------|-----------|----------|------------------------------|
| 1. | status    | String | 20     | Y         | RUNNING  | Status of OTP Validation.    |
|    |           |        |        |           | COMPLETE | Check details section of API |
|    |           |        |        |           |          | for different status.        |
| 2. | message   | String | 50     | Υ         |          | Message from API             |

| 3. | action-token | String | NA | Y | Action Token | Temporary action token<br>issued for the user who is<br>signing/declining the<br>document. |
|----|--------------|--------|----|---|--------------|--------------------------------------------------------------------------------------------|
|----|--------------|--------|----|---|--------------|--------------------------------------------------------------------------------------------|

# 5.2.5.4 Document – Sign/Decline

#### 5.2.5.4.1 Details

- API will be initiating signing/declining process.
- RPs need to send the action-token in request header which have been received in the response from <a href="Step3">Step3</a>.
- API will validate name and signature/initial images of the user who is signing the document. These details are mandatory for signing the document.
- API will overwrite the existing name and signature/initial images if provided in the request. Otherwise it will use the existing details present in the JS system to sign the document.
- For document decline request, API will not validate these details and initiate the decline request.
- Content Type: multipart/form-data
- Below are validations for signature and initial images:
  - 1. Maximum Limit for Image size = 30 KB
  - 2. Maximum limit for Image Dimensions: 300X100
  - 3. Supported Image formats: PNG, JPG, JPEG
- Responds back with 200 OK, with following **status** value, description of various status in the response:

| Status Value | Description                                              |
|--------------|----------------------------------------------------------|
| RUNNING      | Signing/Decline request is processing in JioSign System. |
|              | RPs can start executing the <u>Next Workflow Step5</u> . |

#### 5.2.5.4.2 API Endpoints

| Http<br>Method | URL                                       | Note                                                 | Output Format    |
|----------------|-------------------------------------------|------------------------------------------------------|------------------|
| P <b>OST</b>   | https://{FQDN}/docmgmt/v1.1/document/sign | Refer {FQDN}<br>in <u>EndPoint</u><br>section above. | application/json |

#### 5.2.5.4.3 Input

| #  | Request Body<br>Parameter | Туре              | Length | Mandatory | Sample | Description                                                                                                    |
|----|---------------------------|-------------------|--------|-----------|--------|----------------------------------------------------------------------------------------------------|
| 1. | Name                      | String            | 100    | СМ        |        | Name of the user to be used for<br>document signing.<br>Mandatory for signing request if<br>name does not exist in the JioSign<br>System. |
| 2. | signatureImg              | PNG,<br>JPEG, JPG | 30KB   | СМ        |        | Signature image of the user to be used for document signing.                                                                              |

|    |            |                                                               |      |    | Mandatory for signing request if<br>Signature image does not exist in<br>the JioSign System.<br>Maximum Limit for Image size is 30<br>KB<br>Maximum Limit for Image Width is<br>300 pixels<br>Maximum Limit for Image Height is<br>100 pixels                                                                |
|----|------------|---------------------------------------------------------------|------|----|----------------------------------------------------------------------------------------------------|
| 3. | initialImg | Supporte<br>d Image<br>formats<br>are<br>PNG,<br>JPEG,<br>JPG | ЗОКВ | СМ | Initial Image of the user to be used<br>for document signing.<br>Mandatory for signing request if<br>Initial image does not exist in the<br>JioSign System.<br>Maximum Limit for Image size is 30<br>KB<br>Maximum Limit for Image Width is<br>300 pixels<br>Maximum Limit for Image Height is<br>100 pixels |

#### 5.2.5.4.4 Output

Output1: Error, in case API runs into technical error

| #  | Parameter | Туре   | Length | Mandatory | Sample      | Description                                                          |
|----|-----------|--------|--------|-----------|-------------|----------------------------------------------------------------------|
|    | Array[]   |        |        |           |             |                                                                      |
| 1. | Errcode   | String | 11     | Y         | JDSH-LO-100 | Error code of request. Check<br>error code for structure<br>details. |
| 2. | Message   | String | 50     | Υ         | Message     | Message from API                                                     |

#### **Output: Success**

| #  | Parameter | Туре   | Length | Mandatory | Sample  | Description                                                                                                   |
|----|-----------|--------|--------|-----------|---------|----------------------------------------------------------------------------------------------------|
| 1. | Status    | String | 20     | Ŷ         | RUNNING | Status of Document<br>Sign/Decline Initiated Status.<br>Check details section of API<br>for different status. |

# 5.2.5.5 Document – Sign/Decline Status

5.2.5.5.1 Details

- API provides the status of Previous Workflow Step4.
- RPs needs to continue polling till the **COMPLETE** status is received.
- RPs needs to send action-token received in Step3.
- Responds back with 200 OK, with following **status** value.

| Status Value      | Description                                                       |  |  |  |  |  |  |
|-------------------|-------------------------------------------------------------------|--|--|--|--|--|--|
| SIGNING/DECLINING | <ul> <li>Document Signing/Declining is initiated.</li> </ul>      |  |  |  |  |  |  |
|                   | <ul> <li>RPs needs to continue Polling to know status.</li> </ul> |  |  |  |  |  |  |

| SIGNED   | <ul> <li>Document is signed, but still process is not complete, final steps are being done by API.</li> <li>RPs needs to continue Polling to know final status.</li> </ul>                                                                                                    |
|----------|----------------------------------------------------------------------------------------------------|
| COMPLETE | <ul> <li>Process is completed.</li> <li>RPs stops poll after this status it gets in the response.</li> <li>Check "message" attribute, which will have "ok" or "error or error message" value. If the value is not "ok", it means that API is not successful.</li> <li>ok: Means signing/decline is Success.</li> <li>error: Means signing/decline is failed. RPs needs to show error message to the user and ask them to reinitiate the process.</li> <li>RPs needs to start the process from the beginning if "Error" status is received during polling API call.</li> </ul> |

# 5.2.5.5.2 API Endpoints

| Http<br>Method | URL                                              | Note                                                 | Output Format    |
|----------------|--------------------------------------------------|------------------------------------------------------|------------------|
| GET            | https://{FQDN}/docmgmt/v1.1/document/sign/status | Refer {FQDN}<br>in <u>EndPoint</u><br>section above. | application/json |

#### 5.2.5.5.3 Input

No parameter required.

# 5.2.5.5.4 Output

Output1: Error, in case API runs into technical error

| #  | Parameter | Туре   | Length | Mandatory | Sample      | Description                                                          |
|----|-----------|--------|--------|-----------|-------------|----------------------------------------------------------------------|
|    | Array[]   |        |        |           |             |                                                                      |
| 3. | Errcode   | String | 11     | Y         | JDSH-LO-100 | Error code of request. Check<br>error code for structure<br>details. |
| 4. | Message   | String | 50     | Y         | Message     | Message from API                                                     |

#### **Output: Success**

| #  | Parameter   | Туре   | Length | Mandatory | Sample                                 | Description                                                                                                    |
|----|-------------|--------|--------|-----------|----------------------------------------|----------------------------------------------------------------------------------------------------|
| 2. | Message     | String | 20     | Y         | Error<br>OK                            | Message from API.<br>If status value is COMPLETE<br>and message is OK, means<br>signing/declining is<br>successful.<br>Error means process failed.                                                                                         |
| 3. | signatureId | String | 50     | Ν         | aa0b10f-63a6-4ec7-<br>b2f9-8d96848e96e | Signature Id will be sent in<br>response only when the<br>action is for document<br>signing and status value<br>COMPLETE and signing is<br>successful. When the<br>action is for document<br>decline then signatureId<br>will not be sent. |

| 4. | Status | String | 20 | Y | SIGNING/DECLINING<br>COMPLETE | Status of Signing/Decline<br>Request.<br>Check the details section of<br>API for more information. |
|----|--------|--------|----|---|-------------------------------|----------------------------------------------------------------------------------------------------|
|----|--------|--------|----|---|-------------------------------|----------------------------------------------------------------------------------------------------|

## 5.2.6 Document – Bulk Sign Workflow

Document Bulk Signing workflow steps is described below.

| Workflow Steps | API Name           | Description                                                     |
|----------------|--------------------|-----------------------------------------------------------------|
| Step 1         | Bulk Sign Initiate | API initiates Bulk Signing, access-token generated from JioSign |
|                |                    | Portal should be passed.                                        |
| Step 2         | Bulk Sign Status   | API tells the status of Initiate Call, access-token generated   |
|                |                    | from JioSign Portal should be passed.                           |

# Important Points:

- A valid RP session needs to be there for the API consumption.
- Workflow sequence should be followed otherwise API will fail.
- access-token in the request plays critical role. RPs need to generate access-token from JioSign portal (profile section) and send the access-token in step1 and step2 request headers.
- Bulk Sign Workflow APIs can only be used to sign the documents with signature methods as "Document Signer" or "E-Signature" or "Virtual Signature".
- If the access-token is generated for the "Document Signer" signature method, then send that access-token in the request header of the API when signing documents. Check <u>section 5.2.1</u> for API request headers.
- If the access-token is generated for the "E-Signature" or "Virtual Signature" signature method, then send that access-token in the request header of the API when signing documents.
- access-token is valid only for that RP account.
- RPs will have to register the callback url for the suiteid, which is returned in response of step1, so that they can be notified on the registered callback url after the bulk sign process is completed. After RPs receive the notification from JioSign system, they can check the bulk sign status api (step2) to know the final status. Refer section 5.2.18.
- In case RPs have not registered the callback url for the suite id, then they will have to poll the bulk sign status api (step2) till they get the final status.

# 5.2.6.1 Document – Bulk Sign Initiate

#### 5.2.6.1.1 Details

- API validates the input data and returns success message along with suiteId in response.
- API will validate below fields:
  - 1. Terms and Condition field should be "Y" in the input request.
  - 2. Group Ids passed in the input request should be valid.
  - 3. Action passed in the input request should be valid.
  - 4. AssuranceLevel should be 2 (Virtual Signature), 4 (E-Signature) or 6 (Document Signer).
  - 5. Access-token in the request headers should be valid and active.
  - 6. Maximum Number of documents (envelop / group ids) that can be sent in bulk sign request is 500.

# 5.2.6.1.2 API Endpoints

| Http<br>Method | URL                                   | Note                                           | Output Format    |
|----------------|---------------------------------------|------------------------------------------------|------------------|
| POST           | https://{FQDN}/docmgmt/v1.1/sign/bulk | Refer {FQDN} in<br>EndPoint _section<br>above. | application/json |

# 5.2.6.1.3 Input

| # | Request Body<br>Parameter | Туре     | Length | Mandatory | Sample  | Description                                                                                                    |
|---|---------------------------|----------|--------|-----------|---------|----------------------------------------------------------------------------------------------------|
| 1 | grplds                    | String[] | 500    | Y         |         | List of GroupIds.<br>Group id is the id of the<br>document (envelop id).<br>Maximum number of documents<br>to be sent for signing is 500                                              |
| 2 | Message                   | String   | 200    | Ν         | Message | Message during signing or<br>decline document. This message<br>will be sent to all signers if<br>notification is enabled.                                                             |
| 3 | Tandc                     | String   | 2      | Μ         | Y/N     | User Agreement for Jiosign<br>terms and condition.<br>RPs needs to ask user select<br>terms and condition and if<br>required route user to JioSign<br>portal for terms and condition. |
| 4 | assuranceLevel            | Int      | 2      | М         | 2/4/6   | Assurance Level of Signing.<br>Check <u>API Constant</u> for details.                                                                                                    |
| 5 | Action                    | Int      | 3      | Μ         | 101     | Action which the user wants to<br>take on the document.<br>Only allowed action is Signing.<br>Check <u>API Constant</u> for details.                                                  |

# 5.2.6.1.4 Output

Output1: Error

| # | Parameter | Туре     | Length | Mandatory | Sample      | Description                                                            |
|---|-----------|----------|--------|-----------|-------------|------------------------------------------------------------------------|
|   | Array[]   |          |        |           |             |                                                                        |
| 1 | Errcode   | String   | 11     | Y         | JDSH-LO-100 | Error code of request. Check error code for structure details.         |
| 2 | Message   | String   | 50     | Y         | message     | Message from API                                                       |
| 3 | grplds    | String[] | 500    | Ν         |             | List of invalid group ids (envelop ids) sent in the bulk sign request. |

# Output2: Success

| # | Parameter | Туре   | Length | Mandatory | Sample  | Description              |
|---|-----------|--------|--------|-----------|---------|--------------------------|
| 1 | Message   | String | 50     | Υ         | Success | Success message from API |

| 2 | suiteld | String | 50 | Y | 1234 | Unique suiteld for bulk sign. This  |
|---|---------|--------|----|---|------|-------------------------------------|
|   |         |        |    |   |      | suiteid can be sent in step2 to get |
|   |         |        |    |   |      | the signing status.                 |

## 5.2.6.2 Document – Bulk Sign Status

## 5.2.6.2.1 Details

- API validates the suiteId sent in the request and returns the status of the suiteId in response.
- RPs needs to continue polling till the **COMPLETE** status is received.
- RPs needs to send access-token which is generated from JioSign Portal (profile section) in request headers.
- Responds back with 200 OK, with following **status** value.

| Status Value | Description                                                                                                    |  |  |  |  |  |
|--------------|----------------------------------------------------------------------------------------------------|--|--|--|--|--|
| INITIATED    | <ul><li>Bulk Document Signing is initiated.</li><li>RPs needs to continue Polling to know status.</li></ul>          |  |  |  |  |  |
| COMPLETE     | <ul> <li>Bulk Document Signing process is complete. RPs can stop polling after receiving<br/>this status.</li> </ul> |  |  |  |  |  |

#### 5.2.6.2.2 API Endpoints

| Http<br>Method | URL                                          | Note                                           | Output Format    |
|----------------|----------------------------------------------|------------------------------------------------|------------------|
| GET            | https://{FQDN}/docmgmt/v1.1/sign/bulk/status | Refer {FQDN} in<br>EndPoint _section<br>above. | application/json |

#### 5.2.6.2.3 Input

| # | Request<br>Parameter | Туре   | Length | Mandatory | Sample                | Description                                                                                                    |
|---|----------------------|--------|--------|-----------|-----------------------|----------------------------------------------------------------------------------------------------|
| 1 | suiteld              | String | 50     | Y         | 12312-1233-<br>123-12 | Unique Id received in response of step1.                                                                                                    |
| 2 | groupId              | String | 50     | Ν         | 12312-1233-<br>123-12 | Unique Id of the document<br>(envelop Id).<br>In case RPs need to know the<br>status of specific document then<br>they can send group Id along<br>with suite Id. |
| 3 | Status               | String |        | Ν         | COMPLETE<br>ERROR     | This filter can be used to fetch all<br>the completed records or all the<br>failed records.                                                                      |

#### 5.2.6.2.4 Output

Output1: Error

| # | Parameter | Туре   | Length | Mandatory | Sample      | Description                                                    |
|---|-----------|--------|--------|-----------|-------------|----------------------------------------------------------------|
|   | Array[]   |        |        |           |             |                                                                |
| 1 | errcode   | String | 11     | Y         | JDSH-LO-100 | Error code of request. Check error code for structure details. |
| 2 | message   | String | 50     | Υ         | message     | Message from API                                               |

| # | Parameter         | Туре     | Length | Mandatory | Sample                                                                                                    | Description                                                                                                    |
|---|-------------------|----------|--------|-----------|----------------------------------------------------------------------------------------------------|----------------------------------------------------------------------------------------------------|
| 1 | suiteld           | String   | 50     | Y         | 12312-1233-<br>123-12                                                                                          | Unique Id for bulk sign.                                                                                                    |
| 2 | userId            | String   | 50     | Y         | JID-                                                                                                    | User Id who has initiated bulk sign process.                                                                                                    |
| 3 | status            | String   |        | Y         | INITIATED<br>COMPLETE                                                                                          | Status of the bulk sign process.                                                                                                    |
| 4 | items             | Object[] |        |           |                                                                                                    | Items Object which holds the list of group Ids.                                                                                                    |
| 5 | items.suiteltemId | String   | 50     | Y         | 12312-1233-<br>123-12                                                                                          | Unique Id for the document processed through bulk sign.                                                                                                    |
| 6 | items.groupId     | String   | 50     | Y         | 1234                                                                                                    | document envelop/groupId                                                                                                    |
| 7 | items.message     | String   |        | Y         | [<br>{<br>"errcode":<br>"SD-006",<br>"message":<br>"You have<br>already<br>signed this<br>document."<br>}<br>] | Message contains the reason<br>for the error occurred in<br>document signing process.                                                                                        |
| 8 | items.status      | String   |        | Y         | COMPLETE<br>ERROR                                                                                              | If the status is COMPLETE, then<br>the document has been signed<br>successfully. In case the status<br>is ERROR then check the<br>message field to know the exact<br>reason. |
|   |                   |          |        |           |                                                                                                    |                                                                                                    |

Output2: Success

# 5.2.7 Document- Bulk DSC Sign/Decline WorkFlow

Prerequisite:

- The signatory must possess a dongle issued by the Certificate Authority (CA) authority. This dongle is essential to initiate bulk signing.
- Jiosigner, the signing application, must be invoked within the Signatory's system to enable the signing process.
- An action token will always be generated against the default account of the signatory. It is crucial to ensure that the document to be signed is present in the default account of the signatory.
- It is always recommended that the groupId passed in the signing request must be validated from the <u>Eligible group Id's for Signatory</u> API.

- For API calls, the action-token received in response in previous step must be passed as requests headers in the next step.
- For websockets calls, the action-token must be passed in the request body as token.

| Workflow Steps                                                                                                    | API Name                   | Description                                                                                                    |
|----------------------------------------------------------------------------------------------------|----------------------------|----------------------------------------------------------------------------------------------------|
| Step 1                                                                                                    |                            | This API will initiate an OTP for a signatory on identifier                                                                                                    |
| <u>Step 1</u>                                                                                                    | Login initiate             | (mobile number or email). As a response, it will return an action-token with the status as <mark>'INITIATED</mark> .'                                                                                                    |
|                                                                                                    |                            | This action-token should be passed in step 2.                                                                                                    |
| Step 2<br>(This step is<br>optional)<br>Mandatory when<br>users are signing<br>documents for<br>the first time,<br>else it can be<br>skipped. | Login verify/polling       | The API provides information about the status of the OTP<br>initiation call, and it requires the action-token from Step 1 to<br>be passed as part of the headers. Once the status is received<br>as "RUNNING", RPs should pass the OTP for verification, and<br>continue polling again (without otp in request body) until<br>status is "COMPLETE" (RP's will get action-token in response).<br>If the user has already been authorised using OTP for the first<br>time, then this step can be skipped, and RP's can use action-<br>token received in Step1 to proceed further. |
| Step 3                                                                                                    | Jiosigner Version          | It will return the correct version of Jiosigner. The response<br>from this request needs to be passed in Step 4 for the<br>Websocket call.                                                                                                    |
| <u>Step 4</u><br>(Websocket call<br>to JioSigner)                                                                                             | Action 1 - SIGN_INITIALISE | The INITIALISE request is sent to JioSigner, and in response, it provides the "action 2-SIGN_INITIALISE" response.                                                                                                    |
|                                                                                                    |                            | It's important to note that the action-token should be passed<br>as "token" in the request for "action 1" itself, and this token<br>can be retrieved from either Step 1 or Step 2, depending on<br>the specific context and user's signing history.                                                                                                    |
|                                                                                                    |                            | For users signing first time, since OTP steps are required<br>therefore pass action-token from step2 else pass action-token<br>from step1 from next time onwards.                                                                                                    |
| <u>Step 5</u><br>(websocket call<br>to Jiosigner)                                                                                             | Action 3 - SIGN_PKEY       | The request for SIGN_PKEY Details is made, and upon clicking<br>the "Sign" button on JioSigner, it returns the "Action 4-<br>SIGN_PKEY" response. This response should be passed in the<br>request of next document hash api call.                                                                                                    |
| <u>Step 6</u>                                                                                                    | DSC Hash Initiate          | The API initiates the request for the document hash, and you<br>should pass the action-token obtained from either Step 1 or<br>Step 2. The details from the Step 4 response should be<br>included in the request payload when making this API call.                                                                                                    |
|                                                                                                    |                            | For users signing first time, since OTP steps are required therefore pass action-token from step2 else pass action-token from step1 from next time onwards.                                                                                                    |

|                                                        |                                                      | The action-token received in this api response should be<br>passed as "action-token" in the request headers of the Step7<br>api call.                                                 |
|--------------------------------------------------------|------------------------------------------------------|----------------------------------------------------------------------------------------------------|
| <u>Step 7</u>                                          | DSC Hash status                                      | To initiate the API polling request, RPs should continuously poll the API until a "HASHED" message is received.                                                                       |
|                                                        |                                                      | RPs need to pass the action-token received in response from Step 6.                                                                                                    |
|                                                        |                                                      | This will help to track the progress of the task until it reaches the "HASHED" message.                                                                                               |
| Step 8<br>(Websocket call<br>to Jiosigner)             | Action-5 Request for signed<br>Hash                  | Request for SIGN_Document in action 5. It will return the signed hash. RPs should pass the document hash generated in the previous request (Step 7) as a requirement for this action. |
| Step 9<br>Same API as Step                             | DSC SIGN Initiate                                    | The API initiates the request for signing.                                                                                                    |
| <u>6, difference in</u><br><u>Payload</u>              |                                                      | RPs should pass the action-token in request headers obtained<br>in response from Step 5.                                                                                              |
|                                                        |                                                      | The response from Step 8, which contains the signed hash, should be included in the payload when making the API call.                                                                 |
| <u>Step 10</u><br>Same API as Step<br>7, difference in | DSC Sign status                                      | For the API polling request, RPs should continuously poll the API until they receive a "COMPLETE" status.                                                                             |
| action-token                                           |                                                      | RPs need to pass the action-token in request headers obtained in response from Step 9.                                                                                                |
|                                                        |                                                      | This step will help to track the progress of the task until it reaches the "COMPLETE" status.                                                                                         |
|                                                        |                                                      | This will complete the signing workflow.                                                                                                    |
| Profile API<br>(optional)                              | Profile Name Update                                  | To update the profile name for the signing user.                                                                                                    |
|                                                        |                                                      | RPs need to pass the action-token from either Step 1 or Step 2, depending on the context and user's signing history.                                                                  |
| <u>Group details</u><br>DSC (Optional)                 | <u>Retrieve eligible group IDs</u><br>for signatory. | The API returns the group IDs that are eligible for DSC signing against a specific user, and these group IDs are sent by the RP token account.                                        |
|                                                        |                                                      | RPs need to pass the action-token from either Step 1 or Step 2, depending on the context and user's signing history.                                                                  |

- If user is signing for the first-time using DSC as the signature method, then both Step1 and Step2 must be followed to authorise the user. From next time, RPs can skip Step2 for this user and can directly get the action-token from Step1 and proceed ahead.
- If Status is "INITIATED" from step 1, then RPs need to invoke step 2 and complete verify OTP process.
- If Status is "COMPLETE" from step 1 then RPs can skip Step2 and proceed ahead. In this case, RPs will receive action-token directly from Step1.
- Jiosigner can be downloaded from <a href="https://jiosign.com/jiosigner/win/64/JioSigner.exe">https://jiosign.com/jiosigner/win/64/JioSigner.exe</a>
- Process of Signing documents using DSC method in bulk:
- Step1/Step2/ Step3/Step4 -> these steps need to be called only once for generating the session and initiating jiosigner desktop application which are pre-requisites for bulk DSC sign.
- RPs need to store the response of Step5 (action 3) from Jiosigner (pkey request) and execute rest of the steps in a loop for the groupIds to be signed. <u>Please checkout Flow Diagram in</u> <u>Appendix E.</u>
- Profile Name must be present for the user who is signing the document, else RPs need to update the profile name of the signatory by calling <u>Profile Name Update API</u>.

## 5.2.7.1 Login Initiate -Step1

## 5.2.7.1.1 Details

- API validates the input data and sends One Time Password (OTP) to identifier (Email/Phone) received in input.
- For the users signing using DSC for the first Time, RPs need to complete both Step1 and Step2 to complete OTP initiation and verification process.
- From next time onwards, RPs will directly get the action-token for that user, using which RPs can proceed ahead skipping Step2.
- If Status is "INITIATED", RPs need to invoke Step 2 for OTP Verification.
- If status is "COMPLETE", RPs will directly get the action-token and can proceed ahead skipping Step2.
- The expiration time of the action-token is 4 hours. RPs need to make sure to generate a new action-token on the expiry of the previous token.
- API will validate below fields:
  - 1. Terms and Condition field should be "Y" in the input request.
  - 2. Identifier passed in the input request should be valid and should be Valid Signatory.
  - 3. Authentication Type passed in the input request should be valid.
  - 4. Assurance Level should be valid (For DSC it should be 3).
- New action-token will be returned in the response.

| Status Value | Description                                                                                                |
|--------------|----------------------------------------------------------------------------------------------------|
| INITIATED    | • For the user signing first time user, consent is not stored in JS system. RP's must verify OTP in Step2. |
| COMPLETE     | Consent is already stored; RP's can directly proceed for signing                                           |

### 5.2.7.1.2 API Endpoints

| Http   | URL | Note | Output Format |
|--------|-----|------|---------------|
| Method |     |      |               |

| POST | https://{FQDN}/docmgmt/v1.1/document/login/initiate | Refer {FQDN}       | application/json |
|------|-----------------------------------------------------|--------------------|------------------|
|      |                                                     | in <u>EndPoint</u> |                  |
|      |                                                     | section above.     |                  |

| 5.2 | 7.1.3 Input               |        |        |               |                 |                                                                                                    |
|-----|---------------------------|--------|--------|---------------|-----------------|----------------------------------------------------------------------------------------------------|
| #   | Request Body<br>Parameter | Туре   | Length | Mandat<br>ory | Sample          | Description                                                                                                    |
| 1   | identifier                | String | 320    | Μ             | email/phon<br>e | Email or phone of user who is<br>signing or declining the document.<br>Signatory will be receiving OTP on<br>same identifier.                                                         |
| 2   | authType                  | Int    | 2      | Μ             | 2/3             | Authentication Type defines kind of<br>identifier, participant is using to<br>validate his authenticity.<br>Check <u>API Constant</u> for<br>Authentication Type.                     |
| 3   | tandc                     | String | 2      | Μ             | Y/N             | User Agreement for Jiosign terms<br>and condition.<br>RPs needs to ask user select terms<br>and condition and if required route<br>user to JioSign portal for terms and<br>condition. |
| 4   | assivi                    | Int    | 2      | СМ            | 3               | Assurance Level of Signing.<br>For DSC only 3 is allowed<br><mark>Check <u>API Constant</u> for details.</mark>                                                                       |

Sample Payload:

{

"identifier": "abc@ril.com",

"authType": 2,

```
"tandc": "Y",
```

"asslvl": 3

}

# 5.2.7.1.4 Output

Output1: Error

| # | Parameter | Туре | Length | Mandatory | Sample | Description |
|---|-----------|------|--------|-----------|--------|-------------|
|   | Array[]   |      |        |           |        |             |

| 1. | errcode | String | 11 | Y | JDSH-LO-100 | Error code of request. Check<br>error code for structure<br>details. |
|----|---------|--------|----|---|-------------|----------------------------------------------------------------------|
| 2. | message | String | 50 | Υ | Message     | Message from API                                                     |

### **Output: Success**

### In Case of First time Signing:

| #  | Parameter        | Туре   | Length | Mandatory | Sample       | Description                                                                                                    |
|----|------------------|--------|--------|-----------|--------------|----------------------------------------------------------------------------------------------------|
| 1. | status           | String | 20     | Y         | INITIATED    | Initiate the OTP status request                                                                                           |
| 2. | action-<br>token | String | NA     | Ŷ         | Action Token | Temporary action token<br>issued for the user who is<br>signing/declining the<br>document.<br>Expiration time is 4 hours. |

### Sample Response:

```
{
    "status": "INITIATED",
    "action-token": "eyJ0eXAiOiJKV1QiLCJhbGciOiJSUzUxMiJ9.-VxxK2ODy-
ktiVD5Ubo0OeUv9H_BV-TfNCf4GKUexHZ9IQLB96-CqHZTyQxi5YBJ6RQzqa5GsPcweuiWcS4cVhTs_Y6s-
UJ8KYvc4sFj8kjhltXOWLneQA"
}
```

### If consent is already stored for signing:

| #  | Parameter        | Туре   | Length | Mandatory | Sample       | Description                                                             |
|----|------------------|--------|--------|-----------|--------------|-------------------------------------------------------------------------|
| 1. | status           | String | 20     | Y         | COMPLETE     | Consent already present<br>return back token                            |
| 2. | action-<br>token | String | NA     | Y         | Action Token | action token issued for the user who is signing/declining the document. |

#### Sample Response:

```
{
```

"status": "COMPLETE",

"action-token": " pxZHmohnhwf4su96pXpBjon6I-

yF1Z5YLKgr6NfNk2Wu7YjAJsEiiG37BUplifITqqNgHCjpgM8f7JUNJoV\_zVG0bJ2ntPuzhD6Q2k2SNfcAr JjTbcXNWdymLnpGhG0RffuPImPmXvGsk55gSaSvXKsdZ1JOMJqYUogIZ-

\_8QhwRDbimjoIyrIGhkTWGhrUqJhMvJ6qugFrFWVbBhsrpx86rYeyxAUhoDSRwNC-

KhMCuGThwF0gV81fAULTFGCFA"

### }

# 5.2.7.2 Login Verify/Polling- Step2

## 5.2.7.2.1 Details

- This API call checks the status of OTP initiation and also verifies it.
- RPs need to start polling with the code ="", and once the status is 'RUNNING', RPs need to send the received OTP in the request body with 'code' and then continue polling again.
- RPs need to send the action-token in request header which have been received in the response from <a href="Step1">Step1</a>.
- RPs need to continue polling till the **COMPLETE** status is received.
- This API will return status code as 400, if profile name, of the user signing the document, is not present, RPs can update the profile name using <u>Profile Name Update</u> API.
- New action-token will be returned in the response. RPs need to send this token in further steps.
- Responds back with 200 OK, with following **status** value, description of various status in the response.

| Status Value | Description                                                             |
|--------------|-------------------------------------------------------------------------|
| RUNNING      | Once Running received, please submit the OTP and continue polling again |
| COMPLETE     | OTP Validation is complete.                                             |
|              | RPs can start executing Step3                                           |

#### 5.2.7.2.2 API Endpoints

| Http<br>Method | URL                                               | Note                                                 | Output Format    |
|----------------|---------------------------------------------------|------------------------------------------------------|------------------|
| POST           | https://{FQDN}/docmgmt/v1.1/document/login/verify | Refer {FQDN}<br>in <u>EndPoint</u><br>section above. | application/json |

### 5.2.7.2.3 Input

| # | Request Body<br>Parameter | Туре   | Length | Mandat<br>ory | Sample | Description                                                                                                    |
|---|---------------------------|--------|--------|---------------|--------|----------------------------------------------------------------------------------------------------|
| 1 | code                      | String | 320    | Μ             |        | Email or phone of user who is<br>signing or declining the document.<br>User will be receiving OTP on same<br>identifier. |

## 5.2.7.2.4 Output

Output1: Error

| #  | Parameter | Туре   | Length | Mandatory | Sample      | Description                                                          |
|----|-----------|--------|--------|-----------|-------------|----------------------------------------------------------------------|
|    | Array[]   |        |        |           |             |                                                                      |
| 1. | errcode   | String | 11     | Y         | JDSH-LO-100 | Error code of request. Check<br>error code for structure<br>details. |
| 2. | message   | String | 50     | Υ         | Message     | Message from API                                                     |

### **Output: Success**

| #  | Parameter        | Туре   | Length | Mandatory | Sample       | Description                                                             |
|----|------------------|--------|--------|-----------|--------------|-------------------------------------------------------------------------|
| 1. | status           | String | 20     | Y         | Completed    | Status completed stop polling                                           |
| 2. | action-<br>token | String | NA     | Y         | Action Token | action token issued for the user who is signing/declining the document. |

## 5.2.7.3 JioSigner Version - Step3

The API response will be passed to web socket call with action 1.

| Http<br>Method | URL                                                                                        | Note                                               | Output Format    |
|----------------|--------------------------------------------------------------------------------------------|----------------------------------------------------|------------------|
|                |                                                                                            |                                                    |                  |
| GET            | https://jiosign.com/loginapi/commonsworker/v1.0/notifications/category/1/status/1/filter/1 | Refer<br>{FQDN} in<br>EndPoint<br>section<br>above | application/json |

Step4 and Step5 are web socket calls.

## 5.2.7.4 DSC Hash Initiate (Document Hash) – Step6

This API is for document hash process Initiation, and the action value for the payload will be 3.

### 5.2.7.4.1 Details

- Prechecks:
  - Signatory should have valid action-token and access to the document/group.
  - API will start the process of signing only if valid token and access is present, otherwise error will be sent.
  - API will validate if the group is locked by any other participant. In case it is locked, error will be thrown.
  - User selects the type of signing source which should be 3 for DSC and action should be 3 in payload for hash generation.
  - Validates if user has already signed the document.
  - Any of the precheck validation fails error will be thrown back to caller.
- Post checks:
  - When RPs initiate signing process for a user for a specific group, JS System will lock the document and it will not be accessible to any other participant.
  - Generates unique transaction Id for transaction tracking for sign request.
  - Source=3 →
    - If action  $\rightarrow$  3
      - API prepares data specific to DSC based request for Hash Calculation.
    - Check details flow in <u>sequence diagram in Appendix E.</u>
  - After the signing process completes, document will be unlocked and will be accessible by any other participant.
  - For Decline request (action=4), RP's will directly get the "COMPLETE" response, no need of any polling API's
  - In case of any unknown error, application will be unlocking the group.

 $\circ$   $\;$  The expiration time for the action-token generated in this API is 30 minutes.

| 5.2.7.4.2 | API Endpoints                                          |                                                      |                  |
|-----------|--------------------------------------------------------|------------------------------------------------------|------------------|
| Http      | URL                                                    | Note                                                 | Output Format    |
| Method    |                                                        |                                                      |                  |
| POST      | https://{FQDN}/docmgmt/v1.1/document/dsc/sign/initiate | Refer {FQDN}<br>in <u>EndPoint</u><br>section above. | application/json |

### 5.2.7.4.3 Input

| # | Request Body<br>Parameter | Туре   | Length | Mandat<br>ory | Sample                     | Description                                                                                                    |
|---|---------------------------|--------|--------|---------------|----------------------------|----------------------------------------------------------------------------------------------------|
| 1 | source                    | Int    | 2      | Y             | 3                          | User selected source for Signing of<br>document.<br>3– DSC Token                                                                                                    |
| 2 | groupId                   | String | 50     | Y             | 1234-2091-<br>2912-2938    | GroupID which user wants to sign.                                                                                                    |
| 3 | action                    | Int    | 2      | Y             | 1/3/4                      | Action value to decide if document<br>needs finalization or not.<br>1 – Document Sign request<br>(Default)<br>3 – Document Hash Generation<br>Request<br>4 – Document Decline request |
| 4 | pkey                      | String |        | Y             |                            | Public key of dongle in user's<br>system who is initiating the sign<br>request. Encoded value needs to be<br>passed.<br>Mandatory                                                     |
| 5 | cchain                    | String |        | Y             |                            | Certificate chain of dongle in user's<br>system based on selection from<br>frontend.<br>Encoded value needs to be passed.<br>Mandatory                                                |
|   | message                   | String | 200    | N             | Comment<br>to be<br>passed | Comments while signing / declining to be added here                                                                                                    |

Sample Payload:

{

```
"source": 3,
"groupId": "0a90618a-8b4c-19ba-818b-4c8c72f50016",
"action": 3,
"pkey": "t0eF/+AvnW/Wb4bHYuUq2S0xF70Fhu+PxtZkRQPGziOD/V/rj0wD2F1WfTK7X6M+CX2n8r
U/k01LCq0q+FbpD64EN10JK6qpIn2DsbN39x0YmfuaBLDwUf1E3/IpMcicLEJLGEWdou01Y0KGi3b39
```

/mHnU/k01ICgOq+FbpD64EN10JK6qpIn2DsbN39x0YmfuaBLDwUflF3/IpMcjcLFJLGEWdouQlYQKGj3b39 msmX0roNC9NJjP/dBbpA7EvxIvrbt2haa",

"cchain": " dBbpA7EvxIvrbt2haaHXwm /lvRzOTZ9uKx5MMkD1QpPWxD"

}

# 5.2.7.4.4 Output

## Output1: Error

| #  | Parameter | Туре   | Length | Mandatory | Sample      | Description                                                          |
|----|-----------|--------|--------|-----------|-------------|----------------------------------------------------------------------|
|    | Array[]   |        |        |           |             |                                                                      |
| 1. | errcode   | String | 11     | Y         | JDSH-LO-100 | Error code of request. Check<br>error code for structure<br>details. |
| 2. | message   | String | 50     | Y         | Message     | Message from API                                                     |

## **Output: Success**

| #  | Parameter        | Туре   | Length | Mandatory | Sample       | Description                                                                                                    |
|----|------------------|--------|--------|-----------|--------------|----------------------------------------------------------------------------------------------------|
| 1. | status           | String | 20     | Y         | INITIATED    | Initiate the Sign hash request                                                                                               |
| 2. | action-<br>token | String | NA     | Y         | Action Token | Temporary action token<br>issued for the user who is<br>signing/declining the<br>document. Expiration time is<br>30 minutes. |

## Sample Response:

```
{
    "status": "INITIATED",
    "action-token": "eyJ0eXAiOiJKV1QiLCJhbGciOiJSUZUXMiJ9.
Aof7h3ljWZLNm361TjgM9NFNy_ti_B63_0jKEMEpWLANdv8HPwawGC0FbKAk20y9pBzj-
GkKvrYvIlZz0yhXTsJhfqUlVif7tE3HPunriyMLjXMfwwMMWDJRI2PaF16owFHrIBbDGTkxa2q06hFWsrpY
ZXHmbJLgu5cdLXZ1YGtkDwvB8CEy7BVuA2T-VxxK2ODy-ktiVD5Ubo00eUv9H_BV-
TfNCf4GKUexHZ9IQLB96-CqHZTyQxi5YBJ6RQzqa5GsPcweuiWcS4cVhTs_Y6s-
UJ8KYvc4sFj8kjhltXOWLneQ"
}
```

## 5.2.7.5 DSC Hash Status (Document Hash polling) – Step7

This API can be used for checking the Sign status of step 6 (Document Hash Initiate).

## 5.2.7.5.1 Details

- RPs need to pass action-token in header received in api response from Step 6.
- Responds back with 200 OK along with following **status** value.
  - INITIATED Request is initiated.
  - RECEIVED JS System has started the hash generation process for that document.
  - RUNNING RP's Frontend System need to continue Polling till message received is "HASHED".

• Important: If the message ='HASHED' is received, stop polling the API. RPs will receive the document hash in the response. If the message='RECEIVED,' the hash generation process is in progress, so continue polling the API.

| 5.2.7.5.2      | Method Type: GET                                     |                                                      |                  |
|----------------|------------------------------------------------------|------------------------------------------------------|------------------|
| Http<br>Method | URL                                                  | Note                                                 | Output Format    |
| wethod         |                                                      |                                                      |                  |
| GET            | https://{FQDN}/docmgmt/v1.1/document/dsc/sign/status | Refer {FQDN}<br>in <u>EndPoint</u><br>section above. | application/json |

### 5.2.7.5.3 Input

| #  | Request Body<br>Parameter | Туре | Length | Mandatory | Sample | Description |
|----|---------------------------|------|--------|-----------|--------|-------------|
| 1. | NA                        |      |        |           |        |             |

## 5.2.7.5.4 Output

Output1:

| #  | Parameter | Туре   | Length | Mandatory | Sample          | Description                                                    |
|----|-----------|--------|--------|-----------|-----------------|----------------------------------------------------------------|
|    | Array[]   |        |        |           |                 |                                                                |
| 1. | errcode   | String | 11     | Y         | JDSH-LO-<br>100 | Error code of request. Check error code for structure details. |
| 2. | message   | String | 20     | Y         | message         | Message from API                                               |

Output2: With Status=RUNNING and message=HASHED

| #  | Parameter | Туре   | Length | Mandatory | Sample  | Description                                                                                                    |
|----|-----------|--------|--------|-----------|---------|----------------------------------------------------------------------------------------------------|
| 1. | message   | String | 20     | Y         | message | Message from API                                                                                                    |
| 2. | status    | String | 20     | Y         | RUNNING | Status of the transaction, using this<br>field Frontend will decide to poll for<br>status or not.<br>Frontend should stop polling once the<br>status changes to RUNNING and<br>message as HASHED, otherwise it<br>needs to keep polling for status<br>check. |
| 3. | docs      | []     |        |           |         | Contains list of all documents which needs to be signed and its hash.                                                                                                    |
| 4. | docs.id   | String |        | Y         |         | Document Id for the document which needs to be signed.                                                                                                    |
| 5. | docs.h    | String |        | Y         |         | Hash of the document which needs to be signed.                                                                                                    |

Sample Output:

## Output3: With Received

| #  | Parameter | Туре   | Length | Mandatory | Sample   | Description                                         |
|----|-----------|--------|--------|-----------|----------|-----------------------------------------------------|
| 1. | message   | String | 20     | Y         | message  | Message from API                                    |
| 2. | status    | String | 20     | Y         | Received | Keep pooling API document hash request in progress. |

### Step8 is a web socket call.

## 5.2.7.6 DSC Sign Initiate (action=1 in payload) – Step9

This API will initiate a signed hash generation request, and the action token from Step 6 needs to be passed.

### 5.2.7.6.1 Details

- Prechecks:
  - RPs should make sure that the user(signatory) have valid session and access to the document/group.
  - API starts signing only if valid action-token and access is present, otherwise error will be thrown.
  - API will validate if the group is locked by any other participant. In case it is locked, error will be thrown.
  - RPs will input the type of signing source as 3 for DSC.
  - $\circ$   $\;$  API validates if user has already signed the document.
  - $\circ$   $\;$  Any of the precheck validation fails error will be thrown back.
- Post checks:
  - When user initiates signing process for group, System will lock the document signing for another signer of document.
  - $\circ$   $\;$  Generates unique transaction Id for transaction tracking for sign request.
  - Source=3 →
    - If action ightarrow 1
      - API prepares data specific to DSC based request for signing the documents.
    - Check details flow in in <u>sequence diagram</u>.
  - After the signing process completes, document will be unlocked and will be accessible by any other participant.
  - Incase of any unknown error, API will unlock group.
  - $\circ$  The expiration time for the action-token generated in this API is 30 minutes.

### 5.2.7.6.2 API Endpoints

| Http<br>Method | URL                                                    | Note                                                 | Output Format    |
|----------------|--------------------------------------------------------|------------------------------------------------------|------------------|
| POST           | https://{FQDN}/docmgmt/v1.1/document/dsc/sign/initiate | Refer {FQDN}<br>in <u>EndPoint</u><br>section above. | application/json |

#### 5.2.7.6.3 Input

| #  | Request Body<br>Parameter | Туре   | Leng<br>th | Mandatory | Sample                     | Description                                                                                                    |
|----|---------------------------|--------|------------|-----------|----------------------------|----------------------------------------------------------------------------------------------------|
| 1. | source                    | Int    | 2          | Y         | 3                          | 3-DSC Sign                                                                                                    |
| 2  | groupId                   | String | 50         | Y         | 1234-2091-<br>2912-2938    | Group ID which user wants to sign.                                                                                                    |
| 3. | action                    | Int    | 2          | Y         | 1/3/4                      | Action value to decide if document needs<br>finalization or not.<br>1 – Document Sign request (Default)<br>3 – Document Hash Generation Request<br>4 Decline request |
| 4. | pkey                      | String |            | Y         |                            | Public key of the dongle of user's system<br>who is initiating the sign request. Encoded<br>value needs to be passed.                                                |
| 5. | cchain                    | String |            | Y         |                            | Certificate chain of dongle in user's system<br>based on selection from frontend.<br>Encoded value needs to be passed.                                               |
| 6  | docs                      | []     |            |           |                            | Contains list of all document which needs to be signed and its hash.                                                                                                 |
| 7. | docs.id                   | String |            | Y         |                            | GroupId to be signed                                                                                                    |
| 8. | docs.sh                   | String |            | Y         |                            | Signed hash of the document received from jiosigner                                                                                                    |
| 9. | message                   | String | 200        | Ν         | Comment<br>to be<br>passed | Comments while signing / declining to be added here                                                                                                    |

### Sample Payload:

{

```
"source": 3,
```

"groupId": "0a90618a-8b47-1ce7-818b-47d5f2300126",

```
"action": 1,
```

```
"pkey": "MIIFYDCCBEigAwIBAgIUSyxY1+ /
```

+PxtZkRQPGziOD/V/rjOwD2F1WfTK7X6M+CX2n8r/mHnU/k01ICgOq+FbpD64EN10JK6qpIn2DsbN39x0Ym fuaBLDwUf1F3/IpMcjcLFJLGEWdouQlYQKGj3b39msmX0roNC9NJjP/dBbpA7EvxIvrbt2haaHXwm",

"cchain": "MIIFYDCCBEigAwIBAgIUSyxY1+U1dov74g1Khm0rcLaWHwcwDQYJKoZIhvcNAQELBQAw LjERMA8GA1UEAwwIS1BMREVWQ0ExDDAKBgNVBAoMA0pQTDELMAkGA1UEBhMCSU4wHhcNMjIwODIzMDgwMjI xWhcNMjUwODIyMDgwMjIwWjBdMRkwFwYDVQQDDBBKaW9TaWduIERTQyBUZXN0MRAwDgYDVQQLDAdUZXN0IE 9VMQwwCgYDVQQKDANKUEwxEzARBgNBgkqhkiG9w0BAQEFAAOCAQ8AMIIBCgKCAQEAtbpjOGTaMmIZ55hioE BcNEcVUrlkSBXUjdoW97PIn0vFvJOGulQI463nELeqzzQvYiHAI2529+m6ChjyzPFlmlRrSeqdFI84R9vYI u4G05rlPRAUEBiRUGKJxo4pJ4+bU0+T1YPsEB+e2QxGGS+jEj2PJHlQvJN41fJ0mqiC6Rh8+eNwlhY30zIw 0gsRWs/zEcUPP9nRzYuCUPpA+5",

"docs": [

{

"id": "0a90618a-8b47-1ce7-818b-47bd568c010f",

"sh": "MIAGCSqGSIb3DQEHAqCAMIACAQExDzANBglghkgBZQMEAgEFADCABgkqhkiG9w0B BwEAAKCAMIIFYDCCBEigAwIBAgIUSyxY1+Uldov74g1Khm0rcLaWHwcwDQYJKoZIhvcNAQELBQAwLjERMA8 GA1UEAwwIS1BMREVWQ0ExDDAKBgNVBAoMA0pQTDELMAkGA1UEBhMCSU4wHhcNMjIwODIzMDgwMjIxWhcNMj UwODIyMDgwMjIwWjBdMRkwFwYDVQQDDBBKaW9TaWduIERTQyBUZXN0MRAwDgYDVQQLDAdUZXN0IE9VMQwwC gYDVQQKDANKUEwxEzARBgNVBAgMCk1haGFyYXN0cmExCzAJBgNVBAYTAklOMIIBIjANBgkqhkiG9w0BAQEF AAOCAQ8AMIIBCgKCAQEAtbpjOGTaMmIZ55hioEBcNEcVUrlkSBXUjdoW97PIn0vFvJOGulQI463nELeqzzQ vYiHAI2529+m6ChjyzPFImlRrSEqdFI84R9vYIu4G05r1PRAUEBiRUGKJxo4pJ4+bUO+T1YPsEB+e2QxGGS +jEj2PJHlQvJN41fJ0mqiC6Rh8+eNw1hY30zIw0gsRWs/zEcUPP9nRzYuCUPpA+ebpNkKKts25AVZE7TaVa Cq3JrmmKbYzmOdiWOn6xoENSGFaP9DU/ixQArpvOAILa6NiWUIDrZZ2MgXRiLYcY+no8/2SSPFi5vNt0fs4 T4dYh15z+7TbAR2Y+6oSKUgi2cOwSQIDAQABo4ICRTCCAkEwDAYDVROTAQH/BAIwADAfBgNVHSMEGDAWgBT 1tt2QMziMKaR5DEgOHuRfLUN9TDBZBggrBgEFBQcBAQRNMEswSQYIKwYB "

```
}
],
"message": ""
```

### 5.2.7.6.4 Output Output1: Error

}

| #  | Parameter | Туре   | Length | Mandatory | Sample      | Description                                                    |
|----|-----------|--------|--------|-----------|-------------|----------------------------------------------------------------|
|    | Array[]   |        |        |           |             |                                                                |
| 1. | errcode   | String | 11     | Y         | JDSH-LO-100 | Error code of request. Check error code for structure details. |
| 2. | message   | String | 50     | Y         | Message     | Message from API                                               |

### **Output: Success**

| #  | Parameter        | Туре   | Length | Mandatory | Sample       | Description                                                                                                    |
|----|------------------|--------|--------|-----------|--------------|----------------------------------------------------------------------------------------------------|
| 1. | status           | String | 20     | Υ         | INITIATED    | Initiate the OTP status request                                                                                           |
| 2. | action-<br>token | String | NA     | Y         | Action Token | Temporary action token<br>issued for the user who is<br>signing/declining the<br>document.<br>Expiration time is 30 mins. |

#### Sample Response:

```
{
```

```
"message": "INITIATED",
```

```
"action-token": "eyJ0eXAiOiJKV1QiLCJhbGciOiJSUzUxMiJ9.
_tdY9zPIhTZpZX3iBOQuoVkRS_8pmfuXAePPFwDxjvJZa1EsBw_4pi7F-
fNf4n6UTg4tYtp9K1qu_BOQGbdeecrVJqdYihI2RweWEcn6iMukPAjoCY-_eXIJ9PTb6Nz7vgR4z4hDnEG-
dkGKGT-
ygkyAG6hZHr7wglftUq7FJbbUYSFfqV4Q9NN1RAJvi0e_3fZzmVgjj_siV31JD3LKZ9f6XtQi4skGGMVVp9
jWS2MviLwUmadoAt9rV-
wAYmUPixMg47cpZUQPaq2PzJfF3SYPCk4n9FNiIYCgPfoKZUizC970_2TfYGnPg"
}
```

## 5.2.7.7 DSC Sign Status – Step10

This is a polling API for DSC Sign API (Step9), action-token should be passed from Step 9.

#### 5.2.7.7.1 Details

- Responds back with 200 OK along with following status value.
  - INITIATED Request is initiated.
  - RECEIVED JS system has started signing the document.
  - RUNNING RP Frontend need to continue Polling.
  - COMPLETE Request is completed, RP can stop polling.

## IMP: message="OK" and status="COMPLETE" then stop polling

#### 5.2.7.7.2 API Endpoints

| Http<br>Method | URL                                                  | Note                                                 | Output Format    |
|----------------|------------------------------------------------------|------------------------------------------------------|------------------|
| GET            | https://{FQDN}/docmgmt/v1.1/document/dsc/sign/status | Refer {FQDN}<br>in <u>EndPoint</u><br>section above. | application/json |

5.2.7.7.3 Input

| #  | Request Body<br>Parameter | Туре | Length | Mandatory | Sample | Description |
|----|---------------------------|------|--------|-----------|--------|-------------|
| 1. | NA                        |      |        |           |        |             |

### 5.2.7.7.4 Output

Output1:

| #  | Parameter | Туре   | Length | Mandatory | Sample          | Description                                                                                                    |
|----|-----------|--------|--------|-----------|-----------------|----------------------------------------------------------------------------------------------------|
|    | Array[]   |        |        |           |                 |                                                                                                    |
| 1. | errcode   | String | 11     | Y         | JDSH-LO-<br>100 | Error code of request. Check error code for structure details.                                                                                                    |
| 2. | status    | String | 20     | Y         | COMPLETE        | Status of the transaction, using this<br>field RP Frontend will decide to poll<br>for status or not.<br>RP Frontend should stop polling<br>once the status changes to<br>COMPETE, otherwise it needs to<br>keep polling for status check. |

|   | 3. | token   | String |    | Y |         | Document Signing is complete, RPs<br>can ignore this token and proceed<br>for signing the next document by<br>using the action-token received in<br>Step1/Step2. |
|---|----|---------|--------|----|---|---------|----------------------------------------------------------------------------------------------------|
| 1 | 4. | message | String | 20 | Y | message | Message from API                                                                                                    |

Output2: With Status=COMPLETE and message=OK

| #  | Parameter   | Туре   | Length | Mandatory | Sample   | Description                                                                                                    |
|----|-------------|--------|--------|-----------|----------|----------------------------------------------------------------------------------------------------|
| 1. | message     | String | 20     | Υ         | message  | Message from API                                                                                                    |
| 2. | status      | String | 20     | Y         | COMPLETE | Status of the transaction, using this<br>field RP Frontend will decide to poll<br>for status or not.<br>RP Frontend should stop polling once<br>the status changes to COMPETE,<br>otherwise it needs to keep polling for<br>status check. |
| 3. | token       | String |        | Ŷ         |          | Document Signing is complete, RPs<br>can ignore this token and proceed for<br>signing the next document by using<br>the action-token received in<br>Step1/Step2.                                                                          |
| 4  | signatureld | String |        | Y         |          | Signature ID generated for the signing participant                                                                                                    |

### Sample Response:

{

"message": "OK",

"token": "eyJ0eXAiOiJKV1QiLCJhbGciOiJSUzUxMiJ9.eyJqc2xnbiI6Imh0dHBzOi8vamlvc21n bi5jb20vYXBpL290cC9sb2dpbiIsIm5ldG4iOiJNSkU0VmxuY0pnM0hIWi9EM0pjVTNnUUlITHM9IiwibG1 kIjoiRU1MLTAxZWQ3Nzk4LWM5YTMtMTI1MC1iOTMxLWJiM2FiMjqxYWJiNyIsImlzcyI6Ikppb1NpZ24uY2 9tIiwibHQiOiIyIiwic2Vzc2lvbklkIjoiZU5GbFpFOCtYekFJWVFsaFkxQWhHNEpTUTZvPSIsInRmYSI6I lkiLCJ1aWQiOiJjMGE4NjE2ZSO4NmEzLTEzMjUtODE4Ni1hNjMONzI5ZDAxMjkiLCJsdGlkIjoiYzBhODYx NTAtOGI5Ni0xZjkwLTgxOGItZWI0MDM4OWUyNThiIiwiYXNzTHZsIjoiMiIsInIiOiIzMCIsImF0IjoiMSI sInRhYyI6IlkiLCJ0cmNpZCI6ImMwYTq2MTUwLTq0ZjItMWE2MS04MTq0LWY0ZDY10DhmMDA2YiIsImZkbG d0IjoiaHR0cHM6Ly9sb2dpbi5qaW9jb25uZWN0LmNvbS9vYW0vc2VydmVyL2xvZ291dD91bmRfdXJsPUpJT 1NJR05fQ09NX1NBTUxfSU5URyIsImZkbGduIjoiaHR0cHM6Ly9sb2dpbi5qaW9jb25uZWN0LmNvbS9vYW1m ZWQvaWRwL2luaXRpYXRlc3NvP3Byb3ZpZGVyaWQ9SklPU01HT19DT01fU0FNTF9JT1RHIiwianNsZ3Qi0iJ odHRwczovL2ppb3NpZ24uY29tL3VzZXIvbG9nb3V0IiwiZXhwIjoxNzAwNDczMzI2LCJpYXQi0jE3MDA0NT g5MjYsImFpZCI6ImMwYTg2MTZlLTg2YTMtMTMyNS04MTg2LWE2MzQ2YjhiMDEyNyJ9.yzPQgnyjw7734HrU DeTIqAQZIOPO M05osWOPOpX4ysmlE-w1uSnwQQj7BTfHJacwgwGm2ZKod6-qCCjnve45he6PqkfBShCDaCpRXXAQD8B12eRY6NnY1i2p8iozROIwjlooLwxzYkfq0uxz5L-JdebAlMDsRBvEy8dMutTqLczXB5uSAqSqC5iQPAv69DYg E3ZvwMq5LeIkRhE8yaO9aJJSMze9QTUbTo94h c9UIPRltjqVxVMWxDcuNWmh AjVr0yi1Yx0R1N9Pq2fttV05csGyg6HdGUhLy3VTz0D6k6KidFtn6tSmGTf

```
"status": "COMPLETE",
```

```
"signatureId": "86396cdf-8b5f-4657-a8c6-38ae3aac4035"
```

}

## Output2: With Received

| #  | Parameter | Туре   | Length | Mandatory | Sample   | Description               |
|----|-----------|--------|--------|-----------|----------|---------------------------|
| 3. | message   | String | 20     | Y         | message  | Message from API          |
| 4. | Status    | String | 20     | Y         | Received | Keep pooling API document |
|    |           |        |        |           |          | hash request in progress. |

5.2.7.8 Web Socket calls from RP System to Jiosigner

These are the calls which will be happening between RP System to JioSigner for different actions.

### 5.2.7.8.1 Jiosigner websocket based Action=1-SIGN\_INITILISE

RPs need to invoke a request from their system to JioSigner and pass the action-token from Step 1 or Step 2 based on consent status. It will return an action=2, which is the sign\_initialize response.

Request:

|    | Parameter           | Туре   | Length | Mandatory | Sample                   | Description                                                                                                    |
|----|---------------------|--------|--------|-----------|--------------------------|----------------------------------------------------------------------------------------------------|
| 1. | action              | Int    | 2      | Υ         | 1                        | ſ                                                                                                    |
| 2. | pkey                | String |        | СМ        | Pass empty               | Public key of the dongle of<br>user's system who is<br>initiating the sign request.<br>Encoded value needs to be<br>passed.  |
| 3. | cchain              | String |        | СМ        | Pass empty               | Certificate chain of dongle in<br>user's system based on<br>selection from frontend.<br>Encoded value needs to be<br>passed. |
| 4. | errMsg              | String |        | СМ        | Pass empty               | If any errmsg will be passed<br>here                                                                                         |
| 5. | token               | String |        | Μ         |                          | Action Token received in earlier request                                                                                     |
| 6. | uri                 | String |        | СМ        | https://jiosign.c<br>om/ | Url of a portal                                                                                                    |
| 7. | docs                | 0      |        |           |                          | Contains list of all document<br>which needs to be signed<br>and its hash.                                                   |
| 8. | docs.id             | String |        | Μ         |                          | group Id for the document which needs to be signed.                                                                          |
| 9. | docs.hash           | String |        | СМ        | Pass Empty               |                                                                                                    |
| 10 | docs.signe<br>dhash | String |        | СМ        | Pass empty               | Signed hash of the<br>document received from<br>jiosigner                                                                    |
| 11 | luuri               | String | 200    | Μ         |                          | This uri is used to check the version upgrade of jiosigner                                                                   |

## Sample message:

```
{
    "action": 1,
    "pkey": "",
    "cchain": "",
    "errmsg": "",
    "token": ".NcoW35wtf9zzpot1xMpUUj6mnvOqWfX7izoXUaOSUFhupHWTPNBhOkhpdzi9HhX84WU0
3skiuzEZFxOoYtlhuTlSKF2TAjqLkuotGNrhw0x4848uaL2bYhK7AgV1ApEvvO7NHY-
7nMOY7h6GxpONskr6WBj1_9znalBc-
BmAOiFRShJVXUnRmGTM 6ksNrd84adBZCgZCOOo37BoX8asz6eXWZGzzq3ltSo81S1a6Xewr67tn0u4ARqy
YqjjEGeTzt4h1-xi-CtraTL-wnrdAbPS-
zS3ghsshoVxJ299gACCjPFobhd3LNsOSaIHULnVedbWOPj22AqLESrle5MJyg",
    "uri": "https://jiosign.com/",
    "docs": [
        {
            "id": "0af4629f-8b37-1b1d-818b-4777f92f04a1",
            "hash": "",
            "signedhash": ""
        }
    ],
    "luuri": "https://jiosign.com/"
}
```

## Return Response: Action 2- SIGN\_INITILISE\_Response

| #  | Parameter           | Туре   | Leng<br>th | Mandatory | Sample | Description                                                                                                    |
|----|---------------------|--------|------------|-----------|--------|----------------------------------------------------------------------------------------------------|
| 1. | action              | Int    | 2          | Y         | 1      |                                                                                                    |
| 2. | pkey                | String |            | СМ        |        | Public key of the dongle of user's system<br>who is initiating the sign request.<br>Encoded value needs to be passed.               |
|    |                     |        |            |           |        | Mandatory                                                                                                    |
| 3. | cchain              | String |            | СМ        |        | Certificate chain of dongle in user's system<br>based on selection from frontend.<br>Encoded value needs to be passed.<br>Mandatory |
| 4. | errMsg              | String |            | СМ        |        | If any errmsg will be passed here                                                                                                   |
| 5. | token               | String |            | М         |        | Action Token received in earlier request                                                                                            |
| 6. | uri                 | String |            | СМ        |        | Url of a portal                                                                                                    |
| 7. | docs                | []     |            |           |        | Contains list of all document which needs to be signed and its hash.                                                                |
| 8. | docs.id             | String |            | Μ         |        | group Id for the document which needs to be signed.                                                                                 |
|    | docs.hash           | String |            | CM        |        |                                                                                                    |
| 9. | docs.signe<br>dhash | String |            | CM        |        | Signed hash of the document. Which is received from jiosigner                                                                       |

| 10. | luuri | String | 200 | М | This uri is used to check the version |
|-----|-------|--------|-----|---|---------------------------------------|
|     |       |        |     |   | upgrade of jiosigner                  |

#### Sample Action 2 response:

```
{
    "action": 2,
    "pkey": "",
    "cchain": "",
    "errmsg": "",
    "token": ".NcoW35wtf9zzpot1xMpUUj6mnvOqWfX7izoXUaOSUFhupHWTPNBhOkhpdzi9HhX84WU0
3skiuzEZFxOoYtlhuTlSKF2TAjqLkuotGNrhw0x4848uaL2bYhK7AgV1ApEvvO7NHY-
7nMOY7h6GxpONskr6WBj1 9znalBc-
BmAOiFRShJVXUnRmGTM 6ksNrd84adBZCgZCOOo37BoX8asz6eXWZGzzq3ltSo81S1a6Xewr67tn0u4ARqy
YqjjEGeTzt4h1-xi-CtraTL-wnrdAbPS-
zS3ghsshoVxJ299gACCjPFobhd3LNsOSaIHULnVedbWOPj22AqLESrle5MJyg",
    "uri": "https://jiosign.com/",
    "docs": [
        {
            "id": "0af4629f-8b37-1b1d-818b-4777f92f04a1",
            "hash": "",
            "signedhash": ""
        }
    ],
    "luuri": "https://jiosign.com/"
}
```

### 5.2.7.8.2 Jiosigner websocket based Action=3-SIGN\_PKEY

Request the private key (action=3) and receive a response with action=4, including private key and certificate chain details. Click the 'Sign' button in JioSigner, and it will return action 4..

Request:

| #  | Parameter | Туре   | Leng<br>th | Mandatory | Sample     | Description                                                                                                    |
|----|-----------|--------|------------|-----------|------------|----------------------------------------------------------------------------------------------------|
| 1. | action    | Int    | 2          | Υ         | 1          |                                                                                                    |
| 2. | pkey      | String |            | СМ        | Pass empty | Public key of the dongle of user's system<br>who is initiating the sign request.<br>Encoded value needs to be passed.               |
|    |           |        |            |           |            | Mandatory                                                                                                    |
| 3. | cchain    | String |            | СМ        | Pass empty | Certificate chain of dongle in user's system<br>based on selection from frontend.<br>Encoded value needs to be passed.<br>Mandatory |
| 4. | errMsg    | String |            | СМ        | Pass empty | If any errmsg will be passed here                                                                                                   |
| 5. | token     | String |            | Μ         |            | Action Token received in earlier request                                                                                            |

| 6.  | uri                 | String |     | СМ | https://jiosi<br>gn.com/ | Url of a portal                                                      |
|-----|---------------------|--------|-----|----|--------------------------|----------------------------------------------------------------------|
| 7.  | docs                | []     |     |    |                          | Contains list of all document which needs to be signed and its hash. |
| 8.  | docs.id             | String |     | М  | Pass empty               | group Id for the document which needs to be signed.                  |
| 9.  | docs.hash           | String |     | СМ |                          |                                                                      |
| 10. | docs.signedha<br>sh | String |     | СМ | Pass empty               | Signed hash of the document received from jiosigner                  |
| 11. | luuri               | String | 200 | М  |                          | This uri is used to check the version upgrade of jiosigner           |

#### Sample :

```
{
```

}

```
"action": 3,
"pkey": "",
```

```
"cchain": "",
```

```
"errmsg": "",
```

```
"token": "eyJ0eXAiOiJKV1QiLCJhbGciOiJSUzUxMiJ9.eyJqc2xnbiI6Imh0dHBzOi8vamlvc2ln
bi5qaW8uY29tL2FwaS9zYW1sL2xvZ2luIiwibmV0biI6IjJMaVV4dUZ6dFlQK0ZmTm5vOXRMU1dFUks3VT0
iLCJsaWQiOiJFTUwtMDFlZGI3NmMtODq1NS0xNWM4LWI4OTYtZTq0NjcxMjY5ODc1IiwiaXNzIjoiSmlvU2
lnbi5jb20iLCJsdCI6IjIiLCJzZXNzaW9uSWQi0iJYQVB1eHI0MFq2WnFBRFZ4SV1lcVBJdmx0eWc9Iiwid
GZhIjoiWSIsInVpZCI6IjBhZjQzODlmLTg5Y2UtMTNlZS04MThhLTU3NzU3YTAwMDlkZSIsImx0aWQi0iIw
YWY0NjI50C04YjM2LTE3MjEt0DE4Yi00NzVl0TM0MzAwZWQiLCJhc3NMdmwi0iIyIiwiciI6IjMwIiwiYXQ
iOiIxIiwiaWRlbiI6IkNoYW5kcmFrYW50MS5HQHJpbC5jb20iLCJ0YWMiOiJZIiwidHJjaWQiOiIwYWY0Nj
JiOC04NjZmLTEzN2ItODE4Ni05Nmg2MmM3YjA00WIiLCJmZGxndCI6Imh0dHBzOi8vc210b2hzLmppby5jb
206NDQ0My9vYW0vc2VydmVyL2xvZ291dD9lbmRfdXJsPUpJT1NJR05fU0FNTF9JT1RHX0RFViIsImZkbGdu
IjoiaHR0cHM6Ly9zaXRvaHMuamlvLmNvbTo0NDQzL29hbWZlZC9pZHAvaW5pdGlhdGVzc28 cHJvdmlkZXJ
pZD1KSU9TSUdOX1NBTUxfSU5UR19ERVYiLCJuYW0i0iJDaGFuZHJha2FudDEuR0ByaWwuY29tIiwianNsZ3
QiOiJodHRwczovL2ppb3NpZ24uamlvLmNvbS91c2VyL2xvZ291dCIsImV4cCI6MTY5NzcyMzg1NSwiaWF0I
joxNjk3NzA5NDU1LCJhaWQiOiIwYWY0NjJhOC040DA1LTE2ZDAtODE40C1mMWEwNmY00TEzZTgifQ.NcoW3
5wtf9zzpot1xMpUUj6mnvOqWfX7izoXUaOSUFhupHWTPNBhOkhpdzi9HhX84WU03skiuzEZFxOoYtlhuTls
KF2TAjqLkuotGNrhw0x4848uaL2bYhK7AqV1ApEvvO7NHY-7nMOY7h6GxpONskr6WBj1 9znalBc-
BmAOiFRShJVXUnRmGTM 6ksNrd84adBZCgZCOOo37BoX8asz6eXWZGzzq3ltSo81S1a6Xewr67tn0u4ARqy
YqjjEGeTzt4h1-xi-CtraTL-wnrdAbPS-
```

zS3ghsshoVxJ299gACCjPFobhd3LNsOSaIHULnVedbWOPj22AqLESrle5MJyg",

```
"uri": "https://jiosign.com/",
```

```
"docs": [
        {
            "id": "0af4629f-8b37-1b1d-818b-4777f92f04a1",
            "hash": "",
            "signedhash": ""
        }
],
"luuri": "https://jiosign.com/"
```

Response: Action 4-SIGN\_PKEY\_RESPONSE

| #   | Parameter           | Туре   | Leng<br>th | Mandatory | Sample | Description                                                                                                    |
|-----|---------------------|--------|------------|-----------|--------|----------------------------------------------------------------------------------------------------|
| 1.  | action              | Int    | 2          | Υ         | 1      |                                                                                                    |
| 2.  | pkey                | String |            | СМ        |        | Public key of the dongle of user's system<br>who is initiating the sign request.<br>Encoded value needs to be passed.  |
|     |                     |        |            |           |        | Mandatory                                                                                                    |
| 3.  | cchain              | String |            | СМ        |        | Certificate chain of dongle in user's system<br>based on selection from frontend.<br>Encoded value needs to be passed. |
|     |                     |        |            |           |        | Mandatory                                                                                                    |
| 4.  | errMsg              | String |            | СМ        |        | If any errmsg will be passed here                                                                                      |
| 5.  | token               | String |            | Μ         |        | Action Token received in earlier request                                                                               |
| 6.  | uri                 | String |            | СМ        |        | Url of a portal                                                                                                    |
| 7.  | docs                | []     |            |           |        | Contains list of all document which needs to be signed and its hash.                                                   |
| 8.  | docs.id             | String |            | Μ         |        | group Id for the document which needs to be signed.                                                                    |
| 9.  | docs.hash           | String |            | СМ        |        |                                                                                                    |
| 10. | docs.signedha<br>sh | String |            | СМ        |        | Signed hash of the document. Which is received from jiosigner                                                          |
| 11. | luuri               | String | 200        | М         |        | This uri is used to check the version upgrade of jiosigner                                                             |

### Sample:

```
{
```

```
"action": 4,
```

"pkey": "MIIFYDCCBEigAwIBAgIUSyxY1+

+bUO+T1YPsEB+e2QxGGS+jEj2PJHlQvJN41fJ0mqiC6Rh8+eNwlhY30zIw0gsRWs/zEcUPP9nRzYuCUPpA+ ebpNkKKtS25AVZE7TaVaCq3JrmmKbYzmOdiWOn6xoENSGFaP9DU/ixQArpvOAILa6NiWUIDrZZ2MgXRiLYc Y+no8/ /dBbpA7EvxIvrbt2haaHXwm",

```
"cchain": " /P/W87UwcS+
```

/gSFyyyCbCiKBQfedEn/IFEhM/TuGaWsA0IFi5GNPZXfXCSQYYx79XwjYp47jr8gsHpGjX3mXNosTyu8D7W CCxnKCp9vbu0SkajThHn2S/AAmubGS/aj695dGwvloqqPFwrqI4DxCg08444pvkUan85xwGS32k9t7w9qSk WEw9IxfNKHKmJIp3GxRUtRl2lmU0Vq2Zg2NjH9shbfnXVU1f7/lvRzOTZ9uKx5MMkD1QpPWxDd5",

```
"docs": [
    {
        "id": "0af4629f-8b37-1b1d-818b-4777f92f04a1",
        "hash": "",
        "signedhash": ""
    }
],
```

"token": "eyJ0eXAiOiJKV1QiLCJhbGciOiJSUZUXMiJ9.eyJsaWQiOiJFTUwtMDFlZGI3NmMtODg1 NS0xNWM4LWI4OTYtZTg0NjcxMjY5ODc1IiwiaXNzIjoiSmlvU2lnbi5jb20iLCJzZXNzaW9uSWQiOiJKL2F RV2tPV08xbE9jU3JGeGVrQU8wN0VlcFE9IiwidGZhIjoiWSIsInJwVHJhbnNObyI6ImJtdzJOM0ZaVlc1al RTOTVWWGRuVl2CSlVraDJPRkZPTkd0QlBRIiwiYXNzTHZsIjoiMyIsInVpZCI6IjBhZjQzODlmLTg5Y2UtM TN1ZS04MThhLTU3NzU3YTAwMDlkZSIsInIiOiIzMCIsImF0IjoiMSIsImlkZW4iOiJjaGFuZHJha2FudDEu Z0ByaWwuY29tIiwidGFjIjoiWSIsIm5hbSI6IkNoYW5kcmFrYW50IiwiZXhwIjoxNjk4NzI5NDQ1LCJpYXQ iOjE2OTg3Mjc2NDUsImFpZCI6IjBhZjQ2MmE4LTg4MDUtMTZkMC04MTg4LWYxYTA2ZjQ5MTNlOCJ9.XDb0M XV3xVahWC3SAQRL8HFjCH4C4Ob4mtmPwp160HLNSUIsvRt7w- ",

```
"uri": "https://jiosign.com/",
"errmsg": "",
"luuri": "https://jiosign.com/"
```

### 5.2.7.8.3 Jiosigner websocket based Action=5 SIGN\_DOCUMENT

Request the signed hash (action 5) and receive action 6 (the signed hash) in response. You need to pass the document's hash here, and the action token from Step 6 should also be included as a token.

Request:

}

| #   | Parameter | Туре   | Leng<br>th | Mandatory | Sample                            | Description                                                                                         |
|-----|-----------|--------|------------|-----------|-----------------------------------|----------------------------------------------------------------------------------------------------|
| 1.  | action    | Int    | 2          | Υ         | 15                                |                                                                                                    |
| 2.  | pkey      | String |            | СМ        | Pass Value received from action 4 | Public key of user who is<br>initiating the sign request.<br>Encoded value needs to be<br>passed.   |
| 3.  | cchain    | String |            | СМ        | Pass Value received from action 4 | Certificate chain based on user<br>selection from frontend.<br>Encoded value needs to be<br>passed. |
| 4.  | errMsg    | String |            | СМ        | Pass empty                        | If any errmsg will be passed<br>here                                                                |
| 5.  | token     | String |            | Μ         | Action-token                      | Action Token received in<br>earlier request                                                         |
| 6.  | uri       | String |            | CM        | https://jiosign.com/              | Url of a portal                                                                                     |
| 7.  | docs      | []     |            |           |                                   | Contains list of all document<br>which needs to be signed and<br>its hash.                          |
| 8.  | docs.id   | String |            | Μ         |                                   | Id received in Hash request response . <u>Step 6</u>                                                |
| 9.  | docs.hash | String |            | СМ        |                                   | Hash value received in Step 6 needs be passed here                                                  |
| 10. | luuri     | String | 200        | М         |                                   | This uri is used to check the version upgrade of jiosigner                                          |

Sample:

```
{
    "action": 5,
    "pkey": "MIIFYDCCBEigAwIBAgIUSyxY1+
+2+o/byo0tv/AV1+VQvcuIwDgYDVR0PAQH/BAQDAgO4MA0GCSqGSIb3DQEBCwUAA4IBAQAbtruHUCscSJEC
sG8WWfRKP6mulbUojmdzkRWNG0f1+bkxgJ2fI9Crobq4SiQBkNUhmePlFdI3iWH2IdPeNxwRi3tZwAfoffw
wR7sU//0ZLbEvRGmJtifNAtpzBQtLbhocQPI912U+Dkgjfwz7gJbCU4t0eF/+AvnW/Wb4bHYuUq2S0xF70F
hu+PxtZkRQPGziOD/V/rj0wD2F1WfTK7X6M+CX2n8r/mHnU/k011CgOq+FbpD64EN10JK6qpIn2DsbN39x0
YmfuaBLDwUf1F3/IpMcjcLFJLGEWdouQlYQKGj3b39msmX0roNC9NJjP/dBbpA7EvxIvrbt2haaHXwm",
    "cchain": "MIIFYDCCBEigAwIBAgIUSyxY1+
```

+no8/2SSPFi5vNt0fs4T4dYh15z+7TbAR2Y+6oSKUgi2cOwSQIDAQABo4ICRTCCAkEwDAYDVR0TAQH/BAIw ADAfBgNVHSMEGDAWgBT1tt2QMziMKaR5DEgOHuRfLUN9TDBZBggrBgEFBQcBAQRNMEswSQYIKwYBBQUHMAG GPWh0dHA6Ly9kZXYuZWpiY2EuamlvbGFicy5jb206ODA4MC9lamJjYS9wdWJsaWN3ZWIvc3RhdHVzL29jc3 AwgYkGA1UdLgSBgTB/MH2ge6B5hndodHRw0i8vZGV2LmVqYmNhLmppb2xhYnMuY29tOjgwODAvZWpiY2Evc HVibGljd2ViL3dlYmRpc3QvY2VydGRpc3Q/ /P/W87UwcS+

/AAmubGS/aj695dGwvloqqPFwrqI4DxCg08444pvkUan85xwGS32k9t7w9qSkWEw9IxfNKHKmJIp3GxRUtR l2lmU0Vq2Zg2NjH9shbfnXVU1f7/lvRzOTZ9uKx5MMkD1QpPWxDd5",

"errmsg": "",

"token": "eyJ0eXAiOiJKV1QiLCJhbGciOiJSUZUXMiJ9..h\_B6eX4TcjqA\_gKWb8wD3wwxaXqZC3P rvdPomSsXe8gGIGuGX3SCaGK2CkuTJEumhGgiVF1aezMnxz3B7hBNXGVypskE1h8ko41dEdw9lTuEkfHNr3 RG-VmL3VT0bmFTwqRz9itTxJ7xZbCjF50p-JJ42dcP\_zzAHKhfvufgmoenFpk0utMCqhOrWk9XieuyTdEgYrgPh9iEcmr81QG40RSS2CS5XynTu3dPSx7edRmcu5wLL54YdCJ22FEHgAh8axOO\_kUmSw1\_GNh\_ N068sn5tKJiKQDre0KHFCoVewBpFSgonwIbQukudwS2q-EBF3TFaJYWEAuqyC9-u0e1kg",

```
"uri": "https://jiosign.com/",
"docs": [
        {
            "id": "0af4629f-8b37-1b1d-818b-4777f92f04a1",
                "hash": "FmYteofZ79RFgdY1nJ/Zt50MkR/o1WGw7QKpYWtdXkM="
        }
],
"luuri": https://jiosign.com/
```

```
}
```

| # | Parameter | Туре   | Length | Mandatory | Sample | Description                                                                                                   |
|---|-----------|--------|--------|-----------|--------|----------------------------------------------------------------------------------------------------|
| 1 | action    | Int    | 2      | Υ         |        |                                                                                                    |
| 2 | pkey      | String |        | СМ        |        | Public key of user who is initiating<br>the sign request. Encoded value<br>needs to be passed.<br>Mandatory   |
| 3 | cchain    | String |        | СМ        |        | Certificate chain based on user<br>selection from frontend.<br>Encoded value needs to be passed.<br>Mandatory |
| 4 | errMsg    | String |        | CM        |        | If any errmsg will be passed here                                                                             |

## Response: Action 6 SIGN\_DOCUMENT\_RESPONSE

| 5  | token               | String |     | Μ  |                          | Action Token received in earlier request                             |
|----|---------------------|--------|-----|----|--------------------------|----------------------------------------------------------------------|
| 6  | uri                 | String |     | СМ | https://jiosign.c<br>om/ | Url of a portal                                                      |
| 8  | docs                | []     |     |    |                          | Contains list of all document which needs to be signed and its hash. |
| 9  | docs.id             | String |     | Μ  |                          | group Id for the document which needs to be signed.                  |
| 10 | docs.hash           | String |     | СМ |                          |                                                                      |
| 11 | docs.signe<br>dhash | String |     | СМ |                          | Signed hash of the document.<br>Which is received from jiosigner     |
| 12 | luuri               | String | 200 | Μ  |                          | This uri is used to check the version upgrade of jiosigner           |

#### Sample:

{

"action": 6,

"pkey": "MIIFYDCCBEigAwIBAgIUSyxY1+

/+AvnW/Wb4bHYuUq2S0xF70Fhu+PxtZkRQPGziOD/V/rjOwD2F1WfTK7X6M+CX2n8r/mHnU/k011CgOq+Fb
pD64EN10JK6qpIn2DsbN39x0YmfuaBLDwUflF3/IpMcjcLFJLGEWdouQlYQKGj3b39msmX0roNC9NJjP/dB
bpA7EvxIvrbt2haaHXwm",

"cchain": "MIIFYDCCBEigAwIBAgIUSyxY1+

ifNAtpzBQtLbhocQPI912U+Dkgjfwz7gJbCU4tOeF/+AvnW/Wb4bHYuUq2SOxF7OFhu+PxtZkRQPGziOD/V /rjOwD2F1WfTK7X6M+CX2n8r/mHnU/k01ICgOq+FbpD64EN10JK6qpIn2DsbN39x0YmfuaBLDwUflF3/IpM cjcLFJLGEWdouQlYQKGj3b39msmX0roNC9NJjP/dBbpA7EvxIvrbt2haaHXwmMIIDTTCCAjWgAwIBAgIULg W/P/W87UwcS+ziDrNLGsqIKWMwDQYJKoZIhvcNAQELBQAwLjERMA8GA1UEAwwIS1BMREVWQ0ExDDAKBqNVB AoMA0pQTDELMAkGA1UEBhMCSU4wHhcNMjExMDA3MDQzMTU5WhcNMzExMDA1MDQzMTU4WjAuMREwDwYDVQQD DAhKUExERVZDQTEMMAoGA1UECgwDS1BMMQswCQYDVQQGEwJJTjCCASIwDQYJKoZIhvcNAQEBBQADggEPADCCAQoCqqEBAM5CquS/lffo+//ctuWCIZe+QOXVuQy1KOneMhLjFkmS9+nqpdTSLy3TB58tz8iGqBtA6QURAN Y/N2uWD660g4rV0VByQPx0AWzQ7nygX0U0G/ySHoYZvWOsFVgwb5CnqmBdQBuKL5yJ9AxXxyA4HXFR6ksQt 0dk/ilvXrAiI2yvdmcpPf4F5qFMj+RWmLq57TDWbPXY6m7/biQLa/UqD/Ed67Z5m7QUAzqjh84tt8Xa9ulv OCw9snicZfsGK4fpUIOUXA5BU0exspqprOzqhudQhYAB6n8cc76pVSR5irhIikoKaBTkP+DXmLsOL6r/sVk MoftqCR2Fi7l6mZD/ZGECAwEAAaNjMGEwDwYDVR0TAQH/BAUwAwEB/zAfBqNVHSMEGDAWqBT1tt2QMziMKa R5DEqOHuRfLUN9TDAdBqNVHQ4EFqQU9bbdkDM4jCmkeQxIDh7kXy1DfUwwDqYDVR0PAQH/BAQDAqGGMA0GC SqGSIb3DQEBCwUAA4IBAQDJhgGzHX0AQm9KdWozRSGQDZD+yJj+pvqfGKlFbg4UYXaSIh+HqwQMpXHvix0W 90VebT1BQkM1TFIayWnzaCxQ/3x41K303dRA710/gSFyyyCbCiKBQfedEn/IFEhM/TuGaWsA0IFi5GNPZXf XCSQYYx79XwjYp47jr8qsHpGjX3mXNosTyu8D7WCCxnKCp9vbu0SkajThHn2S/AAmubGS/aj695dGwvloqq PFwrqI4DxCq08444pvkUan85xwGS32k9t7w9qSkWEw9IxfNKHKmJIp3GxRUtRl2lmU0Vq2Zq2NjH9shbfnX VUlf7/lvRzOTZ9uKx5MMkD1QpPWxDd5",

#### "docs": [

{

"id": "0af4629f-8b37-1b1d-818b-4777f92f04a1",

"hash": "FmYteofZ79RFgdY1nJ/Zt50MkR/o1WGw7QKpYWtdXkM=",

"signedhash": "MIAGCSqGSIb3DQEHAqCAMIACAQExDzANBglghkgBZQMEAgEFADCABgkq hkiG9w0BBwEAAKCAMIIFYDCCBEigAwIBAgIUSyxY1+Uldov74g1Khm0rcLaWHwcwDQYJKoZIhvcNAQELBQA wLjERMA8GA1UEAwwIS1BMREVWQ0ExDDAKBgNVBAoMA0pQTDELMAkGA1UEBhMCSU4wHhcNMjIwODIzMDgwMj IxWhcNMjUwODIyMDgwMjIwWjBdMRkwFwYDVQQDDBBKaW9TaWduIERTQyBUZXN0MRAwDgYDVQQLDAdUZXN0I E9VMQwwCgYDVQQKDANKUEwxEzARBgNVBAgMCk1haGFyYXN0cmExCzAJBgNVBAYTAk1OMIIBIjANBgkqhkiG 9w0BAQEFAAOCAQ8AMIIBCgKCAQEAtbpjOGTaMmIZ55hioEBcNEcVUrlkSBXUjdoW97PIn0vFvJOGulQI463 nELeqzzQvYiHAI2529+m6ChjyzPFlmlRrSEqdFI84R9vYIu4G05rlPRAUEBiRUGKJxo4pJ4+bU0+T1YPSEB 9usPVu8f1wWFRyoep5jbAFuJze15xdXd4h2q+iWeF4+VSIRebYHicHRKfNKNDqIJBVYadTVi78OILRLzQdA Xq61GdOIA8//Aq3YEGXk+OGGFHmwD4/hvbY6qAIl9ImgzWz/8Q9Y/TAE8JcFuq0LE/1Hk324hEkXfV9xXe0 hgQyESWD+YFx/IoEFmkFYiToNLNSkcfymPu/2OXzBuDZALYC7/R/0S8hJgNIFye/+XjpL2T+zqUJps3y9yw IMVm2AX7PCDV1/wBkA4C4/3RI/9x7yrNc1d5IjAR2RGNPFIgpMaanja+x+krDZ4JVxQd555795RsjKKUGSQ AAAAAAAA="

```
}
],
"token": "eyJ0eXAiOiJKV1QiLCJhbGciOiJSUzUxMiJ9. -u0e1kg",
"uri": "https://jiosign.com/",
"errmsg": "",
"luuri": "https://jiosign.com/"
```

5.2.7.8.4 Jiosigner websocket based Action=9 CLOSE\_JIOSIGNER Call to close jiosigner.

#### Sample :

{

}

```
"action": 9,
"pkey": "",
"cchain": "",
"errmsg": "",
```

"token": "eyJ0eXAiOiJKV1QiLCJhbGciOiJSUZUXMiJ9.eyJsaWQiOiJFTUwtMDFlZDNkOTctZDNi Yi0xYTcwLWIOZWUtZDNiNWVhOTU3MjIyIiwiaXNzIjoiSmlvU2lnbi5jb20iLCJzZXNzaW9uSWQiOiJrclU rc2NqWkxiaUVIUTVMRGVYTnRBbitVcTg9IiwidGZhIjoiWSIsInJwVHJhbnNObyI6Ik9WcHdWa3g1VUdaNm FuWlFlVFV6VWsla1RtaHlkM2hrVGxaM1BRIiwiYXNzTHZsIjoiMyIsInVpZCI6IjBhZjQ2MmJlLTg0YTAtM TJiNS04MTg0LWM3YTMzZmNmMDMzZCIsInIiOiIzMCIsImF0IjoiMSIsImlkZW4iOiJuYXZ5YS5rb25kYWtp bmRpQHJpbC5jb20iLCJ0YWMiOiJZIiwibmFtIjoiUmVkZHkiLCJleHAiOjE3MDA0NjAwMTEsImlhdCI6MTc wMDQ10DIxMSwiYWlkIjoiMGFmNDYyYmUtODRhMC0xMmI1LTgxODQtYzdhMzM4ZGEwMzNiIn0.YLMHXUjTKv H0qZEJA1L8PavGbT8lrf1QhaPXRgdESS3TELZSYck-

tpmOGVAsQevhWTUMOaa5BhXZ6osuNP5aMHVzJzQXho9OGdrWE5CmaH\_LkrBvt6FSkJgRdDWbuXZgatZdRDC ITBbDyaV8Dl1uj2b-

\_HNMVhvbmCN9BeEZeaAJDUek0r0uWfLsI210Wh61FONp0zDwyPYGmzs1DKpubl169QBpIekSU9HmjkEy9m7uNnHeZw22Rul9ZlanrDT6u8tq6mX2BCQvaErzAhvUZ3IpqPc2\_lcLrNwbbAbFFMcB37nNXW78XifD p5HSP4H9MLdLlMEYTI8M5q85iQG\_g",

```
"uri": "https://jiosign.com/",
"docs": [
        {
          "id": "0af4629f-8b37-1b1d-818b-4777f92f04a1",
          "hash": "",
          "signedhash": ""
        }
],
"luuri": "https://jiosign.com/"
```

Response:

}

Jiosigner will be closed.

Request:

| # | Parameter | Туре | Leng<br>th | Mandatory | Sample | Description |
|---|-----------|------|------------|-----------|--------|-------------|
| 1 | action    | Int  | 2          | Υ         | 9      |             |

### 5.2.7.8.5 Jiosigner websocket based Action=10 Unauthorized access

If Token is Invalid or any other error message related to authorization, It will throw this error message, RP's must handle these error messages

Response:

| #   | Parameter           | Туре   | Leng<br>th | Mandatory | Sample                   | Description                                                                                                   |
|-----|---------------------|--------|------------|-----------|--------------------------|----------------------------------------------------------------------------------------------------|
| 1.  | action              | Int    | 2          | Y         | 10                       |                                                                                                    |
| 2.  | pkey                | String |            | СМ        | Pass empty               | Public key of user who is initiating the sign<br>request. Encoded value needs to be passed.<br>Mandatory      |
| 3.  | cchain              | String |            | СМ        | Pass empty               | Certificate chain based on user selection<br>from frontend.<br>Encoded value needs to be passed.<br>Mandatory |
| 4.  | errMsg              | String |            | CM        | Pass empty               | Error message will be appear here                                                                             |
| 5.  | token               | String |            | Μ         |                          | Action Token received in earlier request                                                                      |
| 6.  | uri                 | String |            | СМ        | https://jiosi<br>gn.com/ | Url of a portal                                                                                               |
| 7.  | docs                | []     |            |           |                          | Contains list of all document which needs to be signed and its hash.                                          |
| 8.  | docs.id             | String |            | М         | Pass empty               | group Id for the document which needs to be signed.                                                           |
| 9.  | docs.hash           | String |            | СМ        |                          |                                                                                                    |
| 10. | docs.signedha<br>sh | String |            | СМ        | Pass empty               | Signed hash of the document. Which is received from jiosigner                                                 |
| 11. | luuri               | String | 200        | Μ         |                          | This uri is used to check the version upgrade of jiosigner                                                    |

Sample Error response:

```
{
    "action": 10,
    "errmsg": "Unauthorized access, please pass the correct values."
}
```

## 5.2.7.8.6 Jiosigner websocket based Action=8 Error message from Jiosigner

If Jiosigner closed by cross button, this action will be trigged this error handling must be done on RP side. Its a Jiosigner Response . Sample format below.

## Response:

| #   | Parameter           | Туре   | Leng<br>th | Mandatory | Sample                   | Description                                                                                                   |
|-----|---------------------|--------|------------|-----------|--------------------------|----------------------------------------------------------------------------------------------------|
| 1.  | action              | Int    | 2          | Y         | 8                        |                                                                                                    |
| 2.  | pkey                | String |            | СМ        | Pass empty               | Public key of user who is initiating the sign<br>request. Encoded value needs to be passed.<br>Mandatory      |
| 3.  | cchain              | String |            | СМ        | Pass empty               | Certificate chain based on user selection<br>from frontend.<br>Encoded value needs to be passed.<br>Mandatory |
| 4.  | errMsg              | String |            | СМ        | Pass empty               | If any errmsg will be passed here                                                                             |
| 5.  | token               | String |            | Μ         |                          | Action Token received in earlier request                                                                      |
| 6.  | uri                 | String |            | СМ        | https://jiosi<br>gn.com/ | Url of a portal                                                                                               |
| 7.  | docs                | []     |            |           |                          | Contains list of all document which needs to be signed and its hash.                                          |
| 8.  | docs.id             | String |            | М         | Pass empty               | group Id for the document which needs to be signed.                                                           |
| 9.  | docs.hash           | String |            | СМ        |                          |                                                                                                    |
| 10. | docs.signe<br>dhash | String |            | СМ        | Pass empty               | Signed hash of the document. Which is received from jiosigner                                                 |
| 11. | luuri               | String | 200        | Μ         |                          | This uri is used to check the version upgrade of jiosigner                                                    |

Sample Error response:

```
{
    "action": 8,
    "pkey": "",
    "cchain": "",
    "docs": [
       {
            "id": "0af4629f-8b37-1b1d-818b-4777f92f04a1",
           "hash": "",
            "signedhash": ""
       }
    ],
    "token": "eyJ0eXAiOiJKV1QiLCJhbGciOiJSUzUxMiJ9.
fbUoUAoKcNvCiTpo_3YutDbRbJ3_eJAl44KvmnYSbA",
    "uri": "https://jiosign.com/",
    "errmsg": "You have cancelled document signing",
    "luuri": "https://jiosign.com/"
```

## 5.2.7.9 Profile Name Update API for DSC

## 5.2.7.9.1 Details

- API will update the Profile Name of the user signing the document by DSC.
- API needs valid user session therefore RPs need to send the action-token in request header which have been received in the response from <a href="https://step2">Step1/Step2</a>.
- If profile name already exits, it will update the name with new value.
- Pass asslvl=3 for profile Update.

### 5.2.7.9.2 API Endpoints

| Http<br>Method | URL                                       | Note                                                 | Output Format    |
|----------------|-------------------------------------------|------------------------------------------------------|------------------|
| P <b>OST</b>   | https://{FQDN}/docmgmt/v1.1/document/sign | Refer {FQDN}<br>in <u>EndPoint</u><br>section above. | application/json |

### 5.2.7.9.3 Input

| #  | Request Body<br>Parameter | Туре   | Length | Mandatory | Sample | Description                                                                                                    |
|----|---------------------------|--------|--------|-----------|--------|----------------------------------------------------------------------------------------------------|
| 1. | name                      | String | 100    | Μ         |        | Name of the user to be used for<br>document signing.<br>Mandatory for signing request if<br>name does not exist in the JioSign<br>System. |
| 2. | assLvl                    | String | 2      | Μ         | 3      | DSC Update profile Name(Must pe<br>passed 3)                                                                                              |

### 5.2.7.9.4 Output

Output1: Error, in case API runs into technical error

| #  | Parameter | Туре   | Length | Mandatory | Sample      | Description                                                          |
|----|-----------|--------|--------|-----------|-------------|----------------------------------------------------------------------|
|    | Array[]   |        |        |           |             |                                                                      |
| 1. | errcode   | String | 11     | Y         | JDSH-LO-100 | Error code of request. Check<br>error code for structure<br>details. |
| 2. | message   | String | 50     | Y         | Message     | Message from API                                                     |

### **Output: Success**

| #  | Parameter | Туре   | Length | Mandatory | Sample                                  | Description                     |
|----|-----------|--------|--------|-----------|-----------------------------------------|---------------------------------|
| 1. | message   | String | 100    | Y         | Profile name<br>updated<br>successfully | It will return success response |

## 5.2.7.10 Get Group details for DSC

API will return all the documents which are pending for the user's signature to be signed by DSC as signature method. RPs can fetch all such documents for the user from this API and then loop in for Bulk DSC signing.

## 5.2.7.10.1 Details

API will return all group Ids related to DSC, waiting for user's signature.

RPs should be an owner or creator for all these documents.

| 5.2.7.10.2 | API Endpoints                              |                                                      |                  |
|------------|--------------------------------------------|------------------------------------------------------|------------------|
| Http       | URL                                        | Note                                                 | Output Format    |
| Method     |                                            |                                                      |                  |
| POST       | https://{FQDN}/docmgmt/v1.1/document/pages | Refer {FQDN}<br>in <u>EndPoint</u><br>section above. | application/json |

### 5.2.7.10.3 Input

| #   | Request Body<br>Parameter | Туре     | Length | Mandatory | Sample  | Description                                                                                |
|-----|---------------------------|----------|--------|-----------|---------|--------------------------------------------------------------------------------------------|
| 1.  | limit                     | int      |        | Y         | 500     | No of documents to be return(max limit 500)                                                |
| 2.  | offset                    | int      |        | Y         | 1       | Page number                                                                                |
| 3.  | sort                      | Object{} |        | СМ        |         |                                                                                            |
| 4.  | sort.by                   | Int      |        | Y         | 1,2,3   | Order By value<br>1- Create timestamp<br>2- Group name<br>3- Status<br>4- Last signed Date |
| 5.  | sort.order                | int      |        | Y         | 1       | Order ascending, descending<br>1- Ascending<br>2- Descending                               |
| 6.  | search                    | Object{} |        | СМ        |         |                                                                                            |
| 7.  | search.groupNa<br>me      | String   | 200    | СМ        | ABC     | Name of the group                                                                          |
| 8.  | search.groupIds           | List     |        | CM        | groupId | Comma separated groupIds.                                                                  |
| 9.  | search.status             | Int      |        | СМ        | 1       | 1-ALL                                                                                      |
| 10. | search.filter             | Int      |        | СМ        | 8       | <b>F</b> ilter for different search operations<br>8=waiting for DSC signature              |

| 11. | search.allDoc | String | Y | 1 | This will fetch all the documents<br>which are pending to be signed in<br>the user's account.<br>RPs need to pass this value as 1 to |
|-----|---------------|--------|---|---|----------------------------------------------------------------------------------------------------|
|     |               |        |   |   | fetch the documents associated to that account for the user.                                                                         |

## Sample Request :

```
{
    "limit": "10",
    "offset": 1,
    "sort": {
        "by": "1",
        "order": "2"
    },
    "search": {
        "groupName": "sam",
        "groupIds": ["c0934"],
        "status": "1",
        "filter": 8,
        "allDoc": "1"
    }
}
```

## 5.2.7.10.4 Output

## Output1: Error

| #  | Parameter | Туре   | Length | Mandatory | Sample      | Description                                                          |
|----|-----------|--------|--------|-----------|-------------|----------------------------------------------------------------------|
|    | Array[]   |        |        |           |             |                                                                      |
| 1. | errcode   | String | 11     | Y         | JDSH-LO-100 | Error code of request. Check<br>error code for structure<br>details. |
| 2. | message   | String | 50     | Y         | message     | Message from API                                                     |

Output2: Data is present.

| #  | Parameter       | Туре     | Lengt<br>h | Mandatory | Sample             | Description               |
|----|-----------------|----------|------------|-----------|--------------------|---------------------------|
| 1. | groups          | Object[] |            |           |                    |                           |
| 2. | group.groupId   | String   | 50         | Y         | 12345              | Selected group id.        |
| 3. | group.name      | String   | 200        | Y         | RentalAgg          | Name of group             |
| 4. | group.ownerId   | String   | 200        | Y         | Ownerld for user   | Owner of the document     |
| 5. | group.creatorId | String   | 200        | Y         | CreaterId for user | CreaterId of the document |
| 6. | group.cdate     | String   |            | Y         | yyyy-mm-dd         | Document added/created    |
|    |                 |          |            |           | HH:MM:SS           | date.                     |

| 7.  | group.status             | Int[]  | 2   | γ | 1/2/3 | Shows the signature status<br>for group.<br>8-Waiting for my Signature<br>2-Waiting for Participant<br>Signature<br>3-Signed<br>4-Waiting for all Signature<br>5-Previous signatory not<br>signed document.waiting for<br>their sign<br>7-Declined by participant<br>6-Declined by me<br>9-Signed By Me |
|-----|--------------------------|--------|-----|---|-------|----------------------------------------------------------------------------------------------------|
| 8.  | group.partCt             | Int    | 2   | Y | 5     | Contains participant count for given group include viewer and signer.                                                                                                    |
| 9.  | group.access             | Int    | 2   | Y | 1 /2  | Participant Access to the<br>document.<br>1 – Signer<br>2 - Viewer                                                                                                    |
| 10. | group.grpStatus          | Int    | 2   | Y | 1/2/3 | Status of the group/bundle.                                                                                                    |
| 11. | group.sgndCt             | Int    | 2   | Y | 2     | Count of participants who have signed.                                                                                                    |
| 12. | group.sgnrCt             | Int    | 2   | Y | 2     | Count of participants who are signer for the document.                                                                                                    |
| 13. | group. vwrCt             | Int    | 2   | Y | 2     | Count of participants who<br>are viewer for the<br>document.                                                                                                    |
| 14. | group. decCt             | Int    | 2   | Y | 2     | Count of participants who decline the document.                                                                                                    |
| 15. | group.asslvl             | Int    | 2   | Y | 3     | Asslvl for signatory                                                                                                    |
| 16. | group.authHandle<br>Id   | String | 200 | Y |       | AuthHandleld of signatory                                                                                                    |
| 17. | group.accountId          | String | 200 | Y |       | AccountId for Signatory                                                                                                    |
| 18. | group.lastSignedT<br>ime | String | 200 | Y |       | LastSignedDate timestamp                                                                                                    |

## 5.2.8 Document – Status Check

API takes care of giving the status of Document. Can be used for polling API for further actions by RP.

## 5.2.8.1 Details

- A valid session needs to be there for the API consumption, Session creation can be done using JioSign portal.
- API return groupId and current status.

## 5.2.8.2 API Endpoints

| Http<br>Method | URL                                                            | Note                                                  | Output Format    |
|----------------|----------------------------------------------------------------|-------------------------------------------------------|------------------|
| GET            | https://{FQDN}/docmgmt/v1.1/document/dat<br>a/status/{groupId} | Refer {FQDN} in<br><u>EndPoint</u> _section<br>above. | application/json |

### 5.2.8.3 Input

| #  | Request Path<br>Parameter | Туре   | Length | Mandator<br>y | Sample                  | Description                                                       |
|----|---------------------------|--------|--------|---------------|-------------------------|-------------------------------------------------------------------|
| 1. | {groupId}                 | String | 50     | Y             | 1123-3223-<br>4333-2344 | document envelop id/groupId for which status needs to be checked. |

## 5.2.8.4 Output

Output1: Error

| #  | Parameter | Туре   | Length | Mandatory | Sample      | Description                                                    |
|----|-----------|--------|--------|-----------|-------------|----------------------------------------------------------------|
|    | Array[]   |        |        |           |             |                                                                |
| 1. | errcode   | String | 11     | Y         | JDSH-LO-100 | Error code of request. Check error code for structure details. |
| 2. | message   | String | 50     | Y         | message     | Message from API                                               |

### Output2: Success

| #  | Parameter | Туре   | Length | Mandatory | Sample  | Description                                                                                                    |
|----|-----------|--------|--------|-----------|---------|----------------------------------------------------------------------------------------------------|
| 1. | groupId   | String | 50     | Y         | 1234    | Unique document envelop (groupId) sent in request.                                                                  |
| 2. | status    | Number | 2      | Y         | 1/2/3/4 | Status of Document Envelop<br>(Group).<br>Check the <u>API Constant</u> for Group<br>Status values and description. |

## 5.2.9 Document - Get Data

API returns document information based on groupId sent as parameter.

## 5.2.9.1 Details

- Valid session token needs to be sent in request header, else API will return error.
- groupId needs to be passed as request parameter.
- Provides document and related information in the response.

## 5.2.9.2 API Endpoints

| Http   | URL | Note | Output Format |
|--------|-----|------|---------------|
| Method |     |      |               |

| GET | https://{FQDN}/docmgmt/v1.1/document?group | Refer {FQDN} in  | application/json |
|-----|--------------------------------------------|------------------|------------------|
|     | ld= <data></data>                          | EndPoint section |                  |
|     |                                            | above.           |                  |

## 5.2.9.3 Input

| #  | Url Parameter | Туре   | Length | Mandator<br>y | Sample | Description                                                      |
|----|---------------|--------|--------|---------------|--------|------------------------------------------------------------------|
| 1. | groupId       | String | 50     | Y             | 1234   | document envelop id/groupId for which data needs to be returned. |

# 5.2.9.4 Output

Output1: In-case of any error or not data Scenario

| #  | Parameter | Туре   | Length | Mandator<br>y | Sample      | Description                               |
|----|-----------|--------|--------|---------------|-------------|-------------------------------------------|
|    | Array[]   |        |        |               |             |                                           |
| 1. | errcode   | String | 11     | Υ             | JDSH-LO-100 | Error code of request.                    |
| 2. | message   | String | 50     | Y             | message     | Message describing the reason of failure. |

## Output2: Data is present

| #   | Parameter             | Туре         | Length | Mandato<br>ry | Sample                 | Description                                                               |
|-----|-----------------------|--------------|--------|---------------|------------------------|---------------------------------------------------------------------------|
| 1.  |                       | Object       |        |               |                        |                                                                           |
| 2.  | groupId               | String       | 50     | Y             | 1234                   | document envelop id/groupId of selected group.                            |
| 3.  | groupName             | String       | 200    | Υ             | RentalAgg              | Name of group                                                             |
| 4.  | orgId                 | String       | 50     | Ν             | 128                    | Organization Id associated with group                                     |
| 5.  | createTime            | String       |        | Y             | yyyy-mm-dd<br>HH:MM:SS | Document added/created timestamp.                                         |
| 6.  | updateTime            | String       |        | Y             | yyyy-mm-dd<br>HH:MM:SS | Document updated timestamp.                                               |
| 7.  | deadline              | String       |        | Y             | yyyy-mm-dd<br>HH:MM:SS | Document deadline.                                                        |
| 8.  | accessibility         | Int          | 2      | Υ             |                        | Will always be 0.                                                         |
| 9.  | lock                  | Int          |        | N             |                        | Locked status of the document.                                            |
| 10  | lockedBy              | String       | 30     | N             |                        | Lockedby user Id.                                                         |
| 11. | status                | Int          | 2      | Υ             | 1/2/3                  | Status of the document.                                                   |
| 12. | message               | String       | 500    | Ν             | Message                | User entered message to be used in notification mail.                     |
| 13  | ownerld               | String       | 50     | Υ             | 123-1233123            | Owner user Id.                                                            |
| 14  | creatorId             | String       | 50     | Υ             | 12-123-23-12           | Creator User Id                                                           |
| 15. | docs                  | Object[<br>] | NA     | Y             | NA                     | Main object which holds list of files.<br>Attributes are mentioned below. |
| 16. | docs.document<br>Id   | String       | 50     | Y             | 12343                  | Document Id of document.                                                  |
| 17. | docs.document<br>Name | String       | 200    | Y             | Rental                 | Name of the document                                                      |

| 18. | docs.document<br>MimeType | String | 100 | Y | Pdf                    | Type of the document                           |
|-----|---------------------------|--------|-----|---|------------------------|------------------------------------------------|
| 19. | docs.document<br>Size     | String | 10  | Y | 18681                  | Size of the document<br>In KB                  |
| 20. | docs.createdTi<br>mestamp | String | 10  | Y | 25-03-2020<br>HH:MM:SS | Document Created date.                         |
| 21. | docs.docType              | Int    | 2   | N | 2                      | docType=2 will be for Supporting<br>documents. |

## 5.2.10 Document - Get Participants Status

This api will return list of participants along with their signing status for the document. RPs can use this API to poll and check if any of the participants has signed the document.

### 5.2.10.1 Details

- RPs should have valid session and access to the document/group.
- API starts only if valid session and access is present, otherwise error will be sent.
- API will return participant status along with their signing status.
- This API return all the signatory regardless of their signing status.

## 5.2.10.2 API Endpoints

| Http<br>Method | URL                                                                          | Note                                           | Output Format    |
|----------------|------------------------------------------------------------------------------|------------------------------------------------|------------------|
| GET            | https://{FQDN}/docmgmt/v1.1/docume<br>nt/participants/status?groupId={grpId} | Refer {FQDN} in<br>EndPoint _section<br>above. | application/json |

### 5.2.10.3 Input

| #  | Request   | Туре   | Length | Mandatory | Sample                  | Description                                                                       |
|----|-----------|--------|--------|-----------|-------------------------|-----------------------------------------------------------------------------------|
|    | Parameter |        |        |           |                         |                                                                                   |
| 1. | groupId   | String | 50     | Y         | 1234-2091-<br>2912-2938 | document envelop id/groupId<br>for which participants status<br>are to be fetched |

### 5.2.10.4 Output

Output1: In case of any error

| #  | Parameter | Туре   | Length | Mandatory | Sample      | Description                                                    |
|----|-----------|--------|--------|-----------|-------------|----------------------------------------------------------------|
|    | Array[]   |        |        |           |             |                                                                |
| 1. | errcode   | String | 11     | Y         | JDSH-LO-100 | Error code of request. Check error code for structure details. |
| 2. | message   | String | 50     | Υ         | message     | Message from API                                               |

### Output2: Success

| #  | Parameter | Туре     | Length | Mandatory | Sample | Description                       |
|----|-----------|----------|--------|-----------|--------|-----------------------------------|
|    |           | Object[] |        |           |        |                                   |
| 1. | groupId   | String   | 50     | Y         | 12111  | Document Envelop Id<br>(GroupId). |

| 2.  | userId                   | String  | 50       | Y  | JID-                                               | User Id who is participant in                                                                                                    |
|-----|--------------------------|---------|----------|----|----------------------------------------------------|----------------------------------------------------------------------------------------------------|
| 2   | :                        | Chuin a | 220      | N  |                                                    | Document.                                                                                                    |
| 3.  | identifier               | String  | 320      | Y  | <u>email@email.co</u><br><u>m</u>                  | Email or phone number of the participant on which                                                                                                    |
|     | i de set i fi e set se e | 1       | <b>-</b> | N/ | 1/2                                                | invitation was sent.                                                                                                    |
| 4.  | identifierType           | Int     | 5        | Y  | 1/2                                                | Participants Identifier Type.<br>Check <u>API Constant</u> for<br>Identifier Type details.                                                                                |
| 5.  | assuranceLevel           | Int     | 2        | Y  | 1                                                  | Assurance level of record.<br>Check <u>API Constant</u> for<br>Assurance Level details.                                                                                   |
| 6.  | access                   | Int     | 2        | Y  | 1,2                                                | Access of the participant in document signing request.                                                                                                    |
| 7.  | accessId                 | String  | 50       | Y  | 1235-1929-<br>1920-9291                            | Unique Id for given<br>participant for given<br>document.                                                                                                    |
| 8.  | status                   | Int     | 2        | Y  | 1,2,3,4,5                                          | Status of the group access for<br>participants. This field talks<br>about the participant status<br>in document signing.<br>Check <u>API Constant</u> for Sign<br>Status. |
| 9.  | signOrder                | Int     |          | Ν  | 1,2,3,4                                            | If signing order is defined,<br>then this field gives the order<br>value for participant.                                                                                 |
| 10. | message                  | String  | 200      | СМ | Comment to be<br>passed                            | Comments while signing /<br>declining. This field will be in<br>response only if comments<br>are added.                                                                   |
| 11. | authHandleId             | String  | 50       | Y  | 1e1e-12e-12e                                       | Auth Handle Id, specific to<br>each Participant. Unique Id<br>for each participant.                                                                                       |
| 12. | accountId                | String  | 50       | Y  | 1e1e-12e-12e                                       | Business Account Id which is associated to participant.                                                                                                    |
| 13. | createTime               | String  | 15       | Y  | yyyy-mm-dd<br>HH:MM:SS                             | Created time stamp                                                                                                    |
| 14. | updateTime               | String  | 15       | Ν  | 2022-05-06<br>11:56:06                             | Updated time stamp                                                                                                    |
| 15. | randomUuid               | String  | 50       | Y  | K3I3SDA1M0po<br>UUMzK1d0eFZZ<br>d0dmbW1IdXZr<br>PQ | Random unique identification<br>string for a participant and<br>will vary for each document                                                                               |

# 5.2.11 Document - Get Card Details

API returns the document cards detail.

## 5.2.11.1 Details

- Valid session token needs to be sent in request header, else API will return error.
- This api will provide the cards detail of all the participants in a document.

## 5.2.11.2 API Endpoints

| Http<br>Method | URL                                            | Note                                           | Output Format    |
|----------------|------------------------------------------------|------------------------------------------------|------------------|
| GET            | https://{FQDN}/docmgmt/v1.1/docume<br>nt/cards | Refer {FQDN} in<br>EndPoint _section<br>above. | application/json |

## 5.2.11.3 Input

| #  | <b>URL</b> Parameter | Туре     | Length | Mandatory | Sample | Description                                                                 |
|----|----------------------|----------|--------|-----------|--------|-----------------------------------------------------------------------------|
| 1. | accessIds            | String[] |        | СМ        |        | Accepts multiple value comma<br>separated.<br>Maximum of 36 id in one call. |
| 2. | groupld              | String   | 50     | Μ         |        | document envelop id/groupId<br>for which card details need to<br>be fetched |

## 5.2.11.4 Output

Output1: In-case of any error

| #  | Parameter | Туре   | Length | Mandatory | Sample      | Description            |
|----|-----------|--------|--------|-----------|-------------|------------------------|
|    | Array[]   |        |        |           |             |                        |
| 1. | errcode   | String | 11     | Υ         | JDSH-LO-100 | Error code of request. |
| 2. | message   | String | 50     | Υ         | message     | Message from API       |

Output1: Success

| #   | Request Body<br>Parameter | Туре     | Length | Mandatory | Sar | nple I             | Description                                                    |
|-----|---------------------------|----------|--------|-----------|-----|--------------------|----------------------------------------------------------------|
| 1.  |                           | Object[] |        |           |     |                    |                                                                |
| 2.  | cardId                    | String   | 50     | Y         |     | 920902             | Primary Key                                                    |
| 3.  | accessId                  | String   | 50     | Y         |     | 1122-2120112       | Access Id/Participant to which card information is associated. |
| 4.  | documentId                | String   | 50     | Y         |     | 812899-22-2-<br>22 | Document Id on which cards is placed.                          |
| 5.  | totalPage                 | Int      |        | Y         |     | 1                  | Total number of pages in the document.                         |
| 6.  | cardX                     | Float    |        | Y         |     | 123.2              | X coordinate of the card on document.                          |
| 7.  | cardY                     | Float    |        | Y         |     | 12.1               | Y coordinate of the card on document.                          |
| 8.  | cardH                     | Float    |        | Y         |     | 23                 | Height of card.                                                |
| 9.  | cardW                     | Float    |        | Y         |     | 2                  | Width of card                                                  |
| 10. | Unit                      | String   | 50     | Ν         |     | рх                 | Unit of x, y, w, h values.                                     |

| 11. | cardColor  | String | 50 | Ν | #FRSRWY               | Color of the card which was given for participant.                                                                       |
|-----|------------|--------|----|---|-----------------------|----------------------------------------------------------------------------------------------------|
| 12. | cardType   | String | 50 | Y | Initial/Signatur<br>e | Type of card which is<br>placed in UI.<br>Check <u>API Constant</u> for<br>details.                                      |
| 13. | cardAngle  | String | 50 | Ν | 0                     | Angle of the card if user<br>has rotated.<br>Currently this is always 0<br>as JioSign does not<br>support card rotation. |
| 14. | cardPageNo | Int    |    | Y | 1,2                   | Page on which card has been placed.                                                                                      |
| 15. | cardOnPage | Int    |    | Y | 1,2                   | If card need to be added<br>on all page or only<br>cardPageNo.                                                           |

### Output3: No Data

| #  | Parameter | Туре   | Length | Mandatory | Sample  | Description      |
|----|-----------|--------|--------|-----------|---------|------------------|
| 1. | message   | String | 50     | Υ         | message | Message from API |

## 5.2.12 Document - Delete Participant

This api will delete the participant for a given groupId and accessId. AccessId for the participant can be retrieved from *Get Participant Status* API.

## 5.2.12.1 Details

- RPs should have valid session and access to the document/group.
- API will check for below validations:
  - 1. Participant to be deleted should not have signed the document.
  - 2. Participant to be deleted cannot be Document Owner or Document Creator.
  - 3. Document should not have been finalized.

### 5.2.12.2 API Endpoints

| Http<br>Method | URL                                                                                          | Note                                          | Output Format    |
|----------------|----------------------------------------------------------------------------------------------|-----------------------------------------------|------------------|
| DELETE         | https://{FQDN}/docmgmt/v1.1/docume<br>nt/participant?groupId={grpId}&accessI<br>d={accessId} | Refer {FQDN} in<br>EndPoint section<br>above. | application/json |

### 5.2.12.3 Input

| #  | Request<br>Parameter | Туре   | Length | Mandatory | Sample                  | Description                                                                        |
|----|----------------------|--------|--------|-----------|-------------------------|------------------------------------------------------------------------------------|
| 1. | groupld              | String | 50     | Y         | 1234-2091-<br>2912-2938 | document envelop id/groupId<br>for which participants details<br>are to be fetched |

#### **JioSign API Specification**

| 2. | accessId | String | 50 | Y | 1234-2091-<br>2912-2938 | Unique Access Id for given<br>participant for given |
|----|----------|--------|----|---|-------------------------|-----------------------------------------------------|
|    |          |        |    |   |                         | document                                            |

## 5.2.12.4 Output

## Output1: In case of any error

| #  | Parameter | Туре   | Length | Mandatory | Sample      | Description                                                    |
|----|-----------|--------|--------|-----------|-------------|----------------------------------------------------------------|
|    | Array[]   |        |        |           |             |                                                                |
| 1. | errcode   | String | 11     | Y         | JDSH-LO-100 | Error code of request. Check error code for structure details. |
| 2. | message   | String | 50     | Υ         | message     | Message from API                                               |

#### Output2: Success

| #  | Parameter | Туре   | Length | Mandatory | Sample                                  | Description      |
|----|-----------|--------|--------|-----------|-----------------------------------------|------------------|
| 1. | message   | String | 50     | Y         | Participant<br>deleted<br>successfully. | Message from API |

#### 5.2.13 Document - Finalization Workflow

Document Finalization workflow steps is described below.

| Workflow Steps | API Name          | Description                                                       |
|----------------|-------------------|-------------------------------------------------------------------|
| Step 1         | Finalize Initiate | API initiates document finalization. Click on link to jump to the |
|                |                   | section.                                                          |
| Step 2         | Finalize Initiate | API tells the status of Initiate Call.                            |
|                | <u>Status</u>     |                                                                   |

#### Important Points:

- A valid RP session needs to be there for the API consumption.
- Workflow sequence should be followed otherwise API will fail.

#### 5.2.13.1 Document – Finalization Initiate

#### 5.2.13.1.1 Details

- API will initiate document finalization.
- API will have below validations
  - 1. The document should not have been finalized.
  - 2. There should not be any pending participants to sign the document.
  - 3. User who is finalizing the document should have proper access.
- At this step data validation occurs on the document which is to be finalized. API might return data validation errors at this stage.
- After receiving response from this API call, RPs needs to poll and check finalization status using Step2 (Document Finalization Status).

#### 5.2.13.1.2 API Endpoints

| Http   | URL | Note | Output Format |
|--------|-----|------|---------------|
| Method |     |      |               |

| PUT | https://{FQDN}/docmgmt/v1.1/document/finalization | Refer {FQDN} in<br>EndPoint<br>section above. | application/json |
|-----|---------------------------------------------------|-----------------------------------------------|------------------|
|-----|---------------------------------------------------|-----------------------------------------------|------------------|

#### 5.2.13.1.3 Input

| #  | Request Body<br>Parameter | Туре   | Length | Mandat<br>ory | Sample                  | Description                                                |
|----|---------------------------|--------|--------|---------------|-------------------------|------------------------------------------------------------|
| 1. | groupId                   | String | 50     | СМ            | 1234-2091-<br>2912-2938 | Document Envelop Id (groupId) which RPs wants to finalize. |

## 5.2.13.1.4 Output

Output1: Errors

| #  | Parameter | Туре   | Length | Mandatory | Sample      | Description                                                          |
|----|-----------|--------|--------|-----------|-------------|----------------------------------------------------------------------|
|    | Array[]   |        |        |           |             |                                                                      |
| 1. | errcode   | String | 11     | Y         | JDSH-LO-100 | Error code of request. Check<br>error code for structure<br>details. |
| 2. | message   | String | 50     | Y         | Message     | Message from API                                                     |

#### Output

| #  | Parameter    | Туре   | Length | Mandatory | Sample       | Description                                                                                                    |
|----|--------------|--------|--------|-----------|--------------|----------------------------------------------------------------------------------------------------|
| 1. | status       | String | 20     | Y         | INITIATED    | Status of Document<br>Finalization Initiated Status.<br>Check details section of API<br>for different status.        |
| 2. | action-token | String | NA     | Y         | Action Token | Temporary action token<br>issued document finalization.<br>To be passed in finalization<br>workflow status api call. |

## 5.2.13.2 Document – Finalization Status

#### 5.2.13.2.1 Details

- Polling API to know the status of document finalization.
- RPs should stop polling once they receive "COMPLETE" status.
- API returns 200 OK, with below status value in response. RPs need to handle status value to complete the entire process.

| Status Value | Description                                                                                                    |
|--------------|----------------------------------------------------------------------------------------------------|
| INITIATED    | <ul> <li>Document Finalizing is initiated.</li> <li>RPs needs to continue Polling to know status.</li> </ul>     |
| RECEIVED     | <ul> <li>Data sanitization has been completed.</li> <li>RPs needs to continue Polling to know status.</li> </ul> |
| RUNNING      | <ul> <li>Document finalization is happening.</li> <li>RPs needs to continue Polling to know status.</li> </ul>   |

| SIGNED   | <ul> <li>Document is digitally signed, but still process is not complete, final steps are being done by API.</li> <li>RPs needs to continue Polling to know final status.</li> </ul>                                                                                                    |
|----------|----------------------------------------------------------------------------------------------------|
| COMPLETE | <ul> <li>Process is completed.</li> <li>RPs stops poll after this status it gets in the response.</li> <li>Check "message" attribute, which will have "ok" or "error/error message" value.<br/>If the value is not "ok", it means that API is not successful.</li> <li>ok: Means signing/decline is Success.</li> <li>error: Means signing/decline is failed. RPs needs to show error message to the user and ask them to reinitiate the process.</li> <li>RPs needs to start the process from the beginning if "Error" status is received during polling API call.</li> </ul> |

## 5.2.13.2.2 API Endpoints

| Http<br>Method | URL                                                      | Note                                                    | Output Format    |
|----------------|----------------------------------------------------------|---------------------------------------------------------|------------------|
| GET            | https://{FQDN}/docmgmt/v1.1/document/finalization/status | Refer {FQDN}<br>in <u>EndPoint</u><br>section<br>above. | application/json |

## 5.2.13.2.3 Input

No Parameters.

# 5.2.13.2.4 Output

Output1: Errors

| #  | Parameter | Туре   | Length | Mandatory | Sample      | Description                                                          |
|----|-----------|--------|--------|-----------|-------------|----------------------------------------------------------------------|
|    | Array[]   |        |        |           |             |                                                                      |
| 1. | errcode   | String | 11     | Y         | JDSH-LO-100 | Error code of request. Check<br>error code for structure<br>details. |
| 2. | message   | String | 50     | Υ         | Message     | Message from API                                                     |

# Output

| #  | Parameter | Туре   | Length | Mandatory | Sample                 | Description                                                                                            |
|----|-----------|--------|--------|-----------|------------------------|----------------------------------------------------------------------------------------------------|
| 1. | message   | String | 20     | Y         | Error<br>OK            | Message from API.<br>If status value is COMPLETE<br>and message is OK, means<br>signing is successful. |
| 2. | status    | String | 20     | Υ         | FINALIZING<br>COMPLETE | Status of Finalization Request<br>Check the details section of<br>API for more information.            |

# 5.2.14 Document – Delete Document

API takes care of deleting of group/document.

## 5.2.14.1 Details

- A valid session needs to be there for the API consumption.
- API will delete group/document in JioSign system.
- Only document owner can delete the document.
- Signed or finalized documents can also be deleted.

## 5.2.14.2 API Endpoints

| Http<br>Method | URL                                                     | Note                                                  | Output Format    |
|----------------|---------------------------------------------------------|-------------------------------------------------------|------------------|
| DELETE         | https://{FQDN}/docmgmt/v1.1/document/dat<br>a/{groupId} | Refer {FQDN} in<br><u>EndPoint</u> _section<br>above. | application/json |

## 5.2.14.3 Input

| #  | URL Parameter | Туре   | Length | Mandatory | Sample                  | Description                                            |
|----|---------------|--------|--------|-----------|-------------------------|--------------------------------------------------------|
| 1. | groupId       | String | 200    | Y         | 12312-123-<br>12312-321 | document envelop id/groupId which needs to be deleted. |

## 5.2.14.4 Output

Output1: Error

| #  | Parameter | Туре   | Length | Mandatory | Sample      | Description                                                    |
|----|-----------|--------|--------|-----------|-------------|----------------------------------------------------------------|
|    | Array[]   |        |        |           |             |                                                                |
| 1. | errcode   | String | 11     | Y         | JDSH-LO-100 | Error code of request. Check error code for structure details. |
| 2. | message   | String | 50     | Y         | Message     | Message from API                                               |

## Output2: Success

| #  | Parameter | Туре   | Length | Mandatory | Sample                               | Description      |
|----|-----------|--------|--------|-----------|--------------------------------------|------------------|
| 1. | message   | String | 50     | Y         | Document<br>deleted<br>successfully. | Message from API |

## 5.2.15 Document - Get Original File

API returns the original uploaded file.

## 5.2.15.1 Details

- API will download the uploaded files in JioSign system and sends back binary stream content.
- API checks access of the user before, incase of no access API sends error back.
- API can download supporting documents uploaded by owner as reference for the signing document.

## 5.2.15.2 API Endpoints

| Http<br>Method | URL                                                                                                    | Note                                          | Output Format                                     |
|----------------|----------------------------------------------------------------------------------------------------|-----------------------------------------------|---------------------------------------------------|
| GET            | https://{FQDN}/docmgmt/v1.1/docume<br>nt/original/file?groupId= <val>&amp;docId=&lt;<br/>val&gt;</val> | Refer {FQDN} in<br>EndPoint section<br>above. | application/pdf -in case of file gets downloaded. |

| application/json – In case of |  |                                    |        |
|-------------------------------|--|------------------------------------|--------|
| Error.                        |  | application/json – In ca<br>Error. | ise of |

#### 5.2.15.3 Input

| #  | Url Parameter | Туре   | Length | Mandatory | Sample | Description                           |
|----|---------------|--------|--------|-----------|--------|---------------------------------------|
| 1. | groupId       | String | 50     | Y         | 1111   | Selected document envelop id/groupId. |
| 2. | docld         | String | 50     | Y         | 1222   | Selected document id.                 |

#### 5.2.15.4 Output

Output1: In-case of any error or not data Scenario

| #  | Parameter | Туре   | Length | Mandatory | Sample      | Description                               |
|----|-----------|--------|--------|-----------|-------------|-------------------------------------------|
|    | Array[]   |        |        |           |             |                                           |
| 1. | errcode   | String | 11     | Y         | JDSH-LO-100 | Error code of request.                    |
| 2. | message   | String | 50     | Y         | message     | Message describing the reason of failure. |

#### Output2: Data is present

| #  | Parameter | Туре   | Length | Mandatory | Sample | Description  |
|----|-----------|--------|--------|-----------|--------|--------------|
| 1. | fileData  | Binary |        | Y         |        | File content |

## 5.2.16 Document - Get Signed File

API takes care of downloading the file which is signed by at least one participant.

#### 5.2.16.1 Details

- API will validate proper access for the user, otherwise error will be returned.
- Ensure valid session token is shared in header.
- If no participant has signed the document, then API will return 404.

## 5.2.16.2 API Endpoints

| Http<br>Method | URL                                                          | Note                                                       | Output Format                                                                                   |
|----------------|--------------------------------------------------------------|------------------------------------------------------------|-------------------------------------------------------------------------------------------------|
| GET            | https://{FQDN}/docmgmt/v1.1/signed/file?groupId= <val></val> | Refer<br>{FQDN} in<br><u>EndPoint</u><br>section<br>above. | application/pdf -in case<br>of file gets downloaded.<br>application/json – In<br>case of Error. |

#### 5.2.16.3 Input

| #  | URL Parameter | Туре   | Length | Mandatory | Sample | Description                           |
|----|---------------|--------|--------|-----------|--------|---------------------------------------|
| 1. | groupId       | String | 50     | Y         | 1233   | Selected document envelop id/groupId. |

#### 5.2.16.4 Output

Output1: In-case of any error or not data Scenario

| #  | Parameter | Туре   | Length | Mandatory | Sample      | Description                      |
|----|-----------|--------|--------|-----------|-------------|----------------------------------|
|    | Array[]   |        |        |           |             |                                  |
| 1. | errcode   | String | 11     | Y         | JDSH-LO-100 | Error code of request.           |
| 2. | message   | String | 50     | Y         | Message     | Message describing the reason of |
|    |           |        |        |           |             | failure.                         |

## Output2: Success

| #  | Parameter | Туре   | Length | Mandatory | Sample | Description                      |
|----|-----------|--------|--------|-----------|--------|----------------------------------|
| 1. | filedata  | binary |        | Y         | NA     | File content of signed document. |

## 5.2.17 Document – Get Audit Trails

API provides audit trail information for the given group/document.

## 5.2.17.1 Details

- A valid session needs to be there for the API consumption.
- Limited eventIds can be queried, check <u>API Constant</u> section for allowed event ids.

## 5.2.17.2 API Endpoints

| Http<br>Method | URL                                                                                     | Note                                           | Output Format    |
|----------------|-----------------------------------------------------------------------------------------|------------------------------------------------|------------------|
| GET            | https://{FQDN}/docmgmt/v1.1/audits?<br>groupId= <value>&amp;evntIds=<val></val></value> | Refer {FQDN} in<br>EndPoint _section<br>above. | application/json |

#### 5.2.17.3 Input

| #  | URL<br>Parameter | Туре   | Length | Mandatory | Sample                                 | Description                                                                                                 |
|----|------------------|--------|--------|-----------|----------------------------------------|----------------------------------------------------------------------------------------------------|
| 1. | groupId          | String | 200    | Y         | 123-123-<br>123-123                    | document envelop id/groupId for which audit event needs to retrieve.                                        |
| 2. | evntlds          | String |        | Y         | Comma<br>separated<br>event<br>numbers | Events which needs to be queried.<br>Allowed values are mentioned in <u>API</u><br><u>Constant</u> section. |

5.2.17.4 Output Output1: Error

| #  | Parameter | Туре   | Length | Mandatory | Sample      | Description                                                    |
|----|-----------|--------|--------|-----------|-------------|----------------------------------------------------------------|
|    | Array[]   |        |        |           |             |                                                                |
| 1. | errcode   | String | 11     | Y         | JDSH-LO-100 | Error code of request. Check error code for structure details. |
| 2. | message   | String | 50     | γ         | Message     | Message from API                                               |

Output2: Data is present

| #   | Parameter                  | Туре         | Length | Mandatory | Sample                  | Description                                                                                                    |
|-----|----------------------------|--------------|--------|-----------|-------------------------|----------------------------------------------------------------------------------------------------|
| 1.  |                            | Object       |        |           |                         |                                                                                                    |
| 2.  | groupId                    | String       | 50     | Y         | 11111-123-<br>123-123   | document envelop id/groupId of selected group.                                                                                                    |
| 3.  | groupName                  | String       | 50     | Y         | Name of<br>document     | Name of group                                                                                                    |
| 4.  | trails                     | Object[<br>] | NA     | Y         | NA                      | Main group which holds list of audit trails.                                                                                                    |
| 5.  | trails.userId              | String       | 30     | Y         |                         | User Id who has taken the action.                                                                                                    |
| 6.  | trails.userName            | String       | 50     | Ν         |                         | If username is not there, then it needs to be phone number of the user.                                                                                                    |
| 7.  | trails.identifier          | String       | 320    | Ν         |                         | User Email Id                                                                                                    |
| 8.  | trails.groupEve<br>ntId    | String       | 50     | Y         | 1728-2910-<br>1928-1929 | Trail Id                                                                                                    |
| 9.  | trails.eventId             | int          | 2      | Y         | 1,2,3,4                 | Action value taken by user. Check below for details.                                                                                                    |
| 10  | trails.eventDes<br>c       | String       | 100    | Y         | Document<br>Created     | Action value taken by user, the value will be transformed before sending the data to UI.                                                                                                    |
| 11. | trails.event_tim<br>estamp | String       | 15     | Y         | yyyy-mm-dd<br>hh:mm     | Event Created date.                                                                                                    |
| 12  | trails.documen<br>tld      | String       | 50     | N         | 12e1-12-<br>e12e-12e    | Document Id for associated file. Can be null.                                                                                                    |
| 13  | trails.accountId           | String       | 50     | Y         | e32e-2er-<br>223-e3     | Users Account Id.                                                                                                    |
| 14. | trails.authHand<br>leId    | String       | 50     | Y         | 223-e23-e23-<br>e23     | User Login Id.                                                                                                    |
| 15  | trails.meta                | Object<br>{} |        |           |                         | Stores data related to action taken by<br>user, it is dynamic structure. e.g.<br>"ipAddress": "12.22.32.22",<br>"inputTxn": "dff5699a-fc96-419d-be82-<br>dbaed79dc0bf",<br>"signld": "1d9b2a94-4215-43af-9e5e-e2b218af7ee8",<br>"so":"123133",<br>"siglds": [<br>"0af438a8-7a7a-1ae6-817b-3b2d9f480005",<br>"0af4388a-797a-1f12-8179-93a579d10010"<br>] |

# 5.2.18 Document - Get Audit Trail File

API takes care of downloading the audit trail pdf file.

## 5.2.18.1 Details

- API will validate proper access for the user, otherwise error will be returned.
- Ensure valid session token is shared in header.

## 5.2.18.2 API Endpoints

| Http<br>Method | URL                                                                  | Note                                                   | Output Format                                                                                      |
|----------------|----------------------------------------------------------------------|--------------------------------------------------------|----------------------------------------------------------------------------------------------------|
| GET            | https://{FQDN}/docmgmt/v1.1/document/audit/file?groupId= <val></val> | Refer<br>{FQDN}<br>in<br>EndPoint<br>section<br>above. | application/pdf -in<br>case of file gets<br>downloaded.<br>application/json –<br>In case of Error. |

#### 5.2.18.3 Input

| #  | URL Parameter | Туре   | Length | Mandatory | Sample | Description                           |
|----|---------------|--------|--------|-----------|--------|---------------------------------------|
| 1. | groupId       | String | 50     | Y         | 1233   | Selected document envelop id/groupId. |

#### 5.2.18.4 Output

Output1: In-case of any error or not data Scenario

| #  | Parameter | Туре   | Length | Mandatory | Sample      | Description                               |
|----|-----------|--------|--------|-----------|-------------|-------------------------------------------|
|    | Array[]   |        |        |           |             |                                           |
| 1. | errcode   | String | 11     | Y         | JDSH-LO-100 | Error code of request.                    |
| 2. | message   | String | 50     | Y         | message     | Message describing the reason of failure. |

Output2: Success

| #  | Parameter | Туре   | Length | Mandatory | Sample | Description                                      |
|----|-----------|--------|--------|-----------|--------|--------------------------------------------------|
| 1. | filedata  | binary |        | Y         | NA     | File content for audit events for given groupId. |

## 5.2.19 Document – Save CallBack Url

API registers callback url for an envelop (groupId). RPs need to register a web service (callback listener) that is available on the public internet.

RPs will be notified on this callback url for any event updates happening in the corresponding groupId. JS will send an HTTPS GET call on the registered callback url. RPs can then check the status api to know the group status updates.

<u>Refer Appendix D</u> for the sequence diagram of callback workflow.

## 5.2.19.1 Details

• A valid session needs to be there for the API consumption.

- API returns success message along with groupId in response.
- API will register callback url for envelop(groupid) in JioSign system.
- Document owner and document creator are allowed to register the callback url.
- Once the document has been finalized, RPs cannot register the callback url for corresponding groupId.
- If any participant signs or declines the document, JioSign will notify these events to RPs on the registered callback url after which RPs can check the envelop status updates from document status and participants status check api.
- If the registered callback url is returning an error or is not responding, JS system will retry to notify on the registered callback url.
- Retry mechanism: If message delivery for a given envelop fails, retries will be attempted 3 times in the following sequence:

5 minutes later

15 minutes later

30 minutes

#### 5.2.19.2 API Endpoints

| Http<br>Method | URL                                  | Note                                           | Output Format    |
|----------------|--------------------------------------|------------------------------------------------|------------------|
| POST           | https://{FQDN}/docmgmt/v1.1/callback | Refer {FQDN} in<br>EndPoint _section<br>above. | application/json |

#### 5.2.19.3 Input

| #  | Request Body<br>Parameter | Туре   | Length | Mandator<br>Y | Sample                            | Description                                                                                                    |
|----|---------------------------|--------|--------|---------------|-----------------------------------|----------------------------------------------------------------------------------------------------|
| 1. | id                        | String | 50     | Y             | Fmwejin-<br>323ncslnck2-<br>32m3k | GroupId or the suiteId for which<br>the callback url is being<br>registered.                                                                                                    |
| 2. | type                      | Int    | 2      | Y             | 1/2                               | Type refers to the type of ld for<br>which callback url is being<br>registered.<br>type=1 is for registering callback<br>url for groupid (envelop id).<br>type=2 is for registering callback<br>url for suiteid (Bulk Sign<br>Workflow). |
| 3. | url                       | String | 500    | Y             | https://abc.c<br>om/              | Callback url to be registered in<br>JioSign system.<br>Make sure to provide different<br>url for registering different id<br>since RP will be notified on this<br>url for any changes in the<br>groupid/suiteid.                         |

## 5.2.19.4 Output

Output1: Error

| #  | Parameter | Туре   | Length | Mandatory | Sample      | Description                                                    |
|----|-----------|--------|--------|-----------|-------------|----------------------------------------------------------------|
|    | Array[]   |        |        |           |             |                                                                |
| 1. | errcode   | String | 11     | Y         | JDSH-LO-100 | Error code of request. Check error code for structure details. |
| 2. | message   | String | 50     | Y         | message     | Message from API                                               |

#### Output2: Success

| #  | Parameter | Туре   | Length | Mandatory | Sample  | Description                      |
|----|-----------|--------|--------|-----------|---------|----------------------------------|
| 1. | message   | String | 50     | Y         | Success | Success message from API         |
| 2. | groupId   | String | 50     | Y         | 1234    | Unique groupId for the document. |

## 5.3 Error Code and Description

Check the JioSign Error codes.pdf file shared.

Error Codes are divided into two sections.

Section 1  $\rightarrow$  Gateway Errors: These errors will be returned while consuming system has issues between their system and Gateway layer.

• Expired token / wrong credential / Missing mandatory parameters.

Section 2  $\rightarrow$  JioSign API Errors: These errors will be returned during the Document Management or Session Management API consumptions. Few examples of these error are:

- Refreshing expired token
- Missing out mandatory API input parameters
- Consuming JioSign API with invalid/expired token

## 5.4 Appendix

#### 5.4.1 Appendix A

## PDF Page Coordinates (page size, placement, etc.)

**Important Note**: This information's are only for reference. These portals and document are not managed by JioSign Team. Also, RPs need to consider scenarios for different page size, and different rotations (horizontal/vertical) of pdf files. If the PDF structure is dynamic, then identifying coordinate statically as shown below will not be helpful. RPs need to handle this scenario programmatically.

## 5.4.1.1 Reference 1:

Identifying coordinates using PDF Box jar tool. Apache PDFBox PDFDebugger 3.0.\* displays PDF coordinates in the status bar.

Download it from here: https://pdfbox.apache.org/download.cgi

Download the pdfbox-app-3.0.\*.jar available under command line tools on above link. Then run the below command with the required file. "java -jar pdfbox-app-3.0.0-alpha3.jar debug "Doc2.pdf"".

You would be able to see the coordinates in footer section by hovering the mouse on pdf page. You can select a particular page from left hand side and corresponding page will be displayed on right.

Note: pdf box displays coordinates from lower left of the page so if you want to extract some text using these coordinates you need to subtract the y axis from the total height and then use it. In case of below example, you will have to use x:47 y:(841.92-486) =355.92

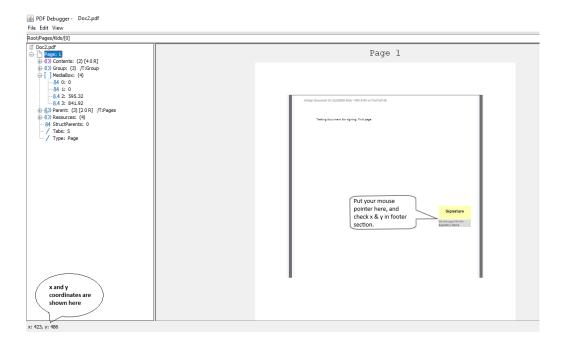

#### 5.4.1.2 Reference 2:

URL: https://www.pdfscripting.com/public/PDF-Page-Coordinates.cfm

#### 5.4.1.3 Reference 3:

URL: <u>https://www.verypdf.com/wordpress/201308/how-to-get-the-x-and-y-coordinates-of-a-point-in-a-pdf%EF%BC%9F-38274.html</u>

## 5.4.1.4 Reference 4: URL: <u>https://coderwall.com/p/3h8nog/view-real-time-pdf-coordinates</u>

#### 5.4.1.5 Reference 5:

URL: <u>http://www.quickpdflibrary.com/faq/display-x-and-y-coordinates-in-adobe-reader.php</u>

## 5.4.2 Appendix B

This section talks about how to create Self signed certificate. This information's are only for reference.

**Note**: Self Signed Certificate is not recommended for Production System. For production RPs should procure Authorized CA signed certificate.

#### 5.4.2.1 Reference 1:

Creating Certificate using openssl. The value used in below command is for reference only, should be changed based on RPs.

Follow below steps to create a Self Signed Certificate.

• Create a new file rpname.cnf, with below content. Here we are defining details to be used in certificate.

```
[req]
default_bits = 2048
prompt = no
encrypt_key = no
default_md = sha256
distinguished_name = dn
req_extensions = req_ext
[dn]
CN = www.company.com
emailAddress = yourmailid
0 = MyCompany
OU = MyDivision
L = SomeCity
ST = MH
C = IN
[req_ext]
subjectAltName = @alt_names
[alt_names]
DNS.1 = www.company.net
DNS.2 = company.com
DNS.3 = company.net
```

• Execute the below command for creating self-signed certificate using data from above file.

| Create Public and Private certificate run below command                                  |
|------------------------------------------------------------------------------------------|
| openssl req -x509 -nodes -days 730 -newkey rsa:2048 -keyout key.pem -out public_cert.pem |
| -config rpname.cnf                                                                       |
| Verify Public certificate run below command                                              |
| openssl x509 -in public_cert.pem -noout -text                                            |
|                                                                                          |
| key.pem - This is the private key which needs to be kept secret and should not be shared |
| with anyone.                                                                             |
| public_cert.pem - This is the public certificate which needs to be shared with JioSign   |
| Team.                                                                                    |
| 730 - validity in days, can be decided by RPs                                            |

#### 5.4.2.2 Reference 2:

Creating Self Signed Certificate in Windows use following guide present in URL.

https://medium.com/the-new-control-plane/generating-self-signed-certificates-onwindows-7812a600c2d8

# 5.4.3 Appendix C

Finding Image size, format and dimensions.

1) Right click on the image and click on properties as should below.

|   | Edit                      |   |
|---|---------------------------|---|
|   | Print                     |   |
|   | Rotate right              |   |
|   | Rotate left               |   |
|   | Cast to Device            | > |
|   | 7-Zip                     | > |
|   | CRC SHA                   | > |
| 2 | Edit with Notepad++       |   |
| È | Share                     |   |
| ۲ | Scan with Apex One        |   |
|   | Open with                 | > |
|   | Give access to            | > |
| 2 | WinMerge                  |   |
|   | Restore previous versions |   |
|   | Send to                   | > |
|   | Cut                       |   |
|   | Сору                      |   |
|   | Create shortcut           |   |
|   | Delete                    |   |
|   | Rename                    |   |
|   | Properties                |   |

2) The image format and size will be mentioned as shown below.

| 🖬 final sign Properties 🛛 🗙                |                                                                                                |  |  |  |  |  |
|--------------------------------------------|------------------------------------------------------------------------------------------------|--|--|--|--|--|
| General Security Details Previous Versions |                                                                                                |  |  |  |  |  |
|                                            | final sign                                                                                     |  |  |  |  |  |
| Type of file:                              | JPG File (.jpg)                                                                                |  |  |  |  |  |
| Opens with:                                | Windows Photo Viewer Change                                                                    |  |  |  |  |  |
| Location:                                  | C:\Users\prachi1.jain\Downloads                                                                |  |  |  |  |  |
| Size:                                      | 11.0 KB (11,311 bytes)                                                                         |  |  |  |  |  |
| Size on disk:                              | 12.0 KB (12,288 bytes)                                                                         |  |  |  |  |  |
| Created:                                   | 13 September 2022, 13:51:11                                                                    |  |  |  |  |  |
| Modified:                                  | 13 September 2022, 13:51:12                                                                    |  |  |  |  |  |
| Accessed:                                  | 15 September 2022, 16:41:26                                                                    |  |  |  |  |  |
| Attributes:                                | Read-only Hidden Advanced                                                                      |  |  |  |  |  |
| Security:                                  | This file came from another<br>computer and might be blocked to<br>help protect this computer. |  |  |  |  |  |
|                                            | OK Cancel Apply                                                                                |  |  |  |  |  |

3) Click on the details tab to view the image dimensions.

| 토 final sign Properties 🛛 🗙 🗙              |                   |  |  |  |  |
|--------------------------------------------|-------------------|--|--|--|--|
| General Security Details                   | Previous Versions |  |  |  |  |
| Property                                   | Value ^           |  |  |  |  |
| Comments                                   |                   |  |  |  |  |
| Origin                                     |                   |  |  |  |  |
| Authors                                    |                   |  |  |  |  |
| Date taken                                 | 12-09-2022 16:47  |  |  |  |  |
| Program name                               |                   |  |  |  |  |
| Date acquired                              |                   |  |  |  |  |
| Copyright                                  |                   |  |  |  |  |
| Image                                      |                   |  |  |  |  |
| Image ID                                   |                   |  |  |  |  |
| Dimensions                                 | 200 x 266         |  |  |  |  |
| Width                                      | 200 pixels        |  |  |  |  |
| Height                                     | 266 pixels        |  |  |  |  |
| Horizontal resolution                      | 96 dpi            |  |  |  |  |
| Vertical resolution                        | 96 dpi            |  |  |  |  |
| Bit depth                                  | 24                |  |  |  |  |
| Compression                                |                   |  |  |  |  |
| Resolution unit                            | ~                 |  |  |  |  |
| Color representation                       |                   |  |  |  |  |
| Remove Properties and Personal Information |                   |  |  |  |  |
|                                            |                   |  |  |  |  |
|                                            | OK Cancel Apply   |  |  |  |  |

# 5.4.4 Appendix D

Sequence Diagram of callback workflow.

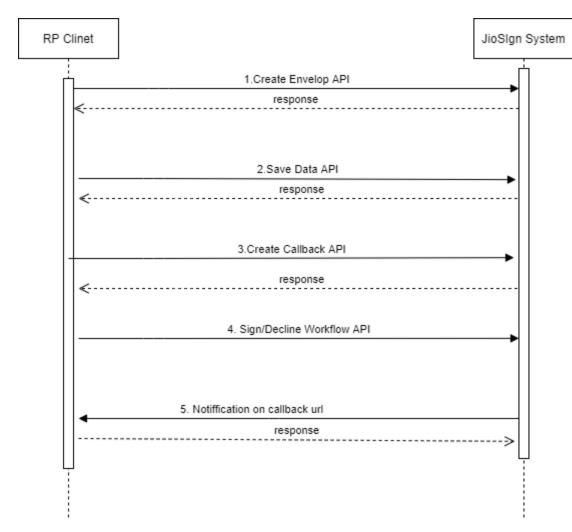

## 5.4.5 Appendix E

Sequence Diagram of Bulk DSC Sign workflow.

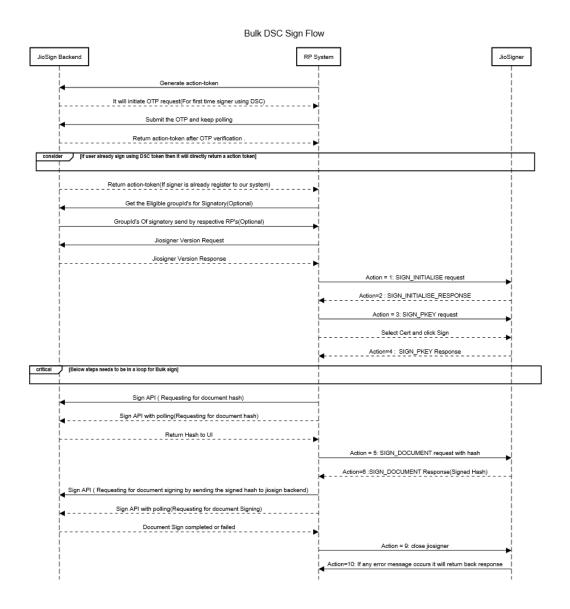